## Περιεχόµενα

#### Ξεκινώντας [. . . . . . . . . . . . . . . . . . . . . . 4](#page-3-0)

Συναρµολόγηση του [τηλεφώνου](#page-3-1), κάρτα SIM, µπαταρία, πραγµατοποίηση κλήσης.

### Γνωριµία µε το [τηλέφωνό σας](#page-8-0) . . . . . . . 9

Γενική επισκόπηση του τηλεφώνου, χρήση των µενού, εισαγωγή γραµµάτων, µενού δραστηριοτήτων, διαχείριση αρχείων[, Memory Stick Duo.](#page-8-1)

### Κλήσεις [. . . . . . . . . . . . . . . . . . . . . . . 21](#page-20-0)

Κλήσεις, επαφές, φωνητική [λειτουργία](#page-20-1), επιλογές κλήσεων.

#### Μηνύµατα [. . . . . . . . . . . . . . . . . . . . . . 41](#page-40-0)

Γραπτά µηνύµατα, εικονοµηνύµατα, [φωνητικά](#page-40-1) µηνύµατα, email, Οι φίλοι µου.

### Λειτουργίες απεικόνισης [. . . . . . . . . . 52](#page-51-0)

Κάμερα, εγγραφέας βίντεο, [φωτογραφίες](#page-51-1), PhotoDJ<sup>TM</sup>.

#### Ψυχαγωγία [. . . . . . . . . . . . . . . . . . . . . 58](#page-57-0)

Αναπαραγωγή μέσων, PlayNow<sup>TM</sup>, ήγοι κλήσης, MusicDJ<sup>™</sup>, VideoDJ<sup>™</sup>, ηχογράφηση, θέματα, παιχνίδια.

Sony Ericsson K750i

Σύνδεση [. . . . . . . . . . . . . . . . . . . . . . . 71](#page-70-0) Ρυθµίσεις Internet και email, συγχρονισµός[, Bluetooth,](#page-70-1)  υπέρυθρες, καλώδιο USB, υπηρεσία ενηµέρωσης.

Άλλες λειτουργίες [. . . . . . . . . . . . . . . . 84](#page-83-0)

Ώρα και ηµεροµηνία, [ξυπνητήρι](#page-83-1), ηµερολόγιο, εργασίες, εφαρμογές Java<sup>TM</sup>, κλείδωμα κάρτας SIM, κλπ.

### Αντιµετώπιση προβληµάτων [. . . . . . . 94](#page-93-0)

Γιατί το τηλέφωνο δε λειτουργεί µ[ε τον τρόπο που θέλω](#page-93-1);

## Πρόσθετες πληροφορίες [. . . . . . . . . . 100](#page-99-0)

Ιστοσελίδα Καταναλωτών της Sony Ericsson, ασφαλής και αποτελεσµατική χρήση, εγγύηση, [declaration of conformity.](#page-99-1)

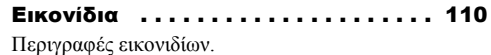

Ευρετήριο [. . . . . . . . . . . . . . . . . . . . . 112](#page-111-0)

#### **Sony Ericsson**

#### GSM 900/1800/1900

Πρώτη έκδοση (Φεβρουάριος 2005) Αυτός ο οδηγός χρήστη εκδίδεται από την Sony Ericsson Mobile Communications AB, χωρίς καµία εγγύηση. Βελτιώσεις και αλλαγές σ' αυτό τον οδηγό χρήστη λόγω τυπογραφικών λαθών, ανακριβειών των τρεχόντων στοιχείων, ή βελτιώσεων προγραµµάτων και/ή εξοπλισµού, µπορούν να γίνουν από την Sony Ericsson Mobile Communications AB οποιαδήποτε στινυή και χωρίς καµία προειδοποίηση. Ωστόσο, τέτοιες αλλαγές θα ενσωµατώνονται στις νέες εκδόσεις αυτού του οδηγού χρήστη.

Με την επιφύλαξη όλων των δικαιωµάτων.

#### **© Sony Ericsson Mobile Communications AB, 2005**

Αριθµός έκδοσης: EL/LZT 108 7528 R1A Παρακαλούµε, προσέξτε:

Ορισµένες από τις υπηρεσίες που περιγράφονται σ' αυτό τον οδηγό χρήστη δεν υποστηρίζονται από όλα τα δίκτυα. *Αυτό ισχύει και για τον GSM ∆ιεθνή Αριθµό Έκτακτης Ανάγκης 112*.

Εάν δεν είστε σίγουροι εάν µπορείτε να χρησιµοποιήσετε µια συγκεκριµένη υπηρεσία ή όχι, παρακαλούµε επικοινωνήστε µε το λειτουργό του δικτύου σας ή τον παροχέα υπηρεσιών σας. Παρακαλούµε, διαβάστε τα κεφάλαια *Γενικές οδηγίες για ασφαλή και αποτελεσµατική χρήση* και *Περιορισµένη εγγύηση* πριν χρησιµοποιήσετε το κινητό σας τηλέφωνο. Το κινητό σας τηλέφωνο έχει τη δυνατότητα λήψης (download), αποθήκευσης και προώθησης πρόσθετου περιεχοµένου, π.χ. ήχους κλήσης. Η χρήση τέτοιου περιεχοµένου µπορεί να περιορίζεται ή να απαγορεύεται από δικαιώµατα τρίτων, συµπεριλαµβανοµένου όλως

ενδεικτικά του περιορισµού που απορρέει από την ισχύουσα νοµοθεσία περί προστασίας πνευµατικών δικαιωµάτων (copyright). Εσείς, και όχι η Sony Ericsson, είστε εξ ολοκλήρου υπεύθυνος για οποιοδήποτε πρόσθετο περιεχόµενο που îκατεβάζετεî στο κινητό σας τηλέφωνό ή προωθείτε από αυτό. Πριν από τη χρήση οποιουδήποτε περιεχοµένου, παρακαλούµε βεβαιωθείτε ότι διαθέτετε κατάλληλη άδεια ή οποιουδήποτε άλλου είδους εξουσιοδότηση για τη χρήση που σκοπεύετε να κάνετε. Η Sony Ericsson δεν εγγυάται την ακρίβεια, την ακεραιότητα ή την ποιότητα οποιουδήποτε πρόσθετου περιεχοµένου ή περιεχοµένου που παρέχεται από τρίτους. Σε καµία περίπτωση, η Sony Ericsson δεν αναλαµβάνει καµία ευθύνη για µη ενδεδειγµένη χρήση εκ µέρους σας πρόσθετου περιεχοµένου ή περιεχοµένου που παρέχεται από τρίτους.

Το λεκτικό σήµα και τα λογότυπα Bluetooth είναι ιδιοκτησία της Bluetooth SIG, Inc. και οποιαδήποτε χρήση αυτών των σηµάτων από τη Sony Ericsson υπόκειται στη χορήγηση άδειας.

Tα Memory Stick™ και Memory Stick Duo<sup>™</sup> αποτελούν εµπορικά σήµατα ή σήµατα κατατεθέντα της Sony Corporation.

Tα QuickShare™, PlayNow™, MusicDJ™ και VideoDJ™ αποτελούν εµπορικά σήµατα ή σήµατα κατατεθέντα της Sony Ericsson Mobile Communications AB.

Τα Microsoft, Windows και PowerPoint αποτελούν σήµατα κατατεθέντα ή εµπορικά σήµατα της Microsoft Corporation στις Ηνωµένες Πολιτείες και σε άλλες χώρες.

Το Mac OS αποτελεί εµπορικό σήµα της Apple Computer, Inc. και σήµα κατατεθέν αυτής στις Η.Π.Α. και σε άλλες χώρες.

Η Μέθοδος Εισαγωγής T9™ αποτελεί εμπορικό σήμα ή σήµα κατατεθέν της Tegic Communications.

Η Μέθοδος Εισανωνής Τ9™ έχει αδειοδοτηθεί από έναν ή περισσότερους από τους παρακάτω φορείς: U.S. Pat. Nos. 5,818,437, 5,953,541, 5,187,480, 5,945,928, και 6,011,554, Canadian Pat. No. 1,331,057, United Kingdom Pat. No. 2238414B, Hong Kong Standard Pat. No. HK0940329; Republic of Singapore Pat. No. 51383, Euro.Pat. No. 0 842 463(96927260.8) DE/DK, FI, FR, IT, NL, PT, ES, SE, GB και εκκρεµούν και άλλες άδειες ευρεσιτεχνίας σε όλο τον κόσµο. To Java και τα εµπορικά σήµατα και λογότυπα µε βάση το Java είναι εµπορικά σήµατα ή σήµατα κατατεθέντα της Sun Microsystems, Inc. στις Η.Π.Α. και σε άλλες χώρες. Σύμβαση αδείας τελικού χρήστη για το Sun™ Java<sup>™</sup> .I2ME™

- 1 Περιορισμοί: Το λονισμικό αποτελεί εμπιστευτική πληροφορία της Sun, η οποία προστατεύεται µε copyright, και ο τίτλος ιδιοκτησίας όλων των αντιτύπων διατηρείται από τη Sun και/ ή τους κατόχους αδείας της. Ο πελάτης δεν επιτρέπεται να τροποποιήσει, να αποµεταγλωττίσει, να αποσυναρµολογήσει, να αποκρυπτογραφήσει, να εξάγει ή να αναστρέψει τη λειτουργία του Λογισµικού µε οποιοδήποτε τρόπο. ∆εν επιτρέπεται η εκµίσθωση, η µεταβίβαση ή η αδειοδότηση τρίτων, µέρους ή ολόκληρου του Λογισµικού.
- 2 ∆ιατάξεις Εξαγωγών: Το Λογισµικό, συµπεριλαµβανοµένων των τεχνικών δεδοµένων, υπόκειται στους νόµους ελέγχου εξαγωγών των Η.Π.Α., καθώς και στη ∆ιοικητική Πράξη περί Εξαγωγών των Η.Π.Α. και στις σχετικές διατάξεις, και είναι πιθανό να υπόκειται και σε διατάξεις εξαγωγών ή εισαγωγών που εφαρµόζονται σε άλλες χώρες. Ο πελάτης αποδέχεται ότι συµµορφώνεται αυστηρά µε όλες

τις διατάξεις αυτού του είδους και αναγνωρίζει ότι η απόκτηση αδείας για εξαγωγή, επανεξαγωγή ή εισαγωγή του Λογισµικού αποτελεί δική του ευθύνη. Απαγορεύεται η λήψη (downloading), ή η εξαγωγή ή επανεξαγωγή του Λογισµικού (i) στις χώρες -ή σε πολίτες ή µόνιµους κατοίκους αυτών- Κούβα, Ιράκ, Ιράν, Βόρεια Κορέα, Λιβύη, Σουδάν, Συρία (αυτός ο κατάλογος χωρών µπορεί να αναθεωρείται από καιρό σε καιρό) ή σε οποιαδήποτε χώρα, στην οποία έχει επιβληθεί εµπορικός αποκλεισµός από τις Η.Π.Α., ή (ii) σε οποιαδήποτε χώρα που περιλαµβάνεται στον κατάλογο των Ειδικά Καθορισµένων Χωρών (Specially Designated Nations list) του Υπουργείου Οικονοµικών των Η.Π.Α. ή στον Πίνακα Απαγόρευσης Παραγγελιών (Table of Denial Orders) του Υπουργείου Εµπορίου των Η.Π.Α.

3 Περιορισμένα Δικαιώματα: Η χρήση, η αντιγραφή ή η αποκάλυψη του Λογισµικού από την κυβέρνηση των Ηνωµένων Πολιτειών υπόκειται στις διατάξεις που εκτίθενται στα ∆ικαιώµατα των Άρθρων περί Τεχνικών ∆εδοµένων και Λογισµικών Υπολογιστή (Technical Data and Computer Software Clauses) των DFARS 252.227-7013(c) (1) (ii) και FAR 52.227-19(c) (2), ανάλογα µε την περίπτωση.

Μέρος του λογισµικού αυτού του προϊόντος αποτελεί πνευµατική ιδιοκτησία (copyright ©) της SyncML initiative Ltd. (1999-2002). Με την επιφύλαξη όλων των δικαιωµάτων.

Άλλα ονόµατα προϊόντων και εταιρειών που αναφέρονται στο παρόν µπορεί να αποτελούν εµπορικά σήµατα των αντίστοιχων κατόχων τους.

∆ικαιώµατα τα οποία δεν παραχωρούνται ρητά στο παρόν, θεωρείται ότι διατηρούνται.

### Ξεκινώντας

## <span id="page-3-0"></span>Ξεκινώντας

<span id="page-3-1"></span>*Συναρµολόγηση του τηλεφώνου, κάρτα SIM, µπαταρία, πραγµατοποίηση κλήσης.*

Περισσότερες πληροφορίες και downloads µπορείτε να βρείτε στην ιστοσελίδα *[www.SonyEricsson.com/support.](http://www.sonyericsson.com/support)*

## Σύµβολα οδηγιών

Σ' αυτό τον οδηγό χρήστη εµφανίζονται τα παρακάτω σύµβολα οδηγιών:

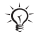

Σηµείωση

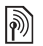

Υποδηλώνει ότι µια υπηρεσία ή λειτουργία εξαρτάται από το δίκτυο ή από τη συνδροµή. Επικοινωνήστε µε το λειτουργό του δικτύου σας για περισσότερες λεπτοµέρειες.

- % ∆είτε επίσης σελίδα ...
- } Χρησιµοποιήστε τα πλήκτρα επιλογής ή το πλήκτρο πλοήγησης για µετακίνηση και επιλογή, % *11 Πλήκτρα και [πλοήγηση](#page-10-0)*.
- Πιέστε το κέντρο του πλήκτρου πλοήγησης.
- Πιέστε το πλήκτρο πλοήγησης.  $\circledcirc$
- ⊚ Πιέστε το πλήκτρο πλοήγησης προς τα κάτω.
- $\circledcirc$ Πιέστε την αριστερή πλευρά του πλήκτρου πλοήγησης.
- $\circledcirc$ Πιέστε τη δεξιά πλευρά του πλήκτρου πλοήγησης.

## Συναρµολόγηση του τηλεφώνου

Για να είστε σε θέση να χρησιµοποιήσετε το τηλέφωνό σας, θα πρέπει:

- Να τοποθετήσετε την κάρτα SIM.
- Να τοποθετήσετε και να φορτίσετε την μπαταρία.
- Να τοποθετήσετε το Memory Stick Duo.

## Κάρτα SIM

Όταν εγγράφεστε συνδροµητής σε ένα λειτουργό δικτύου, σάς παρέχεται µια κάρτα SIM (Subscriber Identity Module = Μονάδα Ταυτότητας Συνδρομητή). Η κάρτα SIM περιέχει ένα τσιπ ηλεκτρονικού υπολογιστή, το οποίο, µεταξύ άλλων, διατηρεί πληροφορίες σχετικά µε τον αριθµό τηλεφώνου

σας, τις υπηρεσίες που περιλαµβάνει η συνδροµή σας και τα ονόµατα και αριθµούς που περιλαµβάνονται στις επαφές σας.

*Εάν χρησιµοποιείτε ήδη µια κάρτα SIM σε ένα άλλο τηλέφωνο, βεβαιωθείτε ότι έχετε αποθηκεύσει τις πληροφορίες σας σ' αυτή την κάρτα SIM πριν την αφαιρέσετε από το άλλο τηλέφωνο. Για παράδειγµα, µπορεί να υπάρχουν επαφές αποθηκευµένες στη µνήµη του τηλεφώνου.*

## Πληροφορίες για την κάρτα SIM και για την µπαταρία

Πάντοτε, απενεργοποιείτε το τηλέφωνο και αποσυνδέετε το φορτιστή προτού τοποθετήσετε ή αφαιρέσετε την κάρτα SIM.

*Μπορεί να χρειαστούν µέχρι και 30 λεπτά για να εµφανιστεί στην οθόνη το εικονίδιο µπαταρίας κατά τη φόρτιση.*

#### Για να τοποθετήσετε την κάρτα SIM και τη µπαταρία

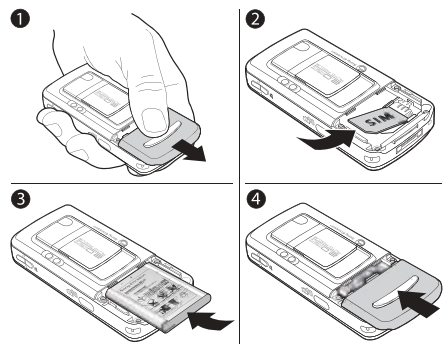

- 1 Αφαιρέστε το κάλυµµα της µπαταρίας, σύροντάς το όπως δείχνει η εικόνα.
- 2 Σύρετε την κάρτα SIM στην υποδοχή της. Βεβαιωθείτε ότι οι χρυσές επαφές της κάρτας SIM "βλέπουν" προς τα κάτω και ότι η κομμένη γωνία της κάρτας είναι σωστά ευθυγραµµισµένη µε την υποδοχή.

### Ξεκινώντας

- 3 Τοποθετήστε την µπαταρία στο πίσω µέρος του τηλεφώνου, µε την πλευρά της επιγραφής προς τα πάνω και τους ακροδέκτες να "βλέπουν" ο ένας τον άλλο.
- 4 Τοποθετήστε το κάλυµµα της µπαταρίας, όπως φαίνεται στην εικόνα, και σύρετέ το για να κλείσει στη θέση του.

### Για να φορτίσετε την µπαταρία

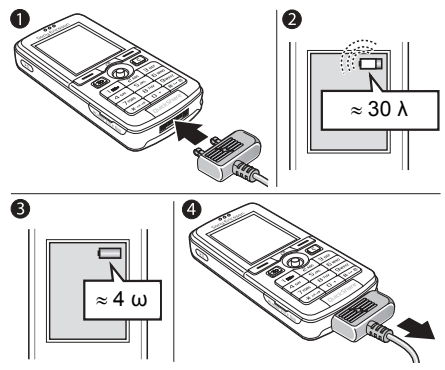

- 1 Συνδέστε το φορτιστή στο τηλέφωνο. Το σύµβολο επάνω στο βύσµα του φορτιστή πρέπει να "βλέπει" προς τα επάνω.
- 2 Μπορεί να χρειαστούν µέχρι και 30 λεπτά µέχρι να εµφανιστεί στην οθόνη το εικονίδιο µπαταρίας.
- 3 Περιµένετε περίπου 4 ώρες ή µέχρι το εικονίδιο µπαταρίας να δείξει ότι η µπαταρία έχει φορτιστεί πλήρως. Εάν δεν εµφανιστεί το εικονίδιο µπαταρίας αφού παρέλθει αυτό το χρονικό διάστηµα, πιέστε ένα πλήκτρο για να ενεργοποιηθεί η οθόνη.
- 4 Αφαιρέστε το φορτιστή σηκώνοντας το βύσµα προς τα επάνω.

## Memory Stick Duo<sup>™</sup>

Το Memory Stick Duo<sup>TM</sup> σάς προσφέρει πρόσθετη χωρητικότητα για αποθήκευση περιεχοµένου, όπως φωτογραφιών, µουσικής και βιντεοκλίπ.

Με το Memory Stick Duo µπορείτε να κάνετε κοινή χρήση των αποθηκευµένων σας πληροφοριών, µετακινώντας ή αντιγράφοντάς τις σε άλλες συσκευές που υποστηρίζουν Memory Stick Duo. ∆είτε επίσης % *18 [∆ιαχείριση](#page-17-0) αρχείων*.

Μπορείτε επίσης να το χρησιµοποιήσετε ως φορητή µνήµη για µικρά έγγραφα του office, αλλά και για να µεταφέρετε έγγραφα µεταξύ του τηλεφώνου και του υπολογιστή, % *82 [Μεταφορά](#page-81-0) αρχείων µε χρήση του [καλωδίου](#page-81-0) USB*.

#### Για να τοποθετήσετε και να αφαιρέσετε το Memory Stick Duo™

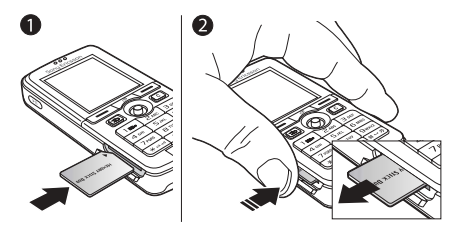

- 1 Τοποθετήστε το Memory Stick Duo στην υποδοχή του.
- 2 Πιέστε το άκρο του Memory Stick Duo για να απελευθερωθεί από την υποδοχή του.

Για περισσότερες πληροφορίες σχετικά µε το Memory Stick της Sony, επισκεφθείτε την ιστοσελίδα [www.memorystick.com.](http://www.memorystick.com)

#### PIN (Personal Identity Number = Προσωπικός Αριθµός Αναγνώρισης)

Για την ενεργοποίηση των υπηρεσιών του τηλεφώνου σας, µπορεί να χρειάζεστε έναν PIN (Personal Identity Number = Προσωπικός Αριθµός Αναγνώρισης). Ο PIN σχετίζεται µε την κάρτα σας SIM και όχι µε το τηλέφωνο. Ο PIN σας παρέχεται από το λειτουργό του δικτύου σας. Όταν πληκτρολογείτε τον PIN σας, κάθε ψηφίο εµφανίζεται µε αστερίσκο (\*), εκτός από την περίπτωση που ο PIN σας αρχίζει µε ψηφία ίδια µε αυτά ενός αριθµού έκτακτης ανάγκης, όπως είναι ο αριθµός 112. Αυτό γίνεται για να είστε σε θέση να βλέπετε και να καλείτε έναν αριθµό έκτακτης ανάγκης χωρίς να χρειάζεται να πληκτρολογήσετε τον PIN.

Εάν κάνετε κάποιο λάθος κατά την πληκτρολόγηση του PIN σας, διαγράψτε τον αριθµό πιέζοντας  $\binom{c}{ }$ .

*Εάν πληκτρολογήσετε λανθασµένα τον PIN σας 3 φορές διαδοχικά, η κάρτα SIM µπλοκάρεται και στην οθόνη του τηλεφώνου εµφανίζεται το µήνυµα îPIN µπλοκαρ/ µένοî. Για να την ξεµπλοκάρετε, πρέπει να πληκτρολογήσετε τον κωδικό σας PUK (Personal Unblocking Key = Προσωπικό Κλειδί Ξεκλειδώµατος),* 

 $\bigoplus$  90 [Κλείδω](#page-89-0)μα κάρτας SIM.

## <span id="page-7-0"></span>Ενεργοποίηση του τηλεφώνου και πραγµατοποίηση κλήσεων

Βεβαιωθείτε ότι το τηλέφωνο είναι φορτισµένο και ότι έχει τοποθετηθεί η κάρτα SIM προτού το ενεργοποιήσετε. Όταν ενεργοποιήσετε το τηλέφωνό σας, µπορείτε να χρησιµοποιήσετε τον οδηγό ρυθµίσεων προκειµένου να προετοιµάσετε γρήγορα και εύκολα το τηλέφωνό σας για χρήση.

#### Για να ενεργοποιήσετε το τηλέφωνο

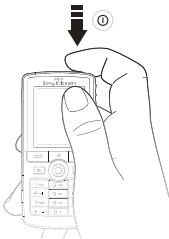

- 1 Πιέστε παρατεταμένα ().
- 2 Πληκτρολογήστε τον PIN της κάρτας σας SIM, εάν σάς ζητηθεί.
- 3 Κατά την ενεργοποίηση του τηλεφώνου σας για πρώτη φορά, επιλέξτε τη γλώσσα που θέλετε να χρησιµοποιεί το τηλέφωνό σας για τα µενού.
- 4 } **Ναι** εάν θέλετε να σας βοηθήσει ο οδηγός ρυθµίσεων να ξεκινήσετε, και ακολουθήστε τις οδηγίες που εµφανίζονται στην οθόνη. Μπορείτε να εκκινήσετε τον οδηγό από το σύστηµα µενού οποιαδήποτε στιγµή, } **Ρυθµίσεις** } καρτέλα **Γενικές** } **Οδηγός ρυθ/σεων**.

#### Για να πραγµατοποιήσετε και να λάβετε κλήσεις

Πληκτρολογήστε τον αριθµό τηλεφώνου (µε το διεθνές πρόθεµα και τον κωδικό περιοχής εάν χρειάζεται) } **Κλήση** για να πραγµατοποιήσετε την κλήση. } **Τερµατ.** για να τερµατίσετε την κλήση. Όταν το τηλέφωνο κουδουνίσει } **Απάντησ**.

#### Γνωριµία µε το τηλέφωνό σας

## <span id="page-8-0"></span>Γνωριµία µε το τηλέφωνό σας

<span id="page-8-1"></span>*Γενική επισκόπηση του τηλεφώνου, χρήση των µενού, εισαγωγή γραµµάτων, µενού δραστηριοτήτων, διαχείριση αρχείων, Memory Stick Duo.*

## Γενικήεπισκόπησητηλεφώνου

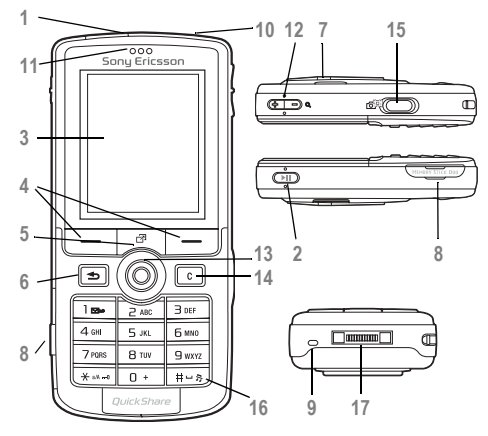

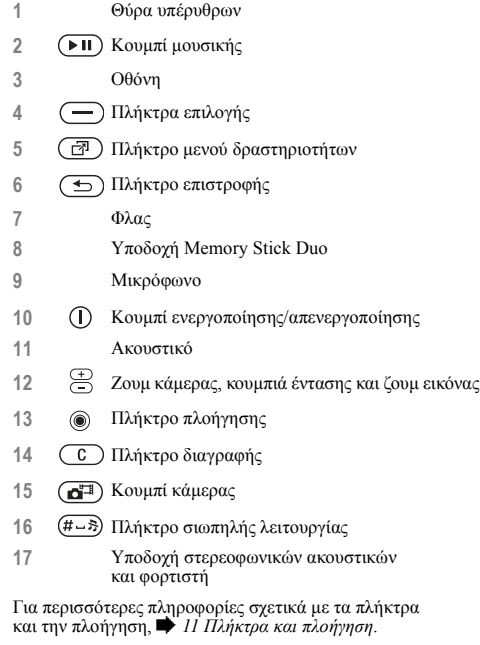

#### Γνωριµία µε το τηλέφωνό σας

## Επισκόπηση, µενού

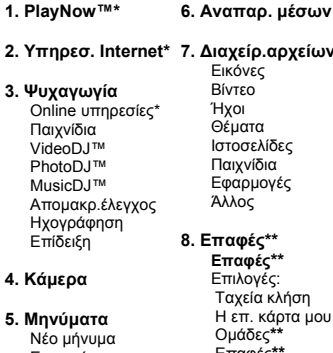

**Εισεργόμενα** Οι φίλοι µου\* Email Τηλεφωνητής Πρόχειρα Εξερχόµενα Σταλµένα Αποθηκευµένα Πρότυπα Ρυθµίσεις

**7. ∆ιαχείρ.αρχείων** Εικόνες Θέµατα :λίδες δια ιογές

**8. Επαφές\*\* Επαφές\*\*** ιές: α κλήση κάρτα μου Οµάδες**\*\*** Επαφές**\*\*** Ειδικοί αριθµοί Προηγµένες Νέα επαφή

#### **9. Ραδιόφωνο**

**10. Κλήσεις\***

**11. Organizer** Ξυπνητήρια Εφαρµογές Ηµερολόγιο Εργασίες Σηµειώσεις Συγχρονισµός Αντίστρ. µέτρ. Χρονόµετρο Φλας Αριθµοµηχανή Αρχ. κωδικών

 **12. Ρυθµίσεις Γενικές** Προφίλ Ώρα & ηµεροµ. Γλώσσα Φωνητ. λειτουργ. Νέα συµβάντα Κατάστ. τηλεφ. Συντοµεύσεις Κουµπί µουσικής Κλειδώµατα Οδηγός ρυθ/σεων Συµβουλ. & κόλπα Επαναφ. ρυθµίσ.

#### **Ήχοι & ειδοπ/σεις**

Ένταση ήχ. κλήσ. Ήχος κλήσης Σιωπηλό Κλιµακωτός ήχος ∆όνηση Ειδοπ. μηνυμάτ. Ήχος πλήκτρων

#### **Οθόνη**

Φόντο Θέµατα Οθόνη έναρξης Screen saver Φωτεινότητα Ρολόι λειτ. ύπνου Επεξ. ονοµ. γραµ.\*

#### **Κλήσεις**

Προώθηση ∆ιαχείριση κλήσ. ∆ιάρκεια & κόστ. Εµφ/Αποκρ Αριθµ. Handsfree Στη γραµµή 2\*

Συνδεσιµότητα Bluetooth Υπέρυθρες Συγχρονισµός ∆ιαχείρ. συσκευ. ∆ίκτυα κιν.τηλεφ Επικοιν. δεδοµέν. Ρυθµίσ. Internet Ρυθµ. streaming Ρυθμίσεις Java<sup>™</sup> Aξεσουάρ

*\* Παρακαλούµε, σηµειώστε ότι ορισµένα µενού εξαρτώνται από το λειτουργό του δικτύου, το ίδιο το δίκτυο και τη συνδροµή. \*\* Το µενού εξαρτάται από την εφαρµογή επαφών που έχει οριστεί ως προεπιλεγµένη.*

## <span id="page-10-0"></span>Πλήκτρα και πλοήγηση

#### Οθόνη αναµονής, κύριο µενού και γραµµή κατάστασης

Η *οθόνη αναµονής* εµφανίζεται όταν δεν πραγµατοποιείτε κλήση ή όταν δε χρησιµοποιείτε τα µενού. Εκεί µπορείτε να δείτε, για παράδειγµα, το όνοµα του λειτουργού του δικτύου σας, την ώρα και την ηµεροµηνία.

Από την κατάσταση αναμονής, πιέστε (ο) για να µπείτε στο *κύριο µενού*, όπου τα µενού θα εµφανίζονται ως εικονίδια. Ορισµένα υποµενού περιλαµβάνουν καρτέλες. Μεταβείτε σε µια καρτέλα χρησιµοποιώντας το πλήκτρο πλοήγησης και επιλέξτε µία από τις επιλογές.

Η γραµµή κατάστασης στο επάνω µέρος της οθόνης περιέχει εικονίδια, τα οποία δίνουν πληροφορίες σχετικά µε το τηλέφωνο και τις δραστηριότητές του, % *110 [Εικονίδια](#page-109-2)*.

#### Πλήκτρα και κουµπιά

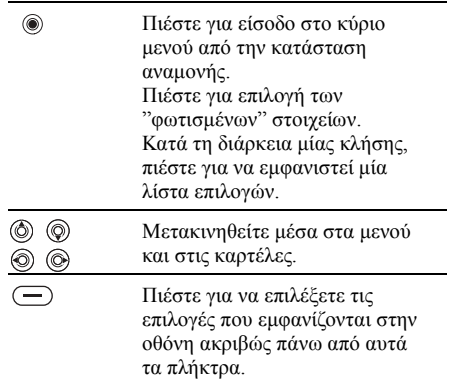

Γνωριµία µε το τηλέφωνό σας

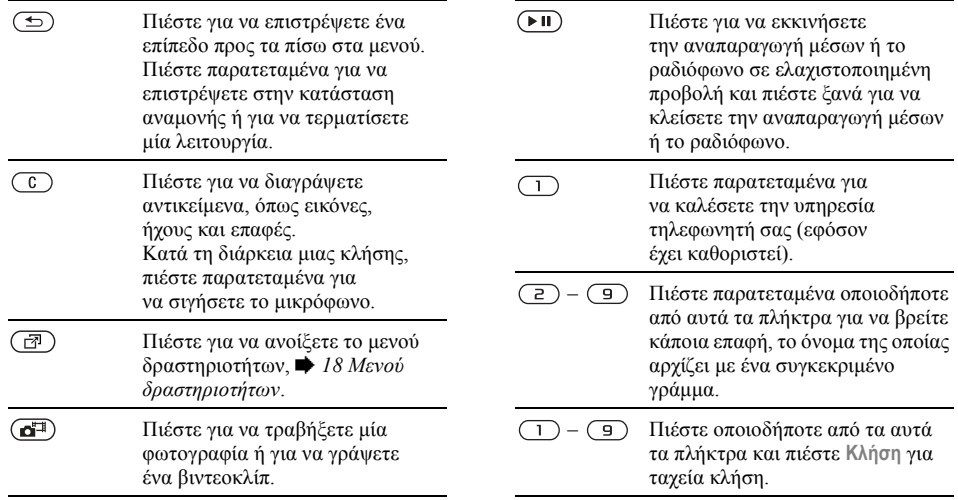

Στην κατάσταση αναµονής, πιέστε  $\equiv$ Για να απορρίψετε µια κλήση, για προβολή πληροφοριών πιέστε γρήγορα δύο φορές όταν κατάστασης. λαµβάνετε την κλήση. Για να απορρίψετε µια κλήση, Πιέστε µία φορά για να απενεργοπιέστε γρήγορα δύο φορές όταν ποιήσετε τον ήχο κλήσης κατά λαµβάνετε την κλήση. τη λήψη µίας κλήσης. Πιέστε µία φορά για να απενεργο-Κατά τη διάρκεια µιας κλήσης, ποιήσετε τον ήχο κλήσης κατά πιέστε για να µειώσετε την ένταση τη λήψη µίας κλήσης. του ήχου. Κατά τη διάρκεια µιας κλήσης, Όταν χρησιµοποιείτε την αναπαραπιέστε για να αυξήσετε την ένταση γωγή µέσων (ακόµη και όταν είναι του ήχου. ελαχιστοποιηµένη), πιέστε για Όταν χρησιµοποιείτε την αναπαρανα µειώσετε την ένταση. Πιέστε γωγή µέσων (ακόµη και όταν είναι παρατεταµένα για να περάσετε ελαχιστοποιηµένη), πιέστε για στο επόµενο κοµµάτι. να αυξήσετε την ένταση. Πιέστε Όταν χρησιµοποιείτε την κάµερα, παρατεταµένα για να επιστρέψετε πιέστε για σµίκρυνση.στο προηγούµενο κοµµάτι. Όταν χρησιµοποιείτε την κάµερα, πιέστε για µεγέθυνση. Πιέστε παρατεταµένα για να πραγµατοποιήσετε φωνητική κλήση ή, εναλλακτικά, πείτε τη µαγική σας

λέξη (εφόσον έχει καθοριστεί), % *31 [Φωνητική](#page-30-0) κλήση*.

 $\widehat{+}$ 

Γνωριµία µε το τηλέφωνό σας

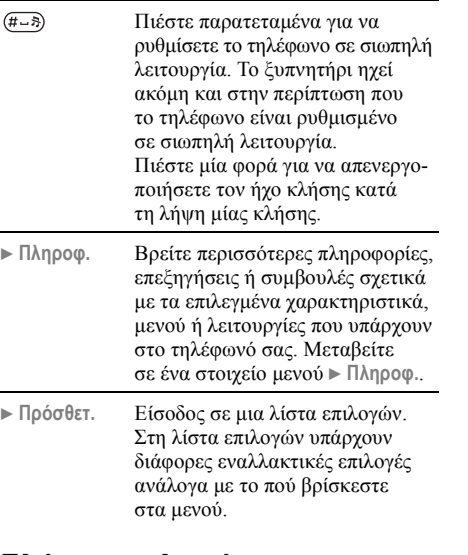

## Γλώσσα τηλεφώνου

Οι περισσότερες κάρτες SIM ρυθµίζουν αυτόµατα τη γλώσσα που χρησιµοποιείται για το µενού στη

γλώσσα της χώρας όπου αγοράσατε την κάρτα σας SIM. Εάν δεν ισχύει κάτι τέτοιο, τότε η προκαθορισµένη γλώσσα είναι τα Αγγλικά.

*Μπορείτε οποιαδήποτε στιγµή να επιλέξετε τη γλώσσα της χώρας προέλευσης της κάρτας SIM πιέζοντας 8888 στην κατάσταση αναµονής. Μπορείτε οποιαδήποτε στιγµή να επιλέξετε τα Αγγλικά πιέζοντας 0000 στην κατάσταση αναµονής.*

#### Για να αλλάξετε τη γλώσσα του τηλεφώνου

- 1 } **Ρυθµίσεις** } καρτέλα **Γενικές** } **Γλώσσα** } **Γλώσσα τηλεφ.**.
- 2 Επιλέξτε μια γλώσσα.

## Συντοµεύσεις

Ένας συντοµότερος τρόπος µετακίνησης στα µενού είναι µε τη χρήση συντοµεύσεων. Μπορείτε να χρησιµοποιήσετε συντοµεύσεις του πληκτρολογίου για γρήγορη µετάβαση σε ένα µενού ενώ µπορείτε να χρησιµοποιήσετε τις ήδη προκαθορισµένες συντοµεύσεις του πλήκτρου πλοήγησης για γρήγορη µετάβαση σε ορισµένες λειτουργίες. Μπορείτε να επεξεργαστείτε τις συντοµεύσεις του πλήκτρου πλοήγησης, ώστε να τις προσαρµόσετε στις προσωπικές σας ανάγκες.

### Χρήση συντοµεύσεων πληκτρολογίου

Μπείτε στα μενού πιέζοντας (ο) και, κατόπιν, πληκτρολογήστε τον αριθµό του µενού στο οποίο θέλετε να µεταβείτε. Για παράδειγµα, για να µεταβείτε στο πέµπτο στοιχείο µενού, πιέστε . Για να µεταβείτε στο δέκατο, ενδέκατο και δωδέκατο στοιχείο μενού, πιέστε (\*a/A=9), ( $\overline{D}$ +) και αντίστοιχα. Για να επιστρέψετε στην κατάσταση αναμονής, πιέστε παρατεταμένα (5).

#### Χρήση συντοµεύσεων του πλήκτρου πλοήγησης

Στην κατάσταση αναμονής, πιέστε (δ) για να µεταβείτε στο µενού συντοµεύσεων, ή πιέστε , ή για να µεταβείτε απευθείας σε µια λειτουργία.

#### Για να επεξεργαστείτε µια συντόµευση του πλήκτρου πλοήγησης

} **Ρυθµίσεις** } καρτέλα **Γενικές** } **Συντοµεύσεις** και επιλέξτε τη συντόµευση που θέλετε να επεξεργαστείτε } **Επεξεργ.**.

## Εισαγωγή γραµµάτων

Υπάρχουν δύο τρόποι εισαγωγής γραµµάτων, για παράδειγµα, όταν γράφετε ένα µήνυµα ή όταν γράφετε ένα όνοµα στις επαφές:

• Μέθοδος εισαγωγής κειμένου με πολλαπλή πίεση πλήκτρων

Πιέζετε κάθε πλήκτρο όσες φορές χρειάζεται µέχρι να εµφανιστεί το γράµµα που θέλετε.

• Μέθοδος Εισαγωγής Τ9τΜ

Η Μέθοδος Εισαγωγής T9 χρησιµοποιεί ένα ενσωµατωµένο λεξικό µε το οποίο αναγνωρίζεται η πιο συχνά χρησιµοποιούµενη λέξη για κάθε σειρά πίεσης πλήκτρων. Με τον τρόπο αυτό, πιέζετε κάθε πλήκτρο µόνο µια φορά, ακόµα κι αν το γράµµα που θέλετε δεν είναι το πρώτο γράµµα στο συγκεκριµένο πλήκτρο.

## Γλώσσες γραφής

Πριν ξεκινήσετε την εισαγωγή γραµµάτων, θα πρέπει να επιλέξετε τις γλώσσες που θέλετε να χρησιµοποιείτε όταν γράφετε.

Όταν γράφετε κείµενο, µπορείτε να εναλλάσσεστε µεταξύ των γλωσσών που έχετε επιλέξει πιέζοντας παρατεταμένα (*#-3*).

## Για να επιλέξετε γλώσσα γραφής

- 1 } **Ρυθµίσεις** } καρτέλα **Γενικές** } **Γλώσσα** } **Γλώσσα γραφής**.
- 2 Μετακινηθείτε και µαρκάρετε κάθε γλώσσα που θέλετε να χρησιµοποιήσετε. } **Αποθήκ.** για να βγείτε από το µενού.

#### Για να εισάγετε γράµµατα χρησιµοποιώντας τη µέθοδο εισαγωγής κειµένου µ<sup>ε</sup> πολλαπλή πίεση πλήκτρων

- 1 Για να εισάγετε κείµενο, θα πρέπει να βρίσκεστε σε µια λειτουργία µενού όπου είναι δυνατή η εισαγωγή κειµένου, για παράδειγµα } **Μηνύµατα** } **Νέο µήνυµα** } **SMS**.
- 2 Πιέστε επανειληµµένα το κατάλληλο  $πλή$ κτρο,  $\boxed{1} - \boxed{9}$ ,  $\boxed{0 + }$  ή  $\boxed{H - 3}$ , μέχρι να εμφανιστεί στην οθόνη ο χαρακτήρας που θέλετε. Μπορείτε να δείτε τους χαρακτήρες που µπορείτε να επιλέξετε στο πλαίσιο που εµφανίζεται στην πάνω δεξιά γωνία της οθόνης.

## Παράδειγµα:

- **·** Για να εισάγετε το "Α", πιέστε ( $\overline{e}$ ) μια φορά.
- Για να εισάνετε το "B", πιέστε γρήγορα ( $\geq$ ) δύο φορές.
- ï Για εναλλαγή µεταξύ πεζών και κεφαλαίων γραµµάτων, πιέστε και µετά εισάγετε το γράµµα που θέλετε.
- ï Μπορείτε να χρησιµοποιήσετε τα κουµπιά έντασης ως συντόµευση προς ορισµένα γράµµατα. Για να εισάγετε το î**B**î, πιέστε παρατεταµένα  $\left( \overline{+}\right)$  το κουμπί έντασης και πιέστε  $\left( \overline{z}\right)$ . Για να εισάγετε το î**C**î, πιέστε παρατεταµένα το κουμπί έντασης (-) και πιέστε (2).

#### Για να εισάγετε γράµµατα χρησιµοποιώντας τη Μέθοδο Έισαγωγής Τ9™

- 1 Για να εισάγετε κείµενο, θα πρέπει να βρίσκεστε σε µια λειτουργία µενού όπου είναι δυνατή η εισαγωγή κειµένου, για παράδειγµα } **Μηνύµατα** } **Νέο µήνυµα** } **SMS**.
- 2 Για παράδειγµα, εάν θέλετε να γράψετε τη λέξη  $i$ Jane",  $\pi i \epsilon \sigma \tau \epsilon$  (5), (2), (6), (3).
- 3 Εάν η λέξη που εµφανίζεται στην οθόνη είναι αυτή που θέλετε, πιέστε (#-5) για να την αποδεχτείτε και να προσθέσετε κενό διάστηµα. Για να αποδεχτείτε µία λέξη χωρίς να προσθέσετε κενό διάστημα, πιέστε ... Εάν η λέξη που εµφανίζεται δεν είναι αυτή που θέλετε, πιέστε (), (3), (3) ή (δ) για

να εµφανιστούν εναλλακτικές λέξεις. Αποδεχτείτε µια λέξη και προσθέστε κενό διάστημα πιέζοντας (*π*-Β).

4 Συνεχίστε µε τη σύνταξη του µηνύµατός σας. Για να εισάγετε τελεία ή άλλα σηµεία στίξης, πιέστε (1) και, στη συνέγεια, πιέστε επανειλημμένα (b) ή . Αποδεχτείτε το σηµείο στίξης πιέζοντας .

#### Για να προσθέσετε λέξεις στο λεξικό της Μεθόδου Εισαγωγής T9

- 1 Ενώ εισάγετε γράµµατα } **Πρόσθετ.** } **Ορθογραφία**.
- 2 Επεξεργαστείτε τη λέξη χρησιµοποιώντας τη µέθοδο εισαγωγής κειµένου µε πολλαπλή πίεση πλήκτρων. Μετακινηθείτε µεταξύ των γραμμάτων χρησιμοποιώντας τα **(**c) και (c). Για να διαγράψετε ένα χαρακτήρα, πιέστε  $\binom{c}{k}$ . Για να διαγράψετε ολόκληρη τη λέξη, πιέστε παρατεταμένα  $\overline{\mathfrak{c}}$ .
- 3 Όταν ολοκληρώσετε την επεξεργασία της λέξης } **Εισαγ.**. Η λέξη προστίθεται στο λεξικό της Μεθόδου Εισαγωγής T9. Την επόµενη φορά που θα πληκτρολογήσετε αυτή τη λέξη χρησιµοποιώντας τη Μέθοδο Εισαγωγής T9, αυτή θα εµφανίζεται µεταξύ των εναλλακτικών λέξεων.

## Για να επιλέξετε άλλη µέθοδο γραφής

Πριν, ή κατά τη διάρκεια της εισαγωγής γραµµάτων, πιέστε παρατεταµένα για να επιλέξετε άλλη µέθοδο γραφής.

## Λίστα επιλογών

} **Πρόσθετ.** για να εµφανιστεί µια λίστα επιλογών. Η λίστα µπορεί να περιέχει µερικές ή όλες τις παρακάτω επιλογές:

- ï **Προσθ. συµβόλ.** ñ εµφανίζονται σύµβολα και σηµεία στίξης όπως *?* και *,*. Μετακινηθείτε ανάμεσα στα σύμβολα χρησιμοποιώντας τα (<sup>6</sup>),  $\circledcirc$ ,  $\circledcirc$  και  $\circledcirc$ ).
- **·** Προσθ. αντικειμ. εικόνες, μελωδίες, ήχοι, κλπ.
- **Ορθονραφία** μόνον για τη Μέθοδο Εισαγωγής T9. Επεξεργαστείτε τη λέξη που σάς υποδεικνύεται χρησιµοποιώντας τη µέθοδο εισαγωγής κειµένου µε πολλαπλή πίεση πλήκτρων.
- **·** Γλώσσα γραφ. εμφανίζεται μία λίστα με τις διαθέσιµες γλώσσες.
- **·** Μέθοδος γραφής εμφανίζεται μία λίστα με τις διαθέσιµες µεθόδους για την τρέχουσα γλώσσα.
- **•** Λεξικό (Τ9) ενεργοποίηση ή απενεργοποίηση του λεξικού της Μεθόδου Εισαγωγής T9.
- **•** Εναλλ. λέξεις επιλέξτε εάν θέλετε να εµφανίζονται προτεινόµενες λέξεις όταν γράφετε µία λέξη.

Γνωριµία µε το τηλέφωνό σας

- **·** Οι λέξεις μου διαχειριστείτε τις λέξεις που έχετε προσθέσει στο λεξικό.
- **•** Εθνικοί χαρακτ. απενεργοποιήστε τους χαρακτήρες που αφορούν µόνον µία συγκεκριµένη γλώσσα για να εξοικονοµήσετε χώρο. Αυτή η επιλογή εµφανίζεται µόνο για ορισµένες γλώσσες γραφής.

## <span id="page-17-1"></span>Μενού δραστηριοτήτων

Μπορείτε να ανοίξετε το µενού δραστηριοτήτων σχεδόν από οπουδήποτε µέσα στο τηλέφωνο για να δείτε και να χειριστείτε νέα συµβάντα καθώς και για να αποκτήσετε πρόσβαση σε σελιδοδείκτες και συντοµεύσεις.

## Καρτέλες µενού δραστηριοτήτων

- **•** Νέα συμβάν. αυτή η καρτέλα εμφανίζει τα νέα συµβάντα, όπως αναπάντητες κλήσεις και µηνύµατα. Όταν υπάρχει ένα νέο συµβάν, η καρτέλα εµφανίζεται στην οθόνη. Πιέστε για να απορρίψετε ή να διαγράψετε ένα συµβάν από την καρτέλα συµβάντων.
- **•** Οι συντομ. μου αυτή η καρτέλα εμφανίζει τις συντοµεύσεις και τις εφαρµογές σας που εκτελούνται στο παρασκήνιο. Μπορείτε να προσθέσετε και να διαγράψετε συντοµεύσεις καθώς και να αλλάξετε τη σειρά των συντο-

µεύσεων. Όταν επιλέγετε µια συντόµευση και ανοίξει η αντίστοιχη εφαρµογή, τα άλλα προγράµµατα κλείνουν ή ελαχιστοποιούνται.

**·** Σελιδοδείκτες – αυτή η καρτέλα εμφανίζει τους σελιδοδείκτες Internet σας. Όταν επιλέγετε ένα σελιδοδείκτη και ανοίξει ο browser (πρόγραµµα περιήγησης), τα άλλα προγράµµατα κλείνουν ή ελαχιστοποιούνται.

## Για να ανοίξετε και να κλείσετε το µενού δραστηριοτήτων

Πιέστε .

## <span id="page-17-0"></span>∆ιαχείριση αρχείων

Χρησιµοποιήστε το λογισµικό διαχείρισης αρχείων για να διαχειριστείτε αρχεία (για παράδειγµα εικόνες, βιντεοκλίπ και ήχους) που έχετε αποθηκεύσει στη µνήµη του τηλεφώνου ή στο Memory Stick Duo. Αντικείµενα όπως **Εικόνες**, **Βίντεο**, **Ήχοι**, **Θέµατα**, **Παιχνίδια** και **Εφαρµογές** αποθηκεύονται υπό τη µορφή αρχείων σε φακέλους. Όλα τα αρχεία που δεν µπορούν να αναγνωριστούν από το τηλέφωνο, αποθηκεύονται στο φάκελο **Άλλος**. Μπορείτε να δηµιουργήσετε τους δικούς σας υποφακέλους, µέσα σε κάποιους προεγκατεστηµένους φακέλους, όπου θα µπορείτε να µετακινείτε τα αποθηκευµένα αρχεία σας.

Όταν διαχειρίζεστε αρχεία, µπορείτε να επιλέγετε ορισµένα ή όλα τα αρχεία ταυτόχρονα. Μπορείτε να µετακινείτε και να αντιγράφετε αρχεία µεταξύ του Memory Stick Duo και του τηλεφώνου. Οι θέσεις όπου είναι αποθηκευµένα τα αρχεία, υποδηλώνονται µε αντίστοιχα εικονίδια.

Όλα τα αρχεία, εκτός από ορισµένα αρχεία που διαθέτουν προστασία πνευµατικών δικαιωµάτων, αποθηκεύονται αυτόµατα στο Memory Stick Duo. Εάν το Memory Stick είναι πλήρες, τότε δεν µπορείτε να αποθηκεύσετε τίποτε στο Memory Stick Duo παρά µόνο αφού διαγράψετε ή µετακινήσετε περιεχόµενο στη µνήµη του τηλεφώνου. Εάν το Memory Stick Duo δεν έχει τοποθετηθεί στο τηλέφωνο, τα αρχεία θα αποθηκεύονται στο τηλέφωνο εφόσον επαρκεί η υπολειπόµενη µνήµη.

# Για να χρησιµοποιήσετε ένα αρχείο από τη διαχείριση αρχείων

- 1 îΦωτίστεî ένα αρχείο στο φάκελο **Εικόνες** ή **Ήχοι**.
- 2 } **Πρόσθετ.** } **Χρήση ως**. Επιλέξτε τον τρόπο µε τον οποίο θα χρησιµοποιήσετε το αρχείο.

#### Για να µετακινήσετε ένα αρχείο σε ένα φάκελο

- 1 } **∆ιαχείρ.αρχείων** και ανοίξτε ένα φάκελο.
- 2 Πηγαίνετε σε ένα αρχείο, για παράδειγµα, σε µια εικόνα που θέλετε να µετακινήσετε } **Πρόσθετ.** } **∆ιαχ. αρχείου** } **Μετακ. > φάκελο**.
- 3 Επιλέξτε το φάκελο στον οποίο θέλετε να µετακινήσετε το αρχείο ή επιλέξτε **Νέος φάκελος** και δώστε ένα όνοµα στο φάκελο } **ΟΚ**.

#### Για να δηµιουργήσετε έναν υποφάκελο

- 1 } **∆ιαχείρ.αρχείων** και ανοίξτε ένα φάκελο.
- 2 } **Πρόσθετ.** } **Νέος φάκελος** και πληκτρολογήστε ένα όνοµα για το φάκελο.
- 3 **► ΟΚ** για να αποθηκεύσετε το φάκελο.

#### Για να επιλέξετε περισσότερα από ένα αρχεία

- 1 } **∆ιαχείρ.αρχείων** και επιλέξτε ένα αρχείο } **Πρόσθετ.** } **Μαρκάρισµα** } **Μαρκάρ.πολλών**.
- 2 Μετακινηθείτε και επιλέξτε περισσότερα αρχεία πιέζοντας **Μαρκάρ.** ή **Ξεµαρκ.**.

#### Για να επιλέξετε όλα τα αρχεία σε ένα φάκελο

- } **∆ιαχείρ.αρχείων** και επιλέξτε ένα αρχείο
- } **Πρόσθετ.** } **Μαρκάρισµα** πιέστε **Μαρκ.όλ.**
- ή **Ξεµαρ.όλ** για να αναιρέσετε την επιλογή.

#### Για να αντιγράψετε ένα αρχείο στο τηλέφωνο ή στο Memory Stick Duo

- 1 Πηγαίνετε σε ένα αρχείο, για παράδειγµα, σε έναν ήχο που θέλετε να αντιγράψετε } **Πρόσθετ.** } **∆ιαχ. αρχείου**.
- 2 Επιλέξτε **Αντιγρ. στο τηλ.** ή **Αντιγρ. σε εξ.µν.**. Τώρα έχετε δύο αρχεία µε το ίδιο όνοµα, αλλά µε διαφορετικά εικονίδια µπροστά από το καθένα, τα οποία σας ενηµερώνουν πού βρίσκεται αποθηκευµένο κάθε αρχείο.

#### Για να µετακινήσετε ή να αντιγράψετε αρχεία σε έναν υπολογιστή

% *82 [Μεταφορά](#page-81-0) αρχείων µε χρήση του [καλωδίου](#page-81-0) USB*.

#### Για να διαγράψετε ένα αρχείο από το Memory Stick Duo

Πηγαίνετε στο αρχείο που θέλετε να διαγράψετε από το Memory Stick Duo και πιέστε .

#### ∆ιαµόρφωση (φορµάρισµα) Memory Stick Duo

Μπορείτε να διαµορφώσετε ένα Memory Stick Duo εάν θέλετε να διαγράψετε όλες τις πληροφορίες που περιέχονται σ' αυτό ή σε περίπτωση που αυτό έχει αλλοιωθεί.

#### Για να διαµορφώσετε το Memory Stick Duo

**▶ Διαχείρ.αρχείων και "φωτίστε" ένα φάκελο** 

} **Πρόσθετ.** } **Φορµ. εξ. µνήµ.**.

## Πληροφορίες αρχείων

Ορισμένα αντικείμενα που "κατεβάζετε" ή λαµβάνετε χρησιµοποιώντας µία από τις µεθόδους µεταφοράς, µπορεί να διαθέτουν προστασία πνευµατικών δικαιωµάτων. Εάν ένα αρχείο προστατεύεται, ίσως να µην µπορέσετε να το αντιγράψετε ή να το στείλετε. Μπορείτε να επιλέξετε να γίνει εµφάνιση πληροφοριών για το αρχείο.

<span id="page-20-1"></span><span id="page-20-0"></span>*Κλήσεις, επαφές, φωνητική λειτουργία, επιλογές κλήσεων.*

## Πραγµατοποίηση κλήσεων

Για να είστε σε θέση να λάβετε και να πραγµατοποιήσετε κλήσεις, πρέπει να έχετε ενεργοποιήσει το τηλέφωνό σας και να βρίσκεστε εντός της εµβέλειας κάποιου δικτύου. % *8 [Ενεργοποίηση](#page-7-0) [του τηλεφώνου](#page-7-0) και πραγµατοποίηση κλήσεων*.

## ∆ίκτυα

Όταν ενεργοποιείτε το τηλέφωνό σας, αυτό αναζητά αυτόµατα το οικείο σας δίκτυο, εφ' όσον βρίσκεστε εντός της εµβέλειας αυτού του δικτύου. Εάν βρίσκεστε εκτός εµβέλειας αυτού του δικτύου, µπορείτε να χρησιµοποιήσετε ένα άλλο δίκτυο δεδοµένου ότι ο λειτουργός του δικτύου σας έχει µια συµφωνία που σας επιτρέπει να κάνετε κάτι τέτοιο. Αυτό ονοµάζεται περιαγωγή.

Μπορείτε να επιλέξετε το δίκτυο που θέλετε να χρησιµοποιείτε ή µπορείτε να προσθέσετε ένα δίκτυο στη λίστα των προτιµητέων δικτύων σας. Επίσης, µπορείτε να αλλάξετε τη σειρά µε την οποία επιλέγονται τα δίκτυα κατά την αυτόµατη αναζήτηση. Για όλες αυτές τις επιλογές } **Ρυθµίσεις** } καρτέλα **Συνδεσιµότητα** } **∆ίκτυα κιν.τηλεφ**.

*Μπορείτε να καλέσετε αριθµούς που περιέχονται στη λίστα κλήσεων και στις επαφές,* % *29 Λίστα [κλήσεων](#page-28-0) και* % *24 [Επαφές](#page-23-0). Επίσης, µπορείτε να πραγµατοποιήσετε κλήσεις χρησιµοποιώντας τη φωνή σας,*   $\bigoplus$  30 Φωνητική [λειτουργία](#page-29-0).

## Για να πραγµατοποιήσετε µια κλήση

- 1 Πληκτρολογήστε τον αριθµό τηλεφώνου (µαζί µε το διεθνή κωδικό χώρας και τον κωδικό περιοχής, εάν χρειάζεται).
- 2 } **Κλήση** για να πραγµατοποιήσετε την κλήση.
- 3 } **Τερµατ.** για να τερµατίσετε την κλήση.

#### Για να αλλάξετε την ένταση του ακουστικού

Πιέστε ή για να αυξήσετε ή να µειώσετε την ένταση του ακουστικού κατά τη διάρκεια µιας κλήσης.

#### Για να χρησιµοποιήσετε το µεγάφωνο κατά τη διάρκεια µίας κλήσης <sup>ο</sup>µιλίας

- 1 Πιέστε και επιλέξτε **Ενεργοπ. µεγαφ.** για να ενεργοποιήσετε το µεγάφωνο.
- 2 Πιέστε και επιλέξτε **Απενεργ. µεγαφ.** για να απενεργοποιήσετε το µεγάφωνο.
- *Μην κρατάτε το τηλέφωνο κοντά στο αυτί σας όταν χρησιµοποιείτε το µεγάφωνο. Μπορεί να προκληθούν βλάβες στην ακοή σας.*

#### Για να απενεργοποιήσετε το µικρόφωνο

- 1 Πιέστε παρατεταμένα  $\binom{c}{k}$ .
- 2 Για να συνεχίσετε τη συνοµιλία, πιέστε ξανά .

## Λήψη κλήσεων

Όταν λαµβάνετε µία κλήση το τηλέφωνο κουδουνίζει και εµφανίζεται ο αριθµός του καλούντα (εάν η συνδροµή σας περιλαµβάνει την υπηρεσία αναγνώρισης εισερχόµενης κλήσης και εάν έχει αναγνωριστεί ο αριθµός του καλούντα).

Εάν ο αριθµός υπάρχει στις επαφές σας, τότε στην οθόνη εµφανίζεται το όνοµα, ο αριθµός και η φωτογραφία (εφόσον έχει αντιστοιχιστεί) του καλούντος. Εάν ο αριθµός είναι περιορισµένος αριθµός (απόκρυψη αριθµού), στην οθόνη του τηλεφώνου εµφανίζεται το µήνυµα **Περιορισµένη**.

## Για να απαντήσετε µια κλήση

} **Απάντησ**.

### Για να απορρίψετε µια κλήση

} **Απασχολ** ή πιέστε γρήγορα δύο φορές ένα από τα κουµπιά έντασης.

## Αναπάντητες κλήσεις

Εάν δεν απαντήσατε σε µια κλήση, και το µενού δραστηριοτήτων είναι ρυθμισμένο σε "Μη ενεργό", τότε στην οθόνη του τηλεφώνου σας εµφανίζεται το µήνυµα **Aναπάντητες κλήσεις:** στην κατάσταση αναµονής, δείχνοντας τον αριθµό των αναπάντητων κλήσεων. Για να δείτε τις αναπάντητες κλήσεις στη λίστα κλήσεων } **Ναι**. Εάν θέλετε να δείτε τις αναπάντητες κλήσεις αργότερα } **Όχι**.

#### Για να ελέγξετε τις αναπάντητες κλήσεις σας

- 1 Από την κατάσταση αναµονής } **Κλήσεις** και πηγαίνετε στην καρτέλα αναπάντητων κλήσεων. Χρησιμοποιήστε τα πλήκτρα (o) ή (o) για να µετακινηθείτε µεταξύ των καρτελών.
- 2 Χρησιμοποιήστε το  $\circledcirc$  ή  $\circledcirc$  για να μεταβείτε σ' έναν αριθµό και } **Κλήση** για να καλέσετε τον αριθµό.

## Αυτόµατη επανάκληση

#### Για να κάνετε επανάκληση ενός αριθµού

Εάν η σύνδεση της κλήσης απέτυχε και στην οθόνη του τηλεφώνου εµφανιστεί το µήνυµα **Επανάληψη;** } **Ναι**.

*Μην κρατάτε το τηλέφωνο κοντά στο αυτί σας ενώ περιµένετε να συνδεθεί η κλήση. Όταν η κλήση συνδεθεί, το τηλέφωνο παράγει ένα δυνατό ήχο.*

Το τηλέφωνό σας ξανακαλεί αυτόµατα τον αριθµό µέχρι 10 φορές ή µέχρι να:

- Συνδεθεί η κλήση
- ï Πιέσετε **Ακύρωση**
- Λάβετε μια κλήση

Η αυτόματη επανάκληση δεν είναι διαθέσιμη για κλήσεις δεδοµένων.

## Πραγµατοποίηση διεθνών κλήσεων

Όταν πραγµατοποιείτε µια διεθνή κλήση, το σύµβολο + αντικαθιστά τον αριθµό προθέµατος διεθνών κλήσεων της χώρας από την οποία καλείτε. Μπορείτε να πραγµατοποιήσετε µια κλήση από το εξωτερικό χρησιµοποιώντας άλλο δίκτυο, µε την προϋπόθεση ότι ο λειτουργός του δικτύου σας είναι συµβεβληµένος µε αυτό το δίκτυο.

#### Για να πραγµατοποιήσετε διεθνείς κλήσεις

1 Πιέστε παρατεταμένα (<del>0 +</del>) μέχρι να εµφανιστεί στην οθόνη το σύµβολο +. 2 Πληκτρολογήστε τον κωδικό χώρας, τον κωδικό περιοχής (χωρίς µηδέν µπροστά) και τον αριθµό τηλεφώνου } **Κλήση**.

## Κλήσεις έκτακτης ανάγκης

Το τηλέφωνό σας υποστηρίζει τους διεθνείς αριθµούς έκτακτης ανάγκης 112 και 911. Αυτό σηµαίνει ότι αυτοί οι αριθµοί µπορούν συνήθως να χρησιµοποιηθούν για την πραγµατοποίηση µίας κλήσης έκτακτης ανάγκης σε οποιαδήποτε χώρα, µε ή χωρίς την κάρτα SIM, µε την προϋπόθεση ότι βρίσκεστε εντός της εµβέλειας ενός δικτύου GSM.

*Σε ορισµένες χώρες, µπορεί να προωθείται η χρήση διαφορετικών αριθµών έκτακτης ανάγκης. Ως εκ τούτου, ο λειτουργός του δικτύου σας θα πρέπει να έχει αποθηκεύσει τοπικούς αριθµούς έκτακτης ανάγκης στην κάρτα SIM.*

#### Για να πραγµατοποιήσετε µία κλήση έκτακτης ανάγκης

Πληκτρολογήστε, για παράδειγµα, 112 (το διεθνή αριθµό έκτακτης ανάγκης) } **Κλήση**.

#### Για να <sup>ε</sup>µφανίσετε τους αριθµούς έκτακτης ανάγκης που ισχύουν στην περιοχή σας

- } **Επαφές** } **Επιλογές** } **Ειδικοί αριθµοί**
- } **Αριθµοί SOS**.

## <span id="page-23-0"></span>Επαφές

Μπορείτε να αποθηκεύσετε τις πληροφορίες επικοινωνίας σας στη µνήµη του τηλεφώνου µε τη µορφή επαφών ή στην κάρτα SIM ως ονόµατα και αριθµούς. Μπορείτε να επιλέξετε ποιες πληροφορίες επαφών ñ **Επαφές τηλεφ.** ή Επαφές SIM - θα εμφανίζονται ως προεπιλεγµένες.

Για χρήσιµες πληροφορίες και ρυθµίσεις } **Επαφές** } **Επιλογές**.

## Προεπιλεγµένες επαφές

Εάν επιλέξετε να χρησιµοποιούνται οι **Επαφές τηλεφ.** ως προεπιλεγµένες, τότε οι επαφές σας θα εµφανίζουν όλες τις πληροφορίες που βρίσκονται αποθηκευµένες στις **Επαφές**. Εάν επιλέξετε τις **Επαφές SIM** ως προεπιλεγµένες, τότε οι επαφές σας θα εµφανίζουν µόνο τα ονόµατα και τους αριθµούς που βρίσκονται αποθηκευµένοι στην κάρτα SIM.

#### Για να επιλέξετε τις προεπιλεγµένες επαφές

- 1 } **Επαφές** } **Επιλογές** } **Προηγµένες** } **Προεπιλ. επαφές**.
- 2 Επιλέξτε **Επαφές τηλεφ.** ή **Επαφές SIM**.

## Επαφές

Οι Επαφές είναι ένα είδος βιβλίου διευθύνσεων, στο οποίο µπορείτε να αποθηκεύσετε ονόµατα, αριθµούς τηλεφώνου και διευθύνσεις email. Ακόµη, στις επαφές µπορείτε να προσθέσετε εικόνες, ήχους κλήσης και προσωπικές πληροφορίες, όπως γενέθλια, email, διευθύνσεις Web και ταχυδροµικές διευθύνσεις.

Όταν προσθέτετε πληροφορίες σε µια επαφή, αυτές οι πληροφορίες οργανώνονται σε πέντε καρτέλες. Χρησιμοποιήστε τα (o), (o), (o) και (o) για να µετακινηθείτε µεταξύ των καρτελών και των πεδίων πληροφοριών τους.

### Επαφές SIM

Στην κάρτα σας SIM, µπορείτε να αποθηκεύσετε καταχωρήσεις υπό µορφή ονόµατος µαζί µε ένα µόνο αριθµό. Ο αριθµός των καταχωρήσεων που µπορείτε να αποθηκεύσετε, εξαρτάται από το διαθέσιµο χώρο µνήµης της κάρτας SIM. ∆είτε **Επαφές** } **Επιλογές** } **Προηγµένες** } **Κατάστ. µνήµης**.

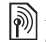

*Επικοινωνήστε µε το λειτουργό του δικτύου σας για περισσότερες πληροφορίες.*

#### Για να προσθέσετε µία επαφή τηλεφώνου

- 1 } **Επαφές** } **Νέα επαφή** } **Προσθήκ**.
- 2 Πληκτρολογήστε απευθείας το όνοµα ή πιέστε **Προσθήκ** και πληκτρολογήστε το όνοµα } **ΟΚ**.
- 3 Πληκτρολογήστε απευθείας τον αριθµό ή πιέστε **Προσθήκ** και πληκτρολογήστε τον αριθµό } **ΟΚ**.
- 4 Επιλέξτε τον τύπο του αριθµού.
- 5 Μετακινηθείτε ανάµεσα στις καρτέλες και επιλέξτε πεδία για να πληκτρολογήσετε πρόσθετες πληροφορίες. Για να εισάγετε σύµβολα, για παράδειγµα το @ σε µία διεύθυνση email } **Σύµβολα** και επιλέξτε ένα σύµβολο } **Εισαγ.**.
- 6 Αφού πληκτρολογήσετε τις πληροφορίες } **Αποθήκ.**.

## Για να προσθέσετε µια επαφή SIM

Εάν οι προεπιλεγµένες επαφές είναι οι επαφές SIM, ακολουθήστε τα ίδια βήµατα όπως και για την προσθήκη µιας επαφής τηλεφώνου. Στις επαφές SIM, µπορείτε να προσθέσετε µόνο ονόµατα και αριθµούς.

### Εικόνες και προσωπικοί ήχοι κλήσης

Μπορείτε να προσθέσετε µια εικόνα και έναν προσωπικό ήχο κλήσης σε µια επαφή τηλεφώνου. Όταν το πρόσωπο που αντιστοιχεί σ' αυτήν την επαφή σας καλέσει, η συγκεκριµένη εικόνα εµφανίζεται στην οθόνη (µε την προϋπόθεση ότι η συνδροµή σας υποστηρίζει την Υπηρεσία Αναγνώρισης Εισερχόµενης Κλήσης) και αναπαράγεται ο συγκεκριµένος ήχος κλήσης.

#### Για να προσθέσετε µια εικόνα ή έναν ήχο κλήσης σε µια επαφή τηλεφώνου

- 1 } **Επαφές** και επιλέξτε την επαφή στην οποία θέλετε να προσθέσετε µια εικόνα ή έναν ήχο κλήσης } **Πρόσθετ.** } **Επεξ. επαφής**.
- 2 Χρησιμοποιήστε τα (o), (o), (o) και (o) για να µετακινηθείτε στην αντίστοιχη καρτέλα. } **Εικόνα:** ή **Ήχος κλήσης** } **Προσθήκ**.
- 3 Επιλέξτε µια εικόνα ή έναν ήχο. } **Αποθήκ.** για να αποθηκεύσετε την επαφή.

## Κλήση επαφών

Μπορείτε να καλέσετε έναν από τους αριθµούς που έχετε αποθηκεύσει για µία από τις επαφές σας ή έναν αριθµό της κάρτας σας SIM.

Εάν οι προεπιλεγµένες επαφές είναι οι επαφές τηλεφώνου, µπορείτε να επιλέξετε να πραγµατοποιείτε κλήσεις τόσο από τις επαφές όσο και από την κάρτα SIM.

Εάν οι προεπιλεγµένες επαφές είναι οι επαφές SIM, τότε μπορείτε να καλείτε μόνο τους αριθμούς της κάρτας SIM.

#### Για να καλέσετε µία επαφή τηλεφώνου

- 1 } **Επαφές**. Πηγαίνετε στην επαφή, ή πληκτρολογήστε το πρώτο ή τα πρώτα γράµµατα της επαφής, που θέλετε να καλέσετε.
- 2 Όταν "φωτιστεί" η επαφή, πιέστε  $\textcircled{\small{a}}$  ή  $\textcircled{\small{b}}$  για να επιλέξετε έναν αριθµό } **Κλήση**.

### Για να καλέσετε µια επαφή SIM

- 1 } **Επαφές**. Εάν οι προεπιλεγµένες επαφές είναι οι επαφές SIM, επιλέξτε το όνοµα και τον αριθµό που θέλετε να καλέσετε από τη λίστα } **Κλήση**.
- 2 Εάν οι προεπιλεγµένες επαφές είναι οι επαφές τηλεφώνου } **Επαφές** } **Επιλογές** } **Επαφές SIM** και επιλέξτε το όνοµα και τον αριθµό που θέλετε να καλέσετε από τη λίστα } **Κλήση**.

## Ερώτηση προσθήκης

Όταν τερµατίζετε µια κλήση ή λαµβάνετε ένα µήνυµα, το τηλέφωνο µπορεί να σάς ζητήσει να προσθέσετε έναν αριθµό τηλεφώνου ή µια διεύθυνση email στις επαφές σας.

#### Για να ενεργοποιήσετε την ερώτηση προσθήκης

- } **Επαφές** } **Επιλογές** } **Προηγµένες**
- } **Ερώτ. προσθήκης** } **Ενεργό**.

## Ενηµέρωση επαφών

Μπορείτε εύκολα να ενηµερώνετε και να επεξεργάζεστε οποιαδήποτε πληροφορία των επαφών σας.

#### Για να επεξεργαστείτε µία επαφή τηλεφώνου

- 1 } **Επαφές** και επιλέξτε µια επαφή } **Πρόσθετ.** } **Επεξ. επαφής**.
- 2 Χρησιμοποιήστε τα (o), (o), (o) και (o) για να µεταβείτε στην αντίστοιχη καρτέλα και επεξεργαστείτε τις πληροφορίες που θέλετε } **Αποθήκ.**

### Για να επεξεργαστείτε µία επαφή SIM

- 1 Εάν οι προεπιλεγµένες επαφές είναι οι επαφές SIM, } **Επαφές** και επιλέξτε το όνοµα και τον αριθµό που θέλετε να επεξεργαστείτε. Εάν οι προεπιλεγµένες επαφές είναι οι επαφές τηλεφώνου} **Επαφές** } **Επιλογές**} **Επαφές SIM**. Επιλέξτε το όνοµα και τον αριθµό που θέλετε να επεξεργαστείτε.
- 2 } **Πρόσθετ.** } **Επεξεργ.** και επεξεργαστείτε το όνοµα και τον αριθµό.

### Για να διαγράψετε µια επαφή

} **Επαφές** και πηγαίνετε στην επαφή που θέλετε να διαγράψετε, πιέστε  $\binom{c}{k}$ .

## Για να διαγράψετε όλες τις επαφές

- 1 } **Επαφές** } **Επιλογές** } **Προηγµένες** } **∆ιαγραφή όλων**.
- 2 ► Ναι και πληκτρολογήστε τον κωδικό κλειδώµατος τηλεφώνου } **ΟΚ**. Ο προεπιλεγµένος κωδικός κλειδώµατος τηλεφώνου είναι 0000. Τα ονόµατα και οι αριθµοί που βρίσκονται αποθηκευµένοι στην κάρτα SIM δε διαγράφονται.

#### Προεπιλεγµένα στοιχεία επαφών τηλεφώνου

Στην πρώτη θέση κάθε επαφής τηλεφώνου εµφανίζεται ένα προεπιλεγµένο στοιχείο, επιτρέποντας έτσι γρηγορότερη πρόσβαση σ' αυτό. Μπορείτε να ορίσετε ποιο θα είναι το προεπιλεγμένο στοιχείο - έναν αριθμό τηλεφώνου μία διεύθυνση email ή μία διεύθυνση Web - που θα εµφανίζεται πρώτο σε κάθε επαφή. Εάν δεν ορίσετε το δικό σας προεπιλεγµένο στοιχείο, τότε ορίζεται αυτόµατα ο αριθµός κινητού τηλεφώνου ως προεπιλεγµένο στοιχείο.

#### Για να ορίσετε το προεπιλεγµένο στοιχείο µιας επαφής

- 1 } **Επαφές** και πηγαίνετε στην επαφή που σάς ενδιαφέρει } **Πρόσθετ.** } **Προεπ. αριθµός**.
- 2 Επιλέξτε τον αριθµό τηλεφώνου, τη διεύθυνση email ή τη διεύθυνση Web που θέλετε να είναι το προεπιλεγµένο στοιχείο της επαφής.

## Αποστολή επαφών

Μπορείτε να στείλετε επαφές χρησιµοποιώντας µία από τις διαθέσιµες µεθόδους µεταφοράς.

### Για να στείλετε µία επαφή

} **Επαφές** και επιλέξτε µία επαφή } **Πρόσθετ.** } **Αποστ. επαφής** και επιλέξτε µια µέθοδο µεταφοράς.

## Για να στείλετε όλες τις επαφές

} **Επαφές** } **Επιλογές** } **Προηγµένες** } **Αποστολή όλων** και επιλέξτε µια µέθοδο µεταφοράς.

## Έλεγχος της µνήµης

Με τη λειτουργία κατάστασης µνήµης, µπορείτε να ελέγξετε πόσες θέσεις έχουν αποµείνει στη µνήµη του τηλεφώνου και στη µνήµη της κάρτας SIM.

## Για να ελέγξετε τη µνήµη

- } **Επαφές** } **Επιλογές** } **Προηγµένες**
- } **Κατάστ. µνήµης**.

### Συγχρονισµός επαφών

Μπορείτε να δηµιουργήσετε αντίγραφα ασφαλείας (back up) και να συγχρονίσετε τις επαφές σας µε µία εφαρµογή ευρετηρίου στο διαδίκτυο. Για περισσότερες πληροφορίες, συµβουλευθείτε τον παροχέα υπηρεσιών σας. Μπορείτε, ακόµη, να συγχρονίσετε τις επαφές σας µε µία εφαρµογή ηλεκτρονικού υπολογιστή % *75 [Συγχρονισ](#page-74-0)µός*.

## Για να συγχρονίσετε τις επαφές

- 1 } **Επαφές** } **Επιλογές** } **Συγχρ. επαφών**.
- 2 Εάν έχετε περισσότερους από έναν λογαριασµούς, επιλέξτε το λογαριασµό που θέλετε να χρησιµοποιήσετε } **Επιλογή**. Εάν δεν έχετε εγκατεστηµένο λογαριασµό στο τηλέφωνο, % *76 Για να [εισάγετε](#page-75-0) τις ρυθµίσεις αποµακρυσµένου [συγχρονισ](#page-75-0)µού*.

## Αντιγραφή επαφών

Μπορείτε να αντιγράψετε ονόµατα και αριθµούς µεταξύ των επαφών του τηλεφώνου σας και των επαφών της κάρτας SIM. Επιλέξτε εάν θέλετε να αντιγραφούν όλοι οι αριθµοί ή ένας µόνο αριθµός.

*Όταν επιλέγετε να αντιγράψετε όλες τις επαφές από το τηλέφωνο στην κάρτα SIM, όλες οι πληροφορίες που υπάρχουν στην κάρτα SIM αντικαθίστανται.*

Μπορείτε, ακόμη, να ρυθμίσετε το τηλέφωνο να αποθηκεύει αυτόµατα καταχωρήσεις στην κάρτα SIM. Με αυτή τη ρύθµιση, τα ονόµατα και οι αριθµοί τηλεφώνου που προσθέτετε ή επεξεργάζεστε στις επαφές του τηλεφώνου σας, στη µνήµη του τηλεφώνου, θα αποθηκεύονται και στην κάρτα SIM. Το πλήθος των αριθµών τηλεφώνου που µπορούν να αποθηκευτούν, εξαρτάται από τον τύπο της κάρτας SIM.

#### Για να αντιγράψετε ονόµατα και αριθµούς στην κάρτα SIM

- 1 } **Επαφές** } **Επιλογές** } **Προηγµένες** } **Αντιγρ. στη SIM**.
- 2 Επιλέξτε **Αντιγραφή όλων** ή **Αντιγρ. αριθµού**.

# Για να αντιγράψετε ονόµατα και αριθµούς στις επαφές τηλεφώνου

- 1 } **Επαφές** } **Επιλογές** } **Προηγµένες** } **Αντιγρ. απο SIM**.
- 2 Επιλέξτε **Αντιγραφή όλων** ή **Αντιγρ. αριθµού**.

#### Για να αποθηκεύσετε αυτόµατα ονόµατα και αριθµούς στην κάρτα SIM

- 1 } **Επαφές** } **Επιλογές** } **Προηγµένες** } **Αυτόµ.αποθ. > SIM**.
- 2 Επιλέξτε **Ενεργό**.

## <span id="page-28-0"></span>Λίστα κλήσεων

Οι αριθµοί τηλεφώνου των πρόσφατων κλήσεων αποθηκεύονται στη λίστα κλήσεων. Οι εξερχόµενες, οι εισερχόµενες και οι αναπάντητες κλήσεις εµφανίζονται σε ξεχωριστές καρτέλες.

#### Για να καλέσετε έναν αριθµό από τη λίστα κλήσεων

- 1 } **Κλήσεις** από την κατάσταση αναµονής και επιλέξτε µια καρτέλα.
- 2 Χρησιμοποιήστε τα (o), (o), (o) και (o) για να µεταβείτε στο όνοµα ή τον αριθµό που θέλετε να καλέσετε ► Κλήση.

#### Για να προσθέσετε έναν αριθµό από τη λίστα κλήσεων στις επαφές

- 1 } **Κλήσεις** από την κατάσταση αναµονής και επιλέξτε µια καρτέλα.
- 2 Πηγαίνετε στον αριθµό που θέλετε να προσθέσετε } **Πρόσθετ.** } **Αποθ. αριθµού**.
- 3 ► Νέα επαφή για να δημιουργήσετε μια νέα επαφή ή για να επιλέξετε µια υπάρχουσα επαφή στην οποία θα αποθηκεύσετε τον αριθµό.

#### Για να διαγράψετε το περιεχόµενο της λίστας κλήσεων

} **Κλήσεις** και πηγαίνετε στην καρτέλα που περιέχει όλες τις κλήσεις } **Πρόσθετ.** } **∆ιαγραφή όλων**.

## Ταχεία κλήση

Μπορείτε να αποθηκεύσετε τους αριθµούς τηλεφώνου, στους οποίους θέλετε να έχετε εύκολη πρόσβαση, στις θέσεις 1-9 της κάρτας SIM.

#### Για να πραγµατοποιήσετε ταχεία κλήση

Από την κατάσταση αναµονής, πληκτρολογήστε τον αριθµό θέσης και } **Κλήση**.

#### Για να ορίσετε ή να αντικαταστήσετε αριθµούς ταχείας κλήσης

- 1 } **Επαφές** } **Επιλογές** } **Ταχεία κλήση**.
- 2 Πηγαίνετε σε µία θέση της λίστας } **Προσθήκ** ή } **Αντικατ.**

## Τηλεφωνητής

Εάν η συνδροµή σας περιλαµβάνει υπηρεσία τηλεφωνητή, οι καλούντες µπορούν να αφήσουν ένα µήνυµα στον τηλεφωνητή σας όταν δεν είστε σε θέση να απαντήσετε µια κλήση.

## Κλήση της υπηρεσίας τηλεφωνητή σας

Μπορείτε να καλέσετε εύκολα την υπηρεσία τηλεφωνητή πιέζοντας παρατεταμένα (1). Εάν δεν έχετε ορίσει ακόµη τον αριθµό της υπηρεσίας τηλεφωνητή σας, θα ερωτηθείτε εάν θέλετε να εισάγετε τον αριθµό. } **Ναι** για να εισάγετε τον αριθµό. Ο αριθµός σάς παρέχεται από το λειτουργό του δικτύου σας.

#### Για να εισάγετε τον αριθµό της υπηρεσίας τηλεφωνητή σας

} **Μηνύµατα** } **Ρυθµίσεις** } **Αριθµ. τηλεφ/τή**.

## <span id="page-29-0"></span>Φωνητική λειτουργία

Με το τηλέφωνό σας, µπορείτε να χρησιµοποιήσετε τη φωνή σας για:

- Φωνητική κλήση καλέστε κάποιον λέγοντας το όνοµά του.
- Ενεργοποίηση της φωνητικής λειτουργίας προφέροντας μία "μαγική λέξη".
- ï Απάντηση και απόρριψη κλήσεων µε τη φωνή σας όταν χρησιµοποιείτε κιτ ανοικτής συνοµιλίας (handsfree).

Φωνητικές εντολές µπορούν να αποθηκευτούν µόνο στην εσωτερική µνήµη του τηλεφώνου και όχι στην κάρτα SIM. Κατά την ηχογράφηση φωνητικών εντολών, βεβαιωθείτε ότι βρίσκεστε σε ήσυχο περιβάλλον και προσπαθήστε να χρησιµοποιείτε ονόµατα που να διακρίνονται εύκολα το ένα από το άλλο, % *34 Συµβουλές για την [ηχογράφηση](#page-33-0) και τη χρήση [φωνητικών](#page-33-0) εντολών*.

## Πριν τη φωνητική κλήση

Κατ' αρχήν, πρέπει να ενεργοποιήσετε τη λειτουργία φωνητικής κλήσης και να ηχογραφήσετε τις φωνητικές εντολές σας. Ένα εικονίδιο εµφανίζεται δίπλα από κάθε αριθµό τηλεφώνου στον οποίο έχει εκχωρηθεί φωνητική εντολή.

#### Για να ενεργοποιήσετε τη φωνητική κλήση και να ηχογραφήσετε ονόµατα

- 1 } **Ρυθµίσεις** } καρτέλα **Γενικές**
	- } **Φωνητ. λειτουργ.** } **Φωνητική κλήση**
	- } **Ενεργοποίηση** } **Ναι** } **Νέα φων. εντολή** και επιλέξτε µια επαφή.
- 2 Εάν η επαφή διαθέτει περιέχει περισσότερους από έναν αριθµούς, χρησιµοποιήστε τα πλήκτρα και για να εµφανίσετε τους αριθµούς. Επιλέξτε τον αριθµό τηλεφώνου, στον οποίο θέλετε να προσθέσετε τη φωνητική εντολή. Τώρα, είστε έτοιµος να ηχογραφήσετε µια φωνητική εντολή, όπως "Γιάννης κινητό", για τον αριθµό τηλεφώνου που επιλέξατε.
- 3 Εµφανίζονται σχετικές οδηγίες. Περιµένετε να ακουστεί ο τόνος και πείτε την εντολή που θέλετε να ηχογραφήσετε. Η φωνητική εντολή αναπαράγεται.
- 4 Εάν η ηχογράφηση ακούγεται εντάξει ► Ναι. Σε αντίθετη περίπτωση } **Όχι** και επαναλάβετε το βήµα 3.
- 5 Για να ηχογραφήσετε µια άλλη φωνητική εντολή για µια άλλη επαφή } **Νέα φων. εντολή** } **Προσθήκ** ξανά και επαναλάβετε τα παραπάνω βήµατα 2-4.

## Όνοµα καλούντος

Μπορείτε να επιλέξετε εάν θέλετε να ακούτε το ηχογραφηµένο όνοµα της επαφής όταν λαµβάνετε µία κλήση από αυτή την επαφή.

#### Για να ενεργοποιήσετε ή να απενεργοποιήσετε το όνοµ<sup>α</sup> καλούντος

- } **Ρυθµίσεις** } καρτέλα **Γενικές** } **Φωνητ. λειτουργ.**
- } **Ακρόαση ονόµατ.**

## <span id="page-30-0"></span>Φωνητική κλήση

Μπορείτε να πραγµατοποιήσετε φωνητική κλήση λέγοντας µια προηχογραφηµένη φωνητική εντολή. Ξεκινήστε τη φωνητική κλήση από την κατάσταση αναµονής, χρησιµοποιώντας το τηλέφωνο, ένα φορητό handsfree, ένα Bluetooth ακουστικό ή λέγοντας τη µαγική σας λέξη.

#### Για να πραγµατοποιήσετε µια κλήση από το τηλέφωνο

- 1 Από την κατάσταση αναµονής, πιέστε παρατεταµένα ένα από τα κουµπιά έντασης.
- 2 Περιµένετε να ακουστεί ο τόνος και πείτε το όνοµα που ηχογραφήσατε προηγουµένως, για παράδειγμα, "Γιάννης κινητό". Το όνομα αναπαράγεται και η κλήση συνδέεται.

#### Για να πραγµατοποιήσετε µια κλήση χρησιµοποιώντας handsfree

Από την κατάσταση αναµονής, πιέστε το κουµπί του handsfree ή το κουµπί του Bluetooth ακουστικού.

### Η µαγική λέξη

Μπορείτε να ηχογραφήσετε µία µαγική λέξη και να την χρησιµοποιείτε ως φωνητική εντολή που θα σας επιτρέπει την πρόσβαση στη λειτουργία φωνητικής κλήσης, εξ ολοκλήρου χωρίς τη χρήση των χεριών. Αντί να πιέσετε παρατεταµένα ένα από τα κουµπιά έντασης για να πραγµατοποιήσετε φωνητική κλήση, µπορείτε να πείτε τη µαγική λέξη και, στη συνέχεια, µία από τις φωνητικές εντολές που έχετε ηχογραφήσει. Η µαγική λέξη είναι ιδιαίτερα κατάλληλη, όταν χρησιµοποιείτε ένα κιτ ανοικτής συνοµιλίας αυτοκινήτου (car kit).

*Επιλέξτε µία µεγάλη, ασυνήθιστη λέξη ή φράση η οποία θα ξεχωρίζει εύκολα από τις οµιλίες που ακούγονται στον περιβάλλοντα χώρο.*

#### Για να ενεργοποιήσετε και να ηχογραφήσετε τη µαγική λέξη

- 1 } **Ρυθµίσεις** } καρτέλα **Γενικές**
	- } **Φωνητ. λειτουργ.** } **Μαγική λέξη**
	- } **Ενεργοποίηση**.
- 2 Εµφανίζονται σχετικές οδηγίες. } **Συνέχ.**. Περιµένετε να ακουστεί ο τόνος και πείτε τη µαγική λέξη.
- 3 Εµφανίζονται σχετικές οδηγίες. } **Συνέχ.** και επιλέξτε τα περιβάλλοντα στα οποία θέλετε να ενεργοποιείται η µαγική σας λέξη. Υπάρχουν αρκετές εναλλακτικές επιλογές που µπορείτε να επιλέξετε.

### Φωνητική απάντηση

Μπορείτε να απαντήσετε ή να απορρίψετε εισερχόµενες κλήσεις χρησιµοποιώντας τη φωνή σας, όταν χρησιµοποιείτε ένα φορητό handsfree ή ένα handsfree αυτοκινήτου (car kit).

*Μπορείτε να χρησιµοποιήσετε µόνον αρχεία MIDI, WAV, EMY ή IMY ως ήχο κλήσης µε φωνητική απάντηση.*

#### Για να ενεργοποιήσετε τη φωνητική απάντηση και να ηχογραφήσετε φωνητικές εντολές απάντησης

- 1 } **Ρυθµίσεις** } καρτέλα **Γενικές** } **Φωνητ. λειτουργ.** } **Φωνητ. απάντησ.** } **Ενεργοποίηση**.
- 2 Εµφανίζονται σχετικές οδηγίες. } **Συνέχ.**. Περιµένετε να ακουστεί ο τόνος και πείτε îΑπάντησηî ή κάποια άλλη λέξη. Εάν η ηχογράφηση ακούγεται εντάξει } **Ναι**. Σε αντίθετη περίπτωση } **Όχι** και επαναλάβετε το βήµα 2.
- 3 Πείτε "Απασχολημένο" ή κάποια άλλη λέξη } **Ναι**.
- 4 Εµφανίζονται σχετικές οδηγίες. } **Συνέχ.** και επιλέξτε τα περιβάλλοντα στα οποία θέλετε να ενεργοποιείται η φωνητική απάντηση. Υπάρχουν αρκετές εναλλακτικές επιλογές που µπορείτε να επιλέξετε.

#### Για να απαντήσετε µια κλήση χρησιµοποιώντας φωνητικές εντολές

Όταν το τηλέφωνο κουδουνίσει, πείτε "Απάντηση". Η κλήση συνδέεται.

#### Για να απορρίψετε µια κλήση χρησιµοποιώντας φωνητικές εντολές

Όταν το τηλέφωνο κουδουνίσει, πείτε îΑπασχοληµένοî. Η κλήση απορρίπτεται. Ο καλών εκτρέπεται στον τηλεφωνητή, εφόσον είναι ενεργοποιηµένος, ή ακούει τόνο απασχοληµένου.

#### Επεξεργασία των φωνητικών εντολών σας

Μπορείτε να επεξεργαστείτε όλες τις φωνητικές σας εντολές που έχετε αποθηκεύσει στις **Επαφές**. Επιλέξτε µια επαφή, της οποίας τη φωνητική εντολή θέλετε να επεξεργαστείτε } **Πρόσθετ.** } **Επεξ. επαφής**. Πηγαίνετε στην αντίστοιχη καρτέλα και επεξεργαστείτε τη φωνητική σας εντολή.

#### Για να επαναλάβετε την ηχογράφηση µίας φωνητικής εντολής

- 1 } **Ρυθµίσεις** } καρτέλα **Γενικές**
	- } **Φωνητ. λειτουργ.** } **Φωνητική κλήση** } **Επεξ. ονοµάτος**.
- 2 Επιλέξτε μια φωνητική εντολή ► Πρόσθετ. } **Αντικ. φων. ετικ.**.
- 3 Περιµένετε να ακουστεί ο τόνος και πείτε την εντολή.

#### <span id="page-33-0"></span>Συµβουλές για την ηχογράφηση και τη χρήση φωνητικών εντολών

Εάν το τηλέφωνό σας δεν µπορεί να ανιχνεύσει τη φωνητική σας εντολή, µπορεί να συµβαίνει ένα από τα ακόλουθα:

- Μιλήσατε πολύ σιγά δοκιμάστε να μιλήσετε πιο δυνατά.
- Κρατήσατε το τηλέφωνο πολύ μακριά κρατήστε το τηλέφωνο όπως κατά τη διάρκεια µίας κλήσης.
- $\cdot$  Η φωνητική εντολή ήταν πολύ σύντομη θα πρέπει να έχει διάρκεια γύρω στο ένα δευτερόλεπτο και να αποτελείται από περισσότερες από µία συλλαβές.
- Μιλήσατε πολύ αργά ή πολύ νωρίς μιλήστε αµέσως µετά τον τόνο.
- ï ∆εν ηχογραφήσατε τη φωνητική εντολή όταν το handsfree ήταν συνδεδεμένο - για φωνητική κλήση µε handsfree, ηχογραφήστε όταν το handsfree είναι συνδεδεµένο.
- Χρησιμοποιήσατε άλλο τονισμό χρησιμοποιήστε τον ίδιο τονισµό όπως και στην ηχογραφηµένη φωνητική εντολή.

# Προώθηση κλήσεων

Εάν δεν είστε σε θέση να απαντήσετε σε εισερχόµενες κλήσεις, µπορείτε να τις προωθήσετε σε έναν άλλο αριθµό, για παράδειγµα, στον τηλεφωνητή σας. *Όταν η λειτουργία Περιορισµοί είναι ενεργοποιηµένη, µερικές επιλογές της λειτουργίας Προώθηση δεν είναι διαθέσιµες.*

Μπορείτε να επιλέξετε µία από τις παρακάτω επιλογές προώθησης:

- **•** Προώθησ. πάντα προώθηση όλων των κλήσεων.
- **•** Aπασχολημένος προώθηση κλήσεων κατά τη διάρκεια µιας συνοµιλίας.
- **·** Εκτός δικτύου προώθηση κλήσεων εάν το τηλέφωνό σας είναι απενεργοποιηµένο ή είστε εκτός δικτύου.
- **Αναπάντητες προώθηση των κλήσεων στις** οποίες δεν απαντάτε εντός προκαθορισµένου χρονικού ορίου.

#### Για να ενεργοποιήσετε µια προώθηση κλήσεων

- 1 } **Ρυθµίσεις** } καρτέλα **Κλήσεις** } **Προώθηση**.
- 2 Επιλέξτε έναν τύπο κλήσης και, κατόπιν, µία από τις επιλογές προώθησης } **Ενεργοποίηση**.
- 3 Πληκτρολογήστε τον αριθµό τηλεφώνου στον οποίο θέλετε να προωθούνται οι κλήσεις σας ή πιέστε **Εύρεση** για να βρείτε την επαφή } **ΟΚ**.

#### Για να απενεργοποιήσετε µια προώθηση κλήσεων

Πηγαίνετε στη συγκεκριµένη επιλογή προώθησης } **Απενεργοποίηση**.

#### Για να ελέγξετε όλες τις επιλογές προώθησης

} **Ρυθµίσεις** } καρτέλα **Κλήσεις** } **Προώθηση** } **Έλεγχος όλων**.

## Χειρισµός περισσότερων από µίας κλήσεων

Μπορείτε να χειριστείτε ταυτόχρονα περισσότερες από µια κλήσεις.

## Υπηρεσία αναµονής κλήσης

Όταν ενεργοποιηθεί αυτή η υπηρεσία, θα ακούτε τον ήχο "μπιπ" κάθε φορά που λαμβάνετε μια δεύτερη κλήση.

#### Για να ενεργοποιήσετε ή να απενεργοποιήσετε την υπηρεσία αναµονής κλήσης

- } **Ρυθµίσεις** } καρτέλα **Κλήσεις** } **∆ιαχείριση κλήσ.**
- } **Aναµονή κλήσης**.

#### Για να πραγµατοποιήσετε µία δεύτερη κλήση

- 1 } **Πρόσθετ.** } **Αναµονή κλήσης** για να βάλετε σε αναµονή την τρέχουσα κλήση.
- 2 Πληκτρολογήστε τον αριθµό που θέλετε να καλέσετε } **Πρόσθετ.** } **Κλήση**.

## Λήψη µίας δεύτερης κλήσης οµιλίας

Όταν λάβετε µια δεύτερη κλήση, µπορείτε να κάνετε τα εξής:

- ï } **Απάντηση** και να βάλετε σε αναµονή την τρέχουσα κλήση.
- ï } **Aπασχοληµένο** για να απορρίψετε τη δεύτερη κλήση και να συνεχίσετε την τρέχουσα κλήση.
- ï } **Αντικ. ενεργ.κλήσ** για να απαντήσετε τη δεύτερη κλήση και να τερµατίσετε την τρέχουσα κλήση.

## Χειρισµός δύο κλήσεων οµιλίας

Όταν έχετε µια κλήση σε εξέλιξη και µια σε αναµονή, µπορείτε να κάνετε τα εξής:

- **•** ► Εναλλανή κλήσ, για εναλλαγή μεταξύ των δύο κλήσεων.
- **•** Να πιέσετε ◉ ► Σύνδεση κλήσ. για να συνδέσετε τις δύο κλήσεις σε µια κλήση συνδιάσκεψης.
- **•** Να πιέσετε ◉ ► Μεταφ. κλήσης για να συνδέσετε τις δύο κλήσεις µεταξύ τους. Εσείς αποσυνδέεστε και από τις δύο κλήσεις.

- ï } **Τερµατ.** για να τερµατίσετε την τρέχουσα κλήση και, κατόπιν, να πιέσετε **Ναι** για να ανακτήσετε την κλήση που έχετε βάλει σε αναµονή.
- ï } **Τερµατ.** για να τερµατίσετε και τις δύο κλήσεις (αυτή η επιλογή εξαρτάται από το λειτουργό του δικτύου).
- ï ∆εν µπορείτε να απαντήσετε µια τρίτη κλήση εάν προηγουµένως δεν έχετε τερµατίσει µία από τις δύο πρώτες κλήσεις ή συνδέσει τις δύο κλήσεις σε κλήση συνδιάσκεψης.

## Κλήσεις συνδιάσκεψης

Σε µία κλήση συνδιάσκεψης, µπορείτε να έχετε µία πολυµελή συζήτηση έως και µε πέντε διαφορετικά άτοµα. Επίσης, µπορείτε να βάλετε σε αναµονή την κλήση συνδιάσκεψης και να πραγµατοποιήσετε µία άλλη κλήση.

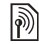

*Είναι πιθανόν να υπάρχουν πρόσθετες χρεώσεις για τις κλήσεις στις οποίες συµµετέχουν πολλοί συνοµιλητές. Για περισσότερες πληροφορίες, επικοινωνήστε µε το λειτουργό του δικτύου σας.*

### Για να συνδέσετε τις δύο κλήσεις σε κλήση συνδιάσκεψης

Πιέστε } **Σύνδεση κλήσ.**.

#### Για να προσθέσετε ένα νέο συνοµιλητή

- 1 } **Aναµον. κλήσης** για να βάλετε τις συνδεδεµένες κλήσεις σε αναµονή.
- 2 Πιέστε **◉ ►** Νέα κλήση και καλέστε το επόμενο πρόσωπο που θέλετε να συµπεριλάβετε στην κλήση συνδιάσκεψης.
- 3 Πιέστε **◉ ►** Σύνδεση κλήσ...
- 4 Επαναλάβετε τα βήµατα 1-3 για να συµπεριλάβετε και άλλους συνοµιλητές στην οµάδα συνδιάσκεψης.

## Για να αποδεσµεύσετε ένα συνοµιλητή

Πιέστε } **Αποδέσµ. µέλους** και επιλέξτε το συνοµιλητή που θέλετε να αποδεσµεύσετε από την κλήση συνδιάσκεψης.

## Για να έχετε µια ιδιωτική συνοµιλία

- 1 Πιέστε } **Συνοµιλία µε** και επιλέξτε το συνοµιλητή µε τον οποίο θέλετε να συνοµιλήσετε.
- 2 } **Σύνδεση κλήσ.** για να επιστρέψετε στην κλήση συνδιάσκεψης.
# ∆ύο γραµµές οµιλίας

Εάν διαθέτετε συνδροµή η οποία υποστηρίζει υπηρεσία εναλλακτικής γραµµής, το τηλέφωνό σας µπορεί να έχει δύο γραµµές οµιλίας µε διαφορετικούς αριθµούς τηλεφώνου η κάθε µία.

### Για να επιλέξετε µία γραµµή για εξερχόµενες κλήσεις

} **Ρυθµίσεις** } καρτέλα **Κλήσεις** και επιλέξτε τη γραµµή 1 ή 2.

#### Για να αλλάξετε το όνοµα µιας γραµµής

} **Ρυθµίσεις** } καρτέλα **Οθόνη** } **Επεξ. ονοµ. γραµ.** και επιλέξτε µία από τις γραµµές για να επεξεργαστείτε το όνοµά της.

# Οι αριθµοί µου

Εµφανίστε, προσθέστε και επεξεργαστείτε τους προσωπικούς αριθµούς τηλεφώνου σας.

### Για να ελέγξετε τους προσωπικούς αριθµούς τηλεφώνου σας

- } **Επαφές** } **Επιλογές** } **Ειδικοί αριθµοί**
- } **Οι αριθµοί µου** και επιλέξτε µία από τις επιλογές.

# <span id="page-36-0"></span>Αποδοχή κλήσεων

Με την υπηρεσία αποδοχής κλήσεων, µπορείτε να επιλέξετε να λαµβάνετε κλήσεις µόνο από συγκεκριµένους αριθµούς τηλεφώνου. Οι υπόλοιπες κλήσεις απορρίπτονται αυτόµατα µε τόνο απασχοληµένου. Εάν η επιλογή προώθησης κλήσης **Aπασχοληµένος** είναι ενεργοποιηµένη, τότε οι κλήσεις προωθούνται αντί να απορρίπτονται µε τόνο απασχοληµένου. Οι αριθµοί τηλεφώνου των κλήσεων που έχετε απορρίψει αποθηκεύονται στη λίστα κλήσεων.

### Για να προσθέσετε αριθµούς στη λίστα αποδεκτών καλούντων

- 1 } **Ρυθµίσεις** } καρτέλα **Κλήσεις** } **∆ιαχείριση κλήσ.** } **Aποδοχ. κλήσεων** } **Μόνο από λίστ.** } **Επεξεργ.** } **Προσθήκ**. Επιλέξτε µία επαφή.
- 2 Για να προσθέσετε μια ομάδα επαφών στη λίστα αποδεκτών καλούντων } **Οµάδες** (µε την προϋπόθεση ότι έχετε δηµιουργήσει οµάδες, % *40 Οµ[άδες](#page-39-0)*).

### Για αποδοχή όλων των κλήσεων

- } **Ρυθµίσεις** } καρτέλα **Κλήσεις** } **∆ιαχείριση κλήσ.**
- } **Aποδοχ. κλήσεων** } **Από όλους**.

### Κλήσεις

# Περιορισµένες κλήσεις

- Μπορείτε να χρησιµοποιήσετε την υπηρεσία περιορισµού κλήσεων για να περιορίσετε τις εξερχόµενες και εισερχόµενες κλήσεις. Για το σκοπό αυτό, χρειάζεστε έναν κωδικό πρόσβασης από τον παροχέα υπηρεσιών σας.
- *Εάν προωθείτε τις εισερχόµενες κλήσεις, δεν µπορείτε να ενεργοποιήσετε κάποιες επιλογές της λειτουργίας Περιορισµοί.*

Οι ακόλουθες κλήσεις µπορούν να περιοριστούν:

- **·** Όλες οι εξερχόμ. Όλες οι εξερχόμενες κλήσεις.
- ï **∆ιεθνείς εξερχ.** ñ Όλες οι εξερχόµενες διεθνείς κλήσεις.
- ï **Εξερ.διεθ.περιαγ.** ñ Όλες οι εξερχόµενες διεθνείς κλήσεις εκτός από αυτές που πραγµατοποιούνται προς τη χώρα σας.
- **·** Όλες οι εισερχόμ Όλες οι εισερχόμενες κλήσεις.
- **Εισερχόμ. περιαγ. Όλες οι εισερχόμενες κλήσεις** όταν βρίσκεστε στο εξωτερικό (κατά την περιαγωγή).

#### Για να ενεργοποιήσετε ή να απενεργοποιήσετε έναν περιορισµό κλήσεων

1 } **Ρυθµίσεις** } καρτέλα **Κλήσεις** } **∆ιαχείριση κλήσ.** } **Περιορισµοί** και επιλέξτε µία από τις επιλογές.

2 Επιλέξτε **Ενεργοποίηση** ή **Απενεργοποίηση**, πληκτρολογήστε τον κωδικό σας } **ΟΚ**.

# Προκαθορισµένες κλήσεις

Η λειτουργία προκαθορισµένων κλήσεων επιτρέπει την πραγµατοποίηση κλήσεων µόνο προς συγκεκριµένους αριθµούς που έχουν αποθηκευτεί στην κάρτα SIM. Οι προκαθορισµένοι αριθµοί προστατεύονται από τον PIN2 σας.

*Μπορείτε να πραγµατοποιήσετε ωστόσο κλήσεις προς το διεθνή αριθµό έκτακτης ανάγκης 112, ακόµα κι όταν είναι ενεργοποιηµένη η λειτουργία προκαθορισµένων κλήσεων.*

Μπορείτε να αποθηκεύσετε τµηµατικούς αριθµούς. Για παράδειγµα, αποθηκεύοντας τον αριθµό 0123456, έχετε τη δυνατότητα να πραγµατοποιείτε κλήσεις σε όλους τους αριθµούς που αρχίζουν µε 0123456.

*Εάν ενεργοποιηθεί η λειτουργία προκαθορισµένων κλήσεων, δεν µπορείτε να εµφανίσετε ή να διαχειριστείτε κανέναν από τους αριθµούς που βρίσκονται αποθηκευµένοι στην κάρτα SIM.*

#### Για να ενεργοποιήσετε ή να απενεργοποιήσετε τη λειτουργία προκαθορισµένων κλήσεων

- 1 } **Επαφές** } **Επιλογές** } **Ειδικοί αριθµοί** } **Προκαθορισµένοι** και επιλέξτε **Ενεργοποίηση** ή **Απενεργοποίηση**.
- 2 Πληκτρολογήστε τον PIN2 σας } **ΟΚ** και, κατόπιν, } **ΟΚ** ξανά για επιβεβαίωση.

#### Για να αποθηκεύσετε έναν προκαθορισµένο αριθµό

- } **Επαφές** } **Επιλογές** } **Ειδικοί αριθµοί**
- } **Προκαθορισµένοι** } **Προκαθ. αριθµοί**
- } **Νέος αριθµός** και πληκτρολογήστε τις πληροφορίες.

# ∆ιάρκεια και κόστος κλήσεων

Κατά τη διάρκεια µιας κλήσης, η διάρκεια της κλήσης εµφανίζεται στην οθόνη του τηλεφώνου σας. Μπορείτε να ελέγξετε τη διάρκεια της τελευταίας σας κλήσης, τη διάρκεια των εξερχόµενων κλήσεων καθώς και τη συνολική διάρκεια κλήσεων.

#### Για να ελέγξετε τη διάρκεια των κλήσεων

- } **Ρυθµίσεις** } καρτέλα **Κλήσεις** } **∆ιάρκεια & κόστ.**
- } **Μετρητ. κλήσεων**.

# Πρόσθετες λειτουργίες κλήσης

### Τονικά σήµατα

Μπορείτε να χρησιµοποιήσετε υπηρεσίες τραπεζικών συναλλαγών µέσω τηλεφώνου ή ελέγξτε τον τηλεφωνητή σας στέλνοντας τονικά σήµατα κατά τη διάρκεια µιας κλήσης.

- Για την αποστολή των τόνων, πιέστε τα πλήκτρα  $\left(\overline{0}+\right)-\left(\overline{9}\right), \left(\overline{4}a/\overline{4}\right)\acute{\eta}\left(\overline{4}+\overline{3}\right).$
- ï Για να διαγράψετε το περιεχόµενο της οθόνης μετά την κλήση, πιέστε (C).
- Για να ενεργοποιήσετε ή να απενεργοποιήσετε τους τόνους κατά τη διάρκεια της κλήσης, πιέστε στην κατάσταση αναµονής και επιλέξτε **Απενεργ. τόνων** ή **Ενεργοπ. τόνων**.

### Σηµειωµατάριο

Μπορείτε να χρησιµοποιήσετε το τηλέφωνό σας για να σηµειώσετε έναν αριθµό τηλεφώνου κατά τη διάρκεια µίας κλήσης. Όταν πιέζετε τα αριθµητικά πλήκτρα, το πρόσωπο µε το οποίο συνοµιλείτε ακούει τονικά σήµατα. Όταν τερµατίσετε την κλήση, ο αριθµός παραµένει στην οθόνη. } **Κλήση** για να καλέσετε τον αριθµό. } **Πρόσθετ.** } **Αποθήκ. αριθµ.** και επιλέξτε µια επαφή για να αποθηκευτεί ο αριθµός. Εάν θέλετε να δηµιουργήσετε µια νέα επαφή για να αποθηκεύσετε τον αριθµό } **Νέα επαφή**.

### Κλήσεις

#### Εµφάνιση ή απόκρυψη του αριθµού σας

Εάν η συνδροµή σας υποστηρίζει την υπηρεσία Περιορισµού Αναγνώρισης Εισερχόµενης Κλήσης (ΠΑΕΚ), µπορείτε να αποκρύψετε τον αριθµό τηλεφώνου σας όταν πραγµατοποιείτε µια κλήση.

#### Για να <sup>ε</sup>µφανίσετε ή να αποκρύψετε µόνιµ<sup>α</sup> τον αριθµό τηλεφώνου σας

- 1 } **Ρυθµίσεις** } καρτέλα **Κλήσεις** } **Εµφ/Αποκρ Αριθµ.**.
- 2 Επιλέξτε **Εµφάνιση**, **Απόκρυψη** ή **Προεπ. δικτύου**.

# <span id="page-39-0"></span>Οµάδες

Μπορείτε να δηµιουργήσετε µια οµάδα αριθµών και διευθύνσεων email. Με τον τρόπο αυτό, µπορείτε να στείλετε γραπτά µηνύµατα σε πολλούς παραλήπτες ταυτόχρονα, % *41 [Μηνύ](#page-40-0)µατα*. Ακόµη, µπορείτε να χρησιµοποιήσετε οµάδες (αριθµών) όταν δηµιουργείτε λίστες αποδεκτών καλούντων,  $\rightarrow$  **37** *[Αποδοχή](#page-36-0) κλήσεων.* 

#### Για να δηµιουργήσετε µια <sup>ο</sup>µάδα αριθµών και διευθύνσεων email

- 1 } **Επαφές** } **Επιλογές** } **Οµάδες** } **Νέα οµάδα** } **Προσθήκ**.
- 2 Πληκτρολογήστε ένα όνοµα για την οµάδα } **Συνέχ.**.
- 3 ► Προσθήκη νέου ► Προσθήκ για να βρείτε και να επιλέξετε έναν αριθµό επαφής.
- 4 Επαναλάβετε το βήµα 3 για να προσθέσετε κι άλλους αριθµούς. } **Τέλος**.

# Επαγγελµατικές κάρτες

Μπορείτε να προσθέσετε την προσωπική σας επαγγελµατική κάρτα ως επαφή.

#### Για να προσθέσετε την επαγγελµατική σας κάρτα

} **Επαφές** } **Επιλογές** } **Η επ. κάρτα µου** και συµπληρώστε τις πληροφορίες της επαγγελµατικής σας κάρτας } **Αποθήκ.**

#### Για να στείλετε την επαγγελµατική σας κάρτα

- } **Επαφές** } **Επιλογές** } **Η επ. κάρτα µου**
- **► Αποστολή και επιλέξτε μία μέθοδο μεταφοράς.**

# <span id="page-40-0"></span>Μηνύµατα

*Γραπτά µηνύµατα, εικονοµηνύµατα, φωνητικά µηνύµατα, email, Οι φίλοι µου.*

 $|\widetilde{\mathbb{D}}|$ 

Το τηλέφωνό σας υποστηρίζει διάφορες υπηρεσίες µηνυµάτων. Παρακαλούµε, επικοινωνήστε µε τον παροχέα υπηρεσιών σας για πληροφορίες σχετικά µε τις υπηρεσίες που µπορείτε να χρησιµοποιήσετε ή για περισσότερες πληροφορίες, επισκεφθείτε την ιστοσελίδα *[www.SonyEricsson.com/support](http://www.sonyericsson.com/support)*.

# Γραπτά µηνύµατα (SMS)

Τα γραπτά µηνύµατα µπορεί να περιέχουν απλές εικόνες, κινούµενα σχέδια, µελωδίες και ηχητικά εφέ.

*Εάν στείλετε γραπτά µηνύµατα σε µία οµάδα, χρεώνεστε για κάθε ένα µέλος που περιλαµβάνεται στην οµάδα.*

### Πριν ξεκινήσετε

Πρώτα απ' όλα, βεβαιωθείτε ότι έχει οριστεί ο αριθµός του κέντρου υπηρεσιών σας. Ο αριθµός αυτός παρέχεται από τον παροχέα υπηρεσιών σας και συνήθως βρίσκεται αποθηκευµένος στην κάρτα SIM.

#### Για να ορίσετε τον αριθµό του κέντρου υπηρεσιών

- 1 } **Μηνύµατα** } **Ρυθµίσεις** } **SMS** } **Κέντρ. υπηρεσ.**. Εάν ο αριθµός του κέντρου υπηρεσιών είναι αποθηκευµένος στην κάρτα SIM, εμφανίζεται στη λίστα.
- 2 Εάν δεν υπάρχει αριθµός στη λίστα } **Προσθήκ** και πληκτρολογήστε τον αριθµό, µαζί µε το διεθνές πρόθεμα "+" και τον κωδικό χώρας } **Αποθήκ.**.

### Αποστολή γραπτών µηνυµάτων

Για πληροφορίες σχετικά µε την εισαγωγή γραµµάτων, % *15 [Εισαγωγή](#page-14-0) γραµµάτων*.

*Ορισµένοι χαρακτήρες που αφορούν συγκεκριµένες γλώσσες χρησιµοποιούν περισσότερο χώρο. Για ορισµένες γλώσσες, µπορείτε να απενεργοποιήσετε την επιλογή* **Εθνικοί χαρακτ.** *για εξοικονόµηση χώρου.* 

#### Για να γράψετε και να στείλετε ένα γραπτό µήνυµ<sup>α</sup>

- 1 } **Μηνύµατα** } **Νέο µήνυµα** } **SMS**.
- 2 Γράψτε το µήνυµά σας } **Συνέχ.**. Εάν θέλετε να αποθηκεύσετε το µήνυµα για αργότερα,

#### Μηνύµατα

πιέστε . } **Ναι** για να το αποθηκεύσετε στα **Πρόχειρα**.

3 } **Αριθµ. τηλεφών.** και πληκτρολογήστε τον αριθµό τηλεφώνου του παραλήπτη ή χρησιµοποιήστε την επιλογή } **Αναζ. σε Επαφές** για να ανακτήσετε έναν αριθµό ή µια οµάδα από τις Επαφές. Για να πληκτρολογήσετε µια διεύθυνση email } **∆ιεύθυνση email**. Μια λίστα, κάτω από τις επιλογές αποστολής, δείχνει τους πιο πρόσφατους παραλήπτες. Μπορείτε να επιλέξετε έναν παραλήπτη και από αυτή τη λίστα. } **Αποστ.**.

*Για να στείλετε ένα µήνυµα σε µία διεύθυνση email, θα πρέπει να έχετε καθορίσει έναν αριθµό πύλης email,*  } *7* } **Ρυθµίσεις** } **SMS** } **Email gateway***. Ο αριθµός αυτός παρέχεται από τον παροχέα υπηρεσιών.*

#### Για να εισάγετε ένα αντικείµενο σε ένα γραπτό µήνυµ<sup>α</sup>

- 1 Ενώ γράφετε το µήνυµά σας } **Πρόσθετ.** } **Προσθ.αντικειµ.**.
- 2 Επιλέξτε έναν τύπο αντικειµένου και, στη συνέχεια, επιλέξτε ένα αντικείµενο.

### Λήψη γραπτών µηνυµάτων

} **Ναι** για να διαβάσετε το γραπτό µήνυµα ή } **Όχι** εάν θέλετε να διαβάσετε το µήνυµα αργότερα.

Αφού διαβάσετε το γραπτό µήνυµα } **Πρόσθετ.** για να εµφανιστεί µια λίστα επιλογών. Πιέστε για να κλείσετε το γραπτό µήνυµα.

### Για να καλέσετε έναν αριθµό που περιέχεται σε ένα γραπτό µήνυµ<sup>α</sup>

Επιλέξτε τον αριθµό τηλεφώνου } **Κλήση**.

#### <span id="page-41-0"></span>Αποθήκευση και διαγραφή γραπτών µηνυµάτων

Τα γραπτά µηνύµατα αποθηκεύονται στη µνήµη του τηλεφώνου. Όταν η µνήµη του τηλεφώνου γεµίσει, πρέπει να διαγράψετε µηνύµατα ή να τα µετακινήσετε στην κάρτα SIM ώστε να είστε σε θέση να λαµβάνετε νέα µηνύµατα. Τα µηνύµατα που είναι αποθηκευµένα στην κάρτα SIM παραµένουν εκεί µέχρι να τα διαγράψετε.

#### Για να αποθηκεύσετε ένα µήνυµ<sup>α</sup> στην κάρτα SIM

- } **Μηνύµατα** } **Εισερχόµενα** } **Πρόσθετ.**
- } **Αποθ. µηνύµατ.** } **Αποθηκευµένα**.

#### Για να αποθηκεύσετε ένα αντικείµενο που περιέχεται σε ένα γραπτό µήνυµ<sup>α</sup>

- 1 Επιλέξτε τον αριθµό τηλεφώνου, τη διεύθυνση Web, την εικόνα ή τον ήχο που περιέχεται στο µήνυµα και που θέλετε να αποθηκεύσετε } **Πρόσθετ.**.
- 2 Εάν επιλέξατε να αποθηκεύσετε έναν αριθµό τηλεφώνου } **Χρήση** } **Αποθήκ. αριθµ.**. Εάν επιλέξατε µια διεύθυνση Web } **Αποθ. σελιδ/κτη**, µια εικόνα } **Αποθήκ. εικόνας**, µια µελωδία } **Αποθήκ. ήχου**.

#### Για να αποθηκεύσετε ή να διαγράψετε περισσότερα µηνύµατα

- 1 } **Μηνύµατα** και επιλέξτε ένα φάκελο.
- 2 Επιλέξτε ένα µήνυµα } **Πρόσθετ.** } **Μαρκ. πολλών**.
- 3 Μετακινηθείτε και επιλέξτε κι άλλα µηνύµατα πιέζοντας **Μαρκάρ.** ή **Ξεµαρκ.**.
- 4 } **Πρόσθετ.** } **Αποθ. µηνυµάτ.** ή } **Πρόσθετ.** } **∆ιαγρ. µηνυµάτ.** ή } **∆ιαγραφή όλων**.

### Για να διαγράψετε ένα µήνυµ<sup>α</sup>

- 1 } **Μηνύµατα** και επιλέξτε ένα φάκελο.
- 2 Επιλέξτε το µήνυµα που θέλετε να διαγράψετε και πιέστε .

### Μακροσκελή µηνύµατα

Ο αριθµός των χαρακτήρων που µπορεί να περιέχει ένα γραπτό µήνυµα εξαρτάται από τη γλώσσα στην οποία γράφετε το µήνυµα. Μπορείτε να στείλετε ένα µεγαλύτερο µήνυµα ενώνοντας δύο ή περισσότερα µηνύµατα. Χρεώνεστε ξεχωριστά για κάθε ένα από τα συνενωµένα µηνύµατα που απαρτίζουν το µακροσκελές µήνυµα. Μπορεί να µη λάβετε όλα τα τµήµατα ενός µακροσκελούς µηνύµατος την ίδια στιγµή.

### $|\widetilde{\mathbb{P}}\!\!\!\rangle$

*Συµβουλευθείτε τον παροχέα υπηρεσιών σας σχετικά µε το µέγιστο αριθµό µηνυµάτων που µπορούν να συνενωθούν για τη δηµιουργία ενός µακροσκελούς µηνύµατος.*

#### Για να ενεργοποιήσετε τα µακροσκελή µηνύµατα

- } **Μηνύµατα** } **Ρυθµίσεις** } **SMS** } **Μέγ. µήκος SMS**
- } **Μέγ. αρ. SMS**.

### Πρότυπα

Εάν έχετε µηνύµατα που στέλνετε συχνά, µπορείτε να τα αποθηκεύσετε ως πρότυπα. Μπορείτε να δηµιουργήσετε τα δικά σας πρότυπα.

#### Μηνύµατα

### Για να δηµιουργήσετε ένα πρότυπο

- 1 } **Μηνύµατα** } **Πρότυπα** } **Νέο πρότυπο** } **Προσθήκ** } **Γραπτό µήνυµα**.
- 2 Γράψτε το µήνυµα } **ΟΚ**.
- 3 Πληκτρολογήστε έναν τίτλο για το µήνυµα } **ΟΚ**.

### Επιλογές µηνυµάτων

Μπορείτε να ορίσετε µια προεπιλεγµένη ρύθµιση για τις διάφορες επιλογές µηνυµάτων ή να αλλάζετε τις ρυθµίσεις κάθε φορά που στέλνετε ένα µήνυµα.

#### Για να ορίσετε µια προεπιλεγµένη επιλογή µηνυµάτων

} **Μηνύµατα** } **Ρυθµίσεις** } **SMS** και επιλέξτε µια από τις επιλογές.

#### Για να ορίσετε µια επιλογή µηνυµάτων για ένα συγκεκριµένο µήνυµ<sup>α</sup>

- 1 Αφού επιλέξετε τον παραλήπτη στον οποίο θα σταλεί το γραπτό σας µήνυµα } **Πρόσθετ.** } **Προηγµένες**.
- 2 Επιλέξτε την επιλογή που θέλετε να αλλάξετε } **Επεξεργ.** και επιλέξτε µια νέα ρύθµιση.
- 3 } **Τέλος** όταν ολοκληρώσετε την αλλαγή των επιλογών.

#### Για να ελέγξετε την κατάσταση παράδοσης ενός σταλµένου µηνύµατος

} **Μηνύµατα** } **Σταλµένα** και επιλέξτε ένα γραπτό µήνυµα } **Προβολή** } **Πρόσθετ.** } **Στοιχεία**.

# <span id="page-43-0"></span>Εικονοµηνύµατα (MMS)

Τα εικονοµηνύµατα µπορεί να περιέχουν κείµενο, εικόνες, βιντεοκλίπ, φωτογραφίες που έχετε βγάλει µε την κάµερα, ηχογραφήσεις και επαγγελµατικές κάρτες. Πρέπει να έχετε µια συνδροµή η οποία υποστηρίζει τα εικονοµηνύµατα ενώ και η συσκευή του παραλήπτη του εικονοµηνύµατος θα πρέπει να υποστηρίζει τις υπηρεσίες εικονοµηνυµάτων. Μπορείτε να στείλετε εικονοµηνύµατα σε κινητά τηλέφωνα ή σε διευθύνσεις email.

### Πριν ξεκινήσετε

Πριν στείλετε ένα εικονοµήνυµα, βεβαιωθείτε ότι:

- 1 Έχει οριστεί η διεύθυνση του διακοµιστή (server) µηνυµάτων σας } **Μηνύµατα** } **Ρυθµίσεις** } **MMS** } **∆ιακοµ. µηνυµάτ.**.
- 2 Έχετε εισάγει στο τηλέφωνο τις σωστές ρυθµίσεις } **Μηνύµατα** } **Ρυθµίσεις** } **MMS** } **Προφίλ Internet**. Εάν δεν υπάρχει προφίλ Internet } **Νέο προφίλ** και εισάγετε τις

απαιτούµενες ρυθµίσεις. Μπορείτε, επίσης, να λάβετε αυτόµατα όλες τις ρυθµίσεις που χρειάζεστε µε ένα µήνυµα, από το λειτουργό του δικτύου σας ή από την ιστοσελίδα *[www.SonyEricsson.com/support](http://www.sonyericsson.com/support)*.

#### ∆ηµιουργία και αποστολή εικονοµηνυµάτων

Όταν συνθέτετε ένα εικονοµήνυµα, µπορείτε να επιλέξετε διάφορα αντικείµενα όπως: **Εικόνα**, **Γραπτό µήνυµα**, **Ήχος**, **Βίντεο**, **Φων. σηµείωση** και **Υπογραφή**. Ακόµη, µπορείτε να επιλέξετε **Χρήση κάµερας** για να βγάλετε µια νέα φωτογραφία ή για να γράψετε ένα νέο βιντεοκλίπ.

Πριν στείλετε ένα εικονοµήνυµα, µπορείτε να επιλέξετε µία από τις διάφορες επιλογές για να προσαρµόσετε και να βελτιώσετε το µήνυµά σας.

#### Για να δηµιουργήσετε και να στείλετε ένα εικονοµήνυµ<sup>α</sup>

- 1 } **Μηνύµατα** } **Νέο µήνυµα** } **MMS** } **Προσθήκ** για να εµφανιστεί µια λίστα αντικειµένων που µπορείτε να προσθέσετε στο µήνυµά σας. Επιλέξτε ένα αντικείµενο.
- 2 } **Προσθήκ** για να προσθέσετε και άλλα αντικείµενα στο µήνυµα. Μπορείτε να εµφανίσετε και να επιλέξετε διάφορες

επιλογές προκειµένου να εµπλουτίσετε το μήνυμα, "φωτίζοντας" αντικείμενα που περιέχονται στο µήνυµα και πιέζοντας το αριστερό πλήκτρο επιλογής.

- 3 Όταν τελειώσετε τη σύνθεση του µηνύµατός σας } **Πρόσθετ.** } **Αποστολή**.
- 4 } **Αριθµ. τηλεφών.** και πληκτρολογήστε τον αριθµό τηλεφώνου του παραλήπτη ή χρησιµοποιήστε την επιλογή } **Αναζ. σε Επαφές** για να ανακτήσετε έναν αριθµό ή µια οµάδα από τις Επαφές. Για να πληκτρολογήσετε µια διεύθυνση email } **∆ιεύθυνση email**. Μια λίστα δείχνει τους 10 πιο πρόσφατους παραλήπτες. Μπορείτε να επιλέξετε έναν παραλήπτη και από αυτή τη λίστα. } **Αποστολ.**.

#### Για να πραγµατοποιήσετε µια κλήση ενώ δηµιουργείτε ένα εικονοµήνυµ<sup>α</sup>

- 1 Ενώ συνθέτετε το µήνυµά σας } **Πρόσθετ.**.
- 2 } **Κλήση** και πληκτρολογήστε ή ανακτήστε έναν αριθµό τηλεφώνου } **Κλήση**. Επιστρέφετε στο µήνυµα.
- 3 Για να τερματίσετε την κλήση ► Πρόσθετ. } **Τερµατ.**.

#### Μηνύµατα

#### Για να ορίσετε µια προεπιλεγµένη επιλογή µηνυµάτων

} **Μηνύµατα** } **Ρυθµίσεις** } **MMS** και επιλέξτε µία από τις επιλογές.

### Πρόσθετες επιλογές αποστολής

Μπορείτε να ζητήσετε αναφορά ανάγνωσης, αναφορά παράδοσης και να ορίσετε µια προτεραιότητα για ένα συγκεκριµένο µήνυµα. Ακόµη, µπορείτε να προσθέσετε και άλλους παραλήπτες στο µήνυµα.

#### Για να επιλέξετε πρόσθετες επιλογές αποστολής

- 1 Αφού πληκτρολογήσετε τον αριθµό τηλεφώνου του παραλήπτη } **Πρόσθετ.**
- 2 Επιλέξτε **Προσθ. παραλ.** ή **Επεξ. παρ/πτών** για να προσθέσετε κι άλλους παραλήπτες, **Προσθ. συνηµµ.** ή **Προηγµένες** για να επιλέξετε πρόσθετες επιλογές αποστολής.

### Λήψη εικονοµηνυµάτων

Όταν λαµβάνετε αυτόµατα ένα εικονοµήνυµα, ακούγεται µία ηχητική ειδοποίηση µηνύµατος.

- } **Ναι** για να διαβάσετε ή να αναπαράγετε το µήνυµα.
- } **∆ιακοπή** για να διακόψετε την αναπαραγωγή του µηνύµατος. Αφού διαβάσετε το µήνυµα, επιλέξτε

**Απάντησ** για να απαντήσετε άµεσα ή επιλέξτε **Πρόσθετ.** για να εµφανιστεί µία λίστα επιλογών. Πιέστε (f) για να κλείσετε το μήνυμα.

*Μπορείτε να επιλέξετε ένα µήνυµα από τη λίστα µηνυµάτων και να πιέσετε για να διαγράψετε ολόκληρο το µήνυµα.*

#### Για να αποθηκεύσετε τα αντικείµενα που περιέχονται σε ένα εικονοµήνυµ<sup>α</sup>

Όταν έχετε δει ένα εικονοµήνυµα } **Πρόσθετ.** } **Αποθ. αντικειµ.** και επιλέξτε ένα αντικείµενο από τη λίστα που εµφανίζεται.

### ∆ιαγραφή εικονοµηνυµάτων

Τα εικονοµηνύµατα αποθηκεύονται στη µνήµη του τηλεφώνου. Όταν η µνήµη του τηλεφώνου είναι πλήρης, θα πρέπει να διαγράψετε µηνύµατα προκειµένου να είστε σε θέση να λάβετε νέα µηνύµατα, % *42 [Αποθήκευση](#page-41-0) και διαγραφή [γραπτών](#page-41-0) µηνυµάτων*.

### Πρότυπα

Μπορείτε να συνθέσετε το µήνυµά σας µε βάση ένα από τα πρότυπα. Επίσης, µπορείτε να προσθέσετε νέα πρότυπα.

#### Για να χρησιµοποιήσετε ένα πρότυπο για τη σύνθεση ενός εικονοµηνύµατος

- 1 } **Μηνύµατα** } **Πρότυπα** και επιλέξτε ένα πρότυπο.
- 2 } **Χρήση** } **Προσθήκ** για να προσθέσετε νέα αντικείµενα.
- 3 } **Πρόσθετ.** } **Αποστολή** για να στείλετε το µήνυµα.

### Αυτόµατη λήψη

Μπορείτε να επιλέξετε τον τρόπο µε τον οποίο θα γίνεται η λήψη των εικονοµηνυµάτων σας. } **Μηνύµατα** } **Ρυθµίσεις** } **MMS** } **Αυτόµατη λήψη** για να εµφανιστούν οι ακόλουθες επιλογές:

- **·** Πάντα το τηλέφωνό σας "κατεβάζει" αυτόματα µηνύµατα αµέσως µόλις αυτά φτάσουν στο διακοµιστή του λειτουργού του δικτύου σας. Αυτή είναι η προεπιλεγµένη ρύθµιση.
- **•** Ερώτ. περιαγ. θα ερωτηθείτε εάν θέλετε να κατεβάσετε µηνύµατα που έχουν σταλεί από ένα διαφορετικό δίκτυο από το δικό σας.
- **·** Ποτέ σε περιαγ τα μηνύματα δεν λαμβάνονται ποτέ όταν στέλνονται από ένα διαφορετικό δίκτυο από το δικό σας.
- **·** Πάντα ερώτησ. θα ερωτηθείτε εάν θέλετε να "κατεβάσετε" μηνύματα, ανεξάρτητα από το δίκτυο που χρησιµοποιήθηκε.

**·** Μη ενεργό – τα νέα μηνύματα εμφανίζονται στο φάκελο εισερχοµένων ως εικονίδια. Επιλέξτε το µήνυµα } **Προβολή** για να γίνει λήψη.

# Φωνητικά µηνύµατα

Τα φωνητικά µηνύµατα προσφέρουν ένα γρήγορο τρόπο για την αποστολή και λήψη ηχογραφήσεων µε τη µορφή µηνυµάτων. Ένα φωνητικό µήνυµα µπορεί να περιέχει µόνο µία ηχογράφηση. Για να είστε σε θέση να στείλετε φωνητικά µηνύµατα, πρέπει να έχετε µια συνδροµή η οποία να υποστηρίζει εικονοµηνύµατα ενώ και η συσκευή του παραλήπτη του φωνητικού µηνύµατος θα πρέπει να υποστηρίζει τις υπηρεσίες εικονοµηνυµάτων.

# Για να γράψετε και να στείλετε ένα φωνητικό µήνυµ<sup>α</sup>

- 1 } **Μηνύµατα** } **Νέο µήνυµα** } **Μήν. τηλεφ/τή**. Αρχίζει η ηχογράφηση.
- 2 Ηχογραφήστε το µήνυµά σας. } **∆ιακοπή** για να τελειώσει η ηχογράφηση.
- 3 ► Αποστολή για να στείλετε το μήνυμα.
- 4 } **Αριθµ. τηλεφών.** και πληκτρολογήστε τον αριθµό τηλεφώνου του παραλήπτη ή χρησιµοποιήστε την επιλογή } **Αναζ. σε Επαφές** για να ανακτήσετε έναν αριθµό ή µια οµάδα

#### Μηνύµατα

από τις Επαφές. Για να πληκτρολογήσετε µια διεύθυνση email } **∆ιεύθυνση email**. Μια λίστα, κάτω από τις επιλογές αποστολής, δείχνει τους 10 πιο πρόσφατους παραλήπτες. Μπορείτε να επιλέξετε έναν παραλήπτη και από αυτή τη λίστα. } **Αποστολ.**.

### Λήψη φωνητικών µηνυµάτων

Όταν λαµβάνετε ένα φωνητικό µήνυµα, ακούγεται µία ηχητική ειδοποίηση µηνύµατος και ερωτάστε εάν θέλετε να αναπαράγετε το µήνυµα.

Επιλέξτε **Ναι** για να ακούσετε το φωνητικό µήνυµα αµέσως ή επιλέξτε **Όχι** εάν θέλετε να ακούσετε το µήνυµα αργότερα.

Αφού ακούσετε το φωνητικό µήνυµα } **Πρόσθετ.** για να εµφανιστεί µια λίστα επιλογών. Πιέστε για να κλείσετε το µήνυµα.

## <span id="page-47-0"></span>Email

Μπορείτε να χρησιµοποιήσετε το τηλέφωνό σας για να στέλνετε και να λαµβάνετε µηνύµατα email. Χρησιµοποιήστε στο τηλέφωνό σας τις ίδιες ρυθµίσεις email µε αυτές που περιέχονται στο πρόγραµµα email του υπολογιστή σας. Για περισσότερες πληροφορίες, συµβουλευθείτε το λειτουργό του δικτύου σας ή τον παροχέα υπηρεσιών σας.

### Πριν ξεκινήσετε

Πρώτα απ' όλα, βεβαιωθείτε ότι:

- ï Οι ρυθµίσεις είναι αποθηκευµένες στο τηλέφωνό σας. Εάν όχι, % *71 Ρυθµ[ίσεις](#page-70-0)*.
- ï Έχετε δηµιουργήσει και επιλέξει ένα λογαριασµό email. Για να "κατεβάσετε" τις ρυθμίσεις λογαριασµού email επισκεφθείτε την ιστοσελίδα *[www.SonyEricsson.com/support](http://www.sonyericsson.com/support)*. Έχετε κοντά σας τα στοιχεία του λογαριασµού σας email.

### Προεπιλεγµένος λογαριασµός email

Εάν διαθέτετε λογαριασµό email τόσο στο γραφείο όσο και στο σπίτι, µπορείτε να ορίσετε έναν από αυτούς ως προεπιλεγµένο:

} **Μηνύµατα** } **Email** } **Ρυθµίσεις** } **Ρυθµίσ. λογ/σµού** και επιλέξτε ένα λογαριασµό.

#### Για να συντάξετε και να στείλετε ένα µήνυµα email

- 1 } **Μηνύµατα** } **Email** } **Νέο µήνυµα**.
- 2 Γράψτε το θέµα του µηνύµατός σας } **Συνέχ.** και, κατόπιν, γράψτε το κείµενο } **Συνέχ.**
- 3 } **∆ιεύθυνση email** για να πληκτρολογήσετε µια διεύθυνση email ή } **Αναζ. σε Επαφές** για να ανακτήσετε µια διεύθυνση από τις Επαφές.
- 4 Επιλέξτε **Αποστ.** για να στείλετε το µήνυµα email σας ή επιλέξτε **Πρόσθετ.** για να εµφανιστεί µια λίστα επιλογών για το µήνυµά σας.

#### Για να στείλετε, να λάβετε και να διαβάσετε µηνύµατα email

- 1 } **Μηνύµατα** } **Email** } **Εισερχόµενα** } **Απ & Λήψ** (όταν ο φάκελος εισερχοµένων είναι άδειος) ή } **Μηνύµατα** } **Email** } **Εισερχόµενα** } **Πρόσθετ.** } **Αποστ. & λήψη** για να στείλετε ή να "κατεβάσετε" νέα μηνύματα.
- 2 Επιλέξτε ένα µήνυµα } **Προβολή** για να το διαβάσετε.

#### Για να απαντήσετε σε ένα µήνυµ<sup>α</sup> email

- 1 Ανοίξτε το µήνυµα email } **Απάντησ**.
- 2 } **Συµπεριλ. µην.** για να συµπεριλάβετε το αρχικό µήνυµα στην απάντησή σας ή } **Aποστολή νέου** για να εξαιρέσετε το αρχικό µήνυµα. Γράψτε το µήνυµά σας. } **Πρόσθετ.** για να εµφανιστούν επιλογές για το µήνυµα.
- 3 } **Αποστ.** για να στείλετε το µήνυµα ή } **Πρόσθετ.** για να εµφανιστεί µια λίστα επιλογών για το µήνυµά σας.

#### Για να αποθηκεύσετε µία διεύθυνση email ή έναν αριθµό τηλεφώνου που περιέχονται σε ένα µήνυµα email

1 Επιλέξτε τη διεύθυνση email ή τον αριθµό τηλεφώνου που θέλετε να αποθηκεύσετε } **Πρόσθετ.**.

2 Για να αποθηκεύσετε µια διεύθυνση email } **Χρήση** } **Αποθήκ. διεύθυν.**. Για να αποθηκεύσετε έναν αριθµό τηλεφώνου } **Χρήση** } **Αποθήκ. αριθµ.**.

#### Για να αποθηκεύσετε ένα µήνυµ<sup>α</sup> email

- 1 Ανοίξτε το µήνυµα email } **Πρόσθετ.** } **Αποθ. µηνύµατ.** } **Αποθηκ. email**.
- 2 Το µήνυµα αποθηκεύεται στο φάκελο **Αποθηκ. email** στο µενού **Email**.
- *O αριθµός των µηνυµάτων email που µπορούν να αποθηκευτούν εξαρτάται από την υπολειπόµενη ελεύθερη µνήµη του τηλεφώνου. Όλα τα µηνύµατα email αποθηκεύονται και στο διακοµιστή email σας, έτσι ώστε να µπορείτε να βλέπετε και παλαιότερα αλλά και τα νεότερα µηνύµατά σας στο διακοµιστή.*

#### Για να αποθηκεύσετε περισσότερα µηνύµατα email

- 1 } **Μηνύµατα** } **Email** } **Εισερχόµενα.**
- 2 Επιλέξτε ένα μήνυμα ► Πρόσθετ. } **Μαρκ. πολλών**.
- 3 Μετακινηθείτε και επιλέξτε κι άλλα µηνύµατα πιέζοντας **Μαρκάρ.** ή **Ξεµαρκ.**.
- 4 } **Πρόσθετ.** } **Αποθ. µηνυµάτ.**.

### Για να διαγράψετε ένα µήνυµα email (για χρήστες POP3)

- 1 } **Μηνύµατα** } **Email** } **Εισερχόµενα** και επιλέξτε το µήνυµα } **Πρόσθετ.**.
- 2 } **Μαρκ. για διαγρ**. Το µήνυµα διαγράφεται την επόµενη φορά που θα συνδεθείτε µε το διακοµιστή email σας. Εάν θέλετε να διαγράψετε πολλά µηνύµατα ταυτόχρονα } **Μαρκ. πολλών**. Μετακινηθείτε και επιλέξτε κι άλλα µηνύµατα πιέζοντας **Μαρκάρ.** ή **Ξεµαρκ.**. } **Πρόσθετ.** } **Μαρκ. για διαγρ**.

#### Για να διαγράψετε ένα µήνυµα email (για χρήστες IMAP4)

- 1 } **Μηνύµατα** } **Email** } **Εισερχόµενα** και επιλέξτε το µήνυµα } **Πρόσθετ.**.
- 2 } **Μαρκ. για διαγρ**. Το µήνυµα µαρκάρεται για διαγραφή από το διακοµιστή. Εάν θέλετε να διαγράψετε πολλά µηνύµατα ταυτόχρονα } **Μαρκ. πολλών**. Μετακινηθείτε και επιλέξτε κι άλλα µηνύµατα πιέζοντας **Μαρκάρ.** ή **Ξεµαρκ.**. } **Πρόσθετ.** } **Μαρκ. για διαγρ**.
- 3 } **Πρόσθετ.** } **∆ιαγρ. εισερχ.** και πιέστε **Με αποστ.-λήψη** ή **Όχι αποσ.-λήψη** για να διαγράψετε µηνύµατα.

# Οι φίλοι µου

Συνδεθείτε και µπείτε στο διακοµιστή της υπηρεσίας îΟι φίλοι µουî για να επικοινωνείτε online µε τις αγαπηµένες επαφές σας. Εάν η συνδροµή σας υποστηρίζει υπηρεσίες άµεσων µηνυµάτων, µπορείτε να δείτε την κατάσταση των επαφών εάν είναι online, να στείλετε και να λάβετε άµεσα µηνύµατα. Για περισσότερες πληροφορίες, επικοινωνήστε µε τον παροχέα υπηρεσιών σας ή επισκεφθείτε την ιστοσελίδα *[www.SonyEricsson.com/support](http://www.sonyericsson.com/support)*.

#### Για να συνδεθείτε (log in) στο διακομιστή "Οι φίλοι μού"

} **Μηνύµατα** } **Οι φίλοι µου** } **Εγώ** } **Είσοδος (log in)**.

### Λίστα επαφών

Μπορείτε να δηµιουργήσετε µια λίστα επαφών από το διακοµιστή îΟι φίλοι µουî, δηλαδή µια λίστα ατόµων στα οποία θέλετε να στέλνετε µηνύµατα σε τακτική βάση.

### Για να προσθέσετε µία επαφή

} **Μηνύµατα** } **Οι φίλοι µου** } **Πρόσθετ.** } **Προσθ. επαφής** και επιλέξτε µία από τις επιλογές.

#### Για να στείλετε ένα άµεσο µήνυµ<sup>α</sup> από την υπηρεσία "Οι φίλοι μου"

- 1 } **Μηνύµατα** } **Οι φίλοι µου** και επιλέξτε µία επαφή.
- 2 } **Αποστ.IM** και πληκτρολογήστε το µήνυµά σας } **Αποστ.**

### Κατάσταση

Μπορείτε να αλλάξετε την κατάστασή σας που εµφανίζεται στους άλλους χρήστες. Ακόµη, µπορείτε να επιλέξετε εάν θέλετε η κατάστασή σας να εµφανίζεται µόνο στις επαφές σας ή σε όλους τους χρήστες που είναι συνδεδεµένοι στο διακομιστή "Οι φίλοι μου".

#### Για να αλλάξετε τη δική σας κατάσταση

} **Μηνύµατα** } **Οι φίλοι µου** } **Εγώ** } **Αλλαγή**.

#### Chatroom

Ένα chatroom µπορεί να δηµιουργηθεί από τον παροχέα υπηρεσιών σας, από ένα µεµονωµένο χρήστη της υπηρεσίας îΟι φίλοι µουî ή από εσάς. Μπορείτε να αποθηκεύσετε chatroom είτε αποθηκεύοντας µια πρόσκληση σε chat είτε αναζητώντας ένα συγκεκριµένο chatroom.

### Για να δηµιουργήσετε ένα chatroom

- 1 } **Μηνύµατα** } **Οι φίλοι µου** } **Πρόσθετ.** } **Έναρξ. chatroom**.
- 2 Επιλέξτε τις επαφές που θέλετε να προσκαλέσετε στο chatroom από τη λίστα επαφών σας } **Συνέχ.**
- 3 Πληκτρολογήστε ένα σύντοµο κείµενο πρόσκλησης } **Συνέχ.** } **Αποστ.**

# Πληροφορίες περιοχής

Οι Πληροφορίες Περιοχής είναι ένας τύπος γραπτών µηνυµάτων, τα οποία αποστέλλονται σε όλους τους συνδροµητές µίας συγκεκριµένης περιοχής του δικτύου. Όταν λαµβάνετε ένα µήνυµα πληροφοριών περιοχής, το µήνυµα εµφανίζεται αυτόµατα στην οθόνη. Πιέστε **Αποθήκ.** για να αποθηκεύσετε το µήνυµα στα εισερχόµενά σας ή **Απόρριψ.** για να διαγράψετε το µήνυµα.

*Για περισσότερες πληροφορίες σχετικά µε τις πληροφορίες περιοχής, συµβουλευθείτε τον παροχέα υπηρεσιών σας.*

#### Για να ενεργοποιήσετε ή να απενεργοποιήσετε τις πληροφορίες περιοχής

} **Μηνύµατα** } **Ρυθµίσεις** } **Πληρ. περιοχής** } **Λήψη**.

### Πληροφορίες κυψέλης

Το κανάλι πληροφοριών κυψέλης χρησιµοποιείται από τους λειτουργούς ορισµένων δικτύων για την αποστολή µηνυµάτων σχετικά µε µια συγκεκριµένη περιοχή δικτύου, στους συνδροµητές τους που βρίσκονται σ' αυτήν την περιοχή.

#### Για να ενεργοποιήσετε τις πληροφορίες κυψέλης

- } **Μηνύµατα** } **Ρυθµίσεις** } **Πληρ. περιοχής**
- } **Πληροφ. κυψέλης**.

# Λειτουργίες απεικόνισης

*Κάμερα, εγγραφέας βίντεο, φωτογραφίες, PhotoDJTM.* 

# Κάµερα και εγγραφέας βίντεο

Το τηλέφωνό σας διαθέτει µια ψηφιακή κάµερα, η οποία λειτουργεί και ως ψηφιακός εγγραφέας βίντεο. Μπορείτε να βγάζετε φωτογραφίες, να γράφετε βιντεοκλίπ, να τα αποθηκεύετε, να τα προβάλετε και να τα στέλνετε ως επισυνάψεις σε email ή µε εικονοµηνύµατα µέσω της υπηρεσίας εικονοµηνυµάτων (MMS).

### Πριν ξεκινήσετε

Το τηλέφωνο του παραλήπτη θα πρέπει να υποστηρίζει µετάδοση δεδοµένων και εικονοµηνύµατα προκειµένου να είναι σε θέση να λάβει και να εµφανίσει τη φωτογραφία ή το βιντεοκλίπ.

- ï Πριν στείλετε µία εικόνα ή ένα βιντεοκλίπ µε εικονοµήνυµα βεβαιωθείτε ότι έχετε ορίσει τη διεύθυνση του διακοµιστή µηνυµάτων σας για τα εικονοµηνύµατα, % *44 [Εικονο](#page-43-0)µηνύµατα [\(MMS\)](#page-43-0)* και ότι οι ρυθµίσεις Internet έχουν εισαχθεί στο τηλέφωνό σας, % *71 Ρυθµ[ίσεις](#page-70-0)*.
- ï Πριν στείλετε µια φωτογραφία ή ένα βιντεοκλίπ χρησιµοποιώντας το email, βεβαιωθείτε ότι στο τηλέφωνό σας έχουν εισαχθεί ρυθµίσεις για τους λογαριασµούς δεδοµένων και email σας,  $\rightarrow$  48 *Email*.

### Για να ενεργοποιήσετε την κάµερα

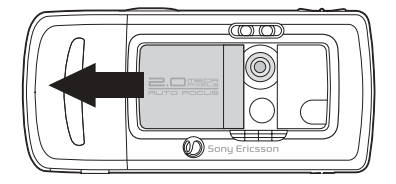

Ενώ βρίσκεστε στην κατάσταση αναµονής, σύρετε το κάλυµµα του φακού για να ενεργοποιηθεί η κάµερα.

#### Για να βγάλετε φωτογραφίες και βιντεοκλίπ

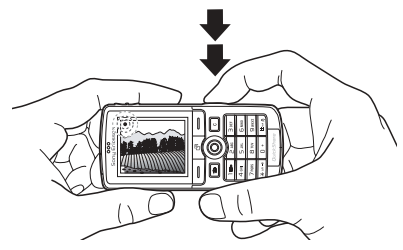

- 1 Χρησιµοποιήστε το πλήκτρο πλοήγησης για εναλλαγή µεταξύ των λειτουργιών κάµερας και εγγραφέα βίντεο.
- 2 Πιέστε προς τα κάτω το κουµπί κάµερας, µέχρι τη µέση, για να πραγµατοποιήσετε αυτόµατη εστίαση. Όταν η πράσινη κουκίδα σταµατήσει να αναβοσβήνει, πιέστε το κουµπί εντελώς προς τα κάτω για να βγάλετε µια φωτογραφία ή για να αρχίσετε την εγγραφή. Εάν η πράσινη κουκίδα αναβοσβήνει αργά, η εικόνα φωτογράφησης δεν είναι εστιασµένη και ίσως θα πρέπει να δοκιµάσετε ξανά.
- 3 Για να τερµατίσετε την εγγραφή βίντεο, πιέστε ξανά το κουµπί. Για να απενεργοποιήσετε την κάµερα, κλείστε το κάλυµµα του φακού.
- *Εάν επιχειρήσετε να πραγµατοποιήσετε εγγραφή µιας έντονα φωτεινής πηγής, όπως είναι το άµεσο φως του ήλιου ή µια λάµπα, η οθόνη µπορεί να îµαυρίσειî ή η εικόνα µπορεί να εµφανίζεται παραµορφωµένη.*

### Για να χρησιµοποιήσετε το ζουµ

Χρησιµοποιήστε τα κουµπιά έντασης στο πλάι του τηλεφώνου για να κάνετε µεγέθυνση (zoom in) και σµίκρυνση (zoom out) της εικόνας.

### Λειτουργίες απεικόνισης

### Για να ρυθµίσετε τη φωτεινότητα

Χρησιµοποιήστε το πλήκτρο πλοήγησης για να αυξήσετε ή να µειώσετε τη φωτεινότητα.

### Για να ανάψετε το φλας

Για να βγάλετε φωτογραφίες σε περιβάλλοντα με γαμηλό φωτισμό, πιέστε (\*a/Am).

#### Επιλογές κάµερας και εγγραφέα βίντεο

Όταν η κάµερα ή ο εγγραφέας βίντεο είναι ενεργοποιηµένος } **Ρυθµίσεις** για να εµφανιστούν πρόσθετες επιλογές. ∆ιαθέσιµες επιλογές πριν από τη λήψη µιας φωτογραφίας:

- **·** Μετάβ. σε βιντεοκάμ. για να γράψετε ένα βιντεοκλίπ αντί να βγάλετε µια φωτογραφία.
- **•** Φωτογραφική μηχανή για να βγάλετε μια φωτογραφία αντί να γράψετε ένα βιντεοκλίπ.
- **·** Τρόπος λήψης (κάμερα) επιλέξτε Κανονική για φωτογραφίες χωρίς πλαίσια, **Πανοραµική** για συνδυασµό πολλών φωτογραφιών σε µία ευρεία (wide) φωτογραφία, **Πλαίσια** για να προσθέσετε ένα πλαίσιο στη φωτογραφία σας και **Γρήγορη λήψη** για να βγάλετε τέσσερις φωτογραφίες µε γρήγορη διαδοχική σειρά.
- **•** Τρόπος λήψης (βίντεο) επιλέξτε Υψηλή ποιότ. **video** ή **Για MMS** εάν θέλετε να στείλετε το βιντεοκλίπ σας µε εικονοµήνυµα.
- **·** Μέγεθος εικόνας επιλέξτε ένα από τα μεγέθη εικόνας 1632x1224, 640x480 και 160x120.
- **·** Μέγεθος βίντεο επιλέξτε μία από τις επιλογές **Μεγάλο 176x144** και **Μικρό 128x96**.
- **•** Ενεργοπ. κοντ. λήψης για να ενεργοποιήσετε τη ρύθµιση κοντινής λήψης.
- **Ενεργοπ. νυχτ.** λήψης για να βελτιώσετε την ποιότητα εικόνας σε συνθήκες χαµηλού φωτισµού, χρησιµοποιώντας µεγαλύτερη διάρκεια έκθεσης.
- **·** Ενεργοπ. φωτισμού για να βελτιώσετε τις συνθήκες φωτισµού.
- **•** Ενεργοπ. χρονοδιακ. η λήψη της φωτογραφίας πραγµατοποιείται λίγα δευτερόλεπτα αφότου πιέσετε το κουµπί κάµερας.
- **·** Εφέ επιλέξτε διάφορα εφέ για τη φωτογραφία ή το βίντεό σας.
- **·** Ισορροπία λευκού προσαρμόστε τα χρώματα της εικόνας στις συνθήκες φωτισµού.
- **·** Ποιότητα εικόνας επιλέξτε μία από τις επιλογές **Κανονική** και **Υψηλή** για την ποιότητα εικόνας.
- ï **Ενεργοπ. ώρας & ηµερ** ñ προσθέστε ώρα και ηµεροµηνία στη φωτογραφία σας.
- ï **Μηδεν. αρ. αρχ.** ñ µηδενίστε το µετρητή αριθµού αρχείων.
- **Αποθήκευση σε επιλέξτε Memory Stick** ή **Μνήµη τηλεφώνου** για την αποθήκευση µιας φωτογραφίας ή ενός βίντεο.

#### Αυτοφωτογράφηση

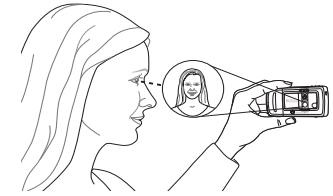

Κρατήστε το τηλέφωνο όπως δείχνει η εικόνα, έτσι ώστε να µπορείτε να δείτε το είδωλό σας στον καθρέφτη που βρίσκεται δίπλα στο φακό. Πιέστε το κουµπί κάµερας για να βγάλετε τη φωτογραφία.

#### Αποθήκευση φωτογραφιών και βιντεοκλίπ

Όταν βγάζετε µια φωτογραφία ή γράφετε ένα βιντεοκλίπ, το τηλέφωνο το αποθηκεύει αυτόµατα στη µνήµη τηλεφώνου ή στο Memory Stick Duo. ∆είτε επίσης % *82 [Μεταφορά](#page-81-0) αρχείων µε χρήση του [καλωδίου](#page-81-0) USB*.

Εάν το Memory Stick Duo είναι πλήρες, δεν µπορείτε να αποθηκεύσετε άλλες φωτογραφίες ή βιντεοκλίπ στο Memory Stick Duo παρά µόνο αφού διαγράψετε κάποια αποθηκευµένα αντικείµενα.

#### Αποστολή φωτογραφιών και βιντεοκλίπ

Όταν έχετε βγάλει µια φωτογραφία ή γράψει ένα βιντεοκλίπ, µπορείτε να στείλετε άµεσα τη φωτογραφία ή το βιντεοκλίπ µε ένα εικονοµήνυµα εφόσον το µέγεθος του αντίστοιχου αρχείου δεν υπερβαίνει το όριο. Για ανταλλαγή φωτογραφιών και βιντεοκλίπ χρησιµοποιώντας άλλες µεθόδους µεταφοράς % *57 [Ανταλλαγή](#page-56-0) εικόνων*.

### Για να στείλετε µία εικόνα

Αφού βγάλετε µια φωτογραφία } **Αποστ.** για να στείλετε τη φωτογραφία.

#### Για να στείλετε και να αναπαράγετε βιντεοκλίπ

Αφού ολοκληρώσετε την εγγραφή σας, } **Αποστ.** για να στείλετε το βιντεοκλίπ.

} **Πρόσθετ.** } **Αναπαραγωγή** για να κάνετε αναπαραγωγή ή πιέστε (C) για να διαγράψετε το βιντεοκλίπ.

# Εικόνες

Το τηλέφωνό σας διαθέτει ένα πλήθος εικόνων και κινούµενων σχεδίων. Μπορείτε να διαγράψετε αυτές τις εικόνες εάν θέλετε να ελευθερώσετε χώρο στη µνήµη. Όλες οι εικόνες είναι αποθηκευµένες στο υποµενού **∆ιαχείρ.αρχείων** } **Εικόνες**. Μπορείτε:

- ï Να ορίσετε µια εικόνα ως εικόνα φόντου και ως screensaver.
- Να αντιστοιχήσετε μια εικόνα σε μια επαφή. % *25 Για να [προσθέσετε](#page-24-0) µια εικόνα ή έναν ήχο κλήσης σε µια επαφή [τηλεφώνου](#page-24-0)*.
- Να ανταλλάξετε εικόνες χρησιμοποιώντας μία από τις διαθέσιµες µεθόδους µεταφοράς.

### Χειρισµός εικόνων

Μπορείτε να προσθέσετε, να επεξεργαστείτε ή να διαγράψετε εικόνες στο υποµενού **∆ιαχείρ.αρχείων**. Ο αριθµός των εικόνων που µπορούν να αποθηκευτούν εξαρτάται από το µέγεθος των εικόνων. Οι τύποι αρχείων που υποστηρίζονται είναι GIF, JPEG, WBMP και BMP.

### Για να <sup>ε</sup>µφανίσετε τις εικόνες σας

- 1 } **∆ιαχείρ.αρχείων** } **Εικόνες**.
- 2 Οι εικόνες εµφανίζονται σε προβολή µικρογραφίας. Για προβολή σε πλήρες µέγεθος } **Προβολή**.

### Για να προβάλετε εικόνες σε µορφή προβολής διαφανειών (slide show)

- 1 } **∆ιαχείρ.αρχείων** } **Εικόνες** και πηγαίνετε σε µία εικόνα.
- 2 } **Προβολή** } **Πρόσθετ.** } **Παρουσίαση**.

### Για να <sup>ε</sup>µφανίσετε πληροφορίες σχετικά µε µια εικόνα ή ένα βιντεοκλίπ

- 1 } **∆ιαχείρ.αρχείων** } **Εικόνες** ή **Βίντεο**, επιλέξτε την εικόνα ή το βιντεοκλίπ.
- 2 } **Πρόσθετ.** και επιλέξτε **Πληροφορίες**.

### Χρήση των εικόνων

Μπορείτε να χρησιµοποιήσετε µία εικόνα µε πολλούς τρόπους, π.χ. να την προσθέσετε σε µία επαφή, να τη χρησιµοποιήσετε ως εικόνα οθόνης έναρξης ή να τη χρησιµοποιήσετε ως screen saver (προστασία οθόνης). Το screen saver ενεργοποιείται αυτόµατα όταν το τηλέφωνο παραµείνει ανενεργό για µερικά δευτερόλεπτα. Μετά από λίγα δευτερόλεπτα, το screen saver αλλάζει σε λειτουργία ύπνου (sleep) για λόγους εξοικονόµησης ενέργειας. Πιέζοντας οποιοδήποτε πλήκτρο του πληκτρολογίου, η οθόνη ενεργοποιείται ξανά. Εάν έχετε ορίσει µια εικόνα ως εικόνα φόντου, αυτή η εικόνα εµφανίζεται στην οθόνη στην κατάσταση αναµονής. Μπορείτε να επιλέξετε εικόνα φόντου τόσο για την εσωτερική όσο και για την εξωτερική οθόνη.

### Για να χρησιµοποιήσετε µία εικόνα

- 1 } **∆ιαχείρ.αρχείων** } **Εικόνες** και πηγαίνετε στην εικόνα που θέλετε να χρησιµοποιήσετε } **Πρόσθετ.** } **Χρήση**.
- 2 Επιλέξτε τον τρόπο µε τον οποίο θα χρησιµοποιήσετε την εικόνα.

### PhotoDJ™

Για την επεξεργασία εικόνων, πιέστε (ο), (ο), (δ), και τα παρακάτω πλήκτρα: για να ενεργοποιήσετε το εργαλείο, (\* (\* (\* ) για να επιλέξετε το εργαλείο και (#-5) για να επιλέξετε ένα χρώμα.

# Για να επεξεργαστείτε και να αποθηκεύσετε µια εικόνα

- 1 } **∆ιαχείρ.αρχείων** } **Εικόνες** και πηγαίνετε στην εικόνα που θέλετε } **Προβολή**.
- 2 } **Πρόσθετ.** } **Επεξεργ.**. Μπορείτε να επεξεργαστείτε ορισµένες φωτογραφίες που έχετε βγάλει µε την κάµερα.
- 3 } **Πρόσθετ.** } **Αποθήκ. εικόνας** για να αποθηκεύσετε µια εικόνα.

### <span id="page-56-0"></span>Ανταλλαγή εικόνων

Μπορείτε να ανταλλάξετε εικόνες χρησιµοποιώντας µία από τις διαθέσιµες µεθόδους µεταφοράς. Παρακαλούµε, σηµειώστε ότι δεν επιτρέπεται η ανταλλαγή υλικού, το οποίο προστατεύεται µε copyright. Για περισσότερες πληροφορίες σχετικά µε την αποστολή εικόνων µε µηνύµατα % *41 [Μηνύ](#page-40-0)µατα*.

### Για να στείλετε µία εικόνα

} **∆ιαχείρ.αρχείων** } **Εικόνες** και πηγαίνετε στην εικόνα που θέλετε. } **Πρόσθετ.** } **Αποστ.** και επιλέξτε µια µέθοδο µεταφοράς.

#### Για να λάβετε και να αποθηκεύσετε µια εικόνα

- 1 Ανοίξτε το µήνυµα µε το οποίο λάβατε την εικόνα, ή ενεργοποιήστε το Bluetooth ή τη θύρα υπέρυθρων εάν χρησιµοποιήθηκαν αυτές οι µέθοδοι µεταφοράς για την αποστολή της εικόνας.
- 2 Εάν λάβατε την εικόνα µε µήνυµα, επιλέξτε την εικόνα και αποθηκεύστε την. Εάν λάβατε την εικόνα µε Bluetooth ή υπέρυθρες, ακολουθήστε τις οδηγίες που εµφανίζονται στην οθόνη του τηλεφώνου σας.

#### Ψυχαγωγία

*Όλα τα τηλέφωνα που υποστηρίζουν εικόνες, µπορούν να λαµβάνουν εικόνες σε µέγεθος 160x120. Ορισµένα τηλέφωνα που υποστηρίζουν εικόνες δεν µπορούν να λάβουν εικόνες σε µέγεθος µεγαλύτερο από 160x120. Το καλύτερο µέγεθος εικόνας για προβολή σε ηλεκτρονικό υπολογιστή είναι 1632x1224.*

### Αποµακρυσµένη οθόνη

Μπορείτε να προβάλετε τις εικόνες σας σε µια αποµακρυσµένη οθόνη, για παράδειγµα, σε µια τηλεόραση, χρησιµοποιώντας έναν συµβατό Bluetooth προσαρµογέα. Ο προσαρµογέας είναι ένα αξεσουάρ και δεν περιλαµβάνεται στη συσκευασία. Έτσι, µπορείτε να χρησιµοποιήσετε το τηλέφωνο ως χειριστήριο οθόνης. Χρησιµοποιήστε τη λειτουργία προβολής διαφανειών (slide show) για προβολή εικόνων µε διαδοχική σειρά.

#### Για σύνδεση µε µια αποµακρυσµένη οθόνη

} **∆ιαχείρ.αρχείων** } **Εικόνες** } **Προβολή** } **Πρόσθετ.** } **Αποµακρ. οθόνη**. Το τηλέφωνο πραγµατοποιεί αναζήτηση άλλων Bluetooth συσκευών και στην οθόνη του εµφανίζεται µια λίστα διαθέσιµων συσκευών. Επιλέξτε τη συσκευή που θέλετε να χρησιµοποιήσετε.

# Ψυχαγωγία

*Αναπαραγωγή µέσων, PlayNowô, ήχοι κλήσης, MusicDJ*<sup>TM</sup>, *VideoDJ*<sup>TM</sup>, *ηχογράφηση*, θέματα, *παιχνίδια.*

## Αναπαραγωγή µέσων

Η αναπαραγωγή µέσων λειτουργεί τόσο ως αναπαραγωγή µουσικής όσο και ως αναπαραγωγή βίντεο. Μπορείτε να αναπαράγετε µουσική και βιντεοκλίπ που λαµβάνετε µε εικονοµηνύµατα ή που "κατεβάζετε" στο τηλέφωνό σας. Η αναπαραγωγή µέσων υποστηρίζει τους ακόλουθους τύπους αρχείου: MP3, MP4, 3GP και WAV (µε µέγιστο ρυθµό δειγµατοληψίας 16 kHz). Ακόµη, µπορείτε να κάνετε απευθείας αναπαραγωγή ("ροή" ή streaming) µουσικής και βίντεο από ιστοσελίδες. Για το streaming, οι σύνδεσµοι πρέπει να είναι συµβατοί µε 3GPP.

### Λίστες αναπαραγωγής

Για την οργάνωση των αρχείων µέσων που υπάρχουν αποθηκευµένα στο µενού **∆ιαχείρ.αρχείων** µπορείτε να δηµιουργήσετε λίστες αναπαραγωγής. Τα αρχεία µιας λίστας αναπαραγωγής µπορούν να ταξινοµηθούν µε βάση τον καλλιτέχνη, τον τίτλο ή τη σειρά µε

την οποία τα αρχεία προστέθηκαν στη λίστα αναπαραγωγής. Μπορείτε να προσθέσετε ένα αρχείο σε περισσότερες από µία λίστες αναπαραγωγής.

Οι λίστες αναπαραγωγής **Όλη η µουσική** και **Όλα τα βίντεο** δηµιουργούνται αυτόµατα και περιέχουν όλα τα αρχεία µουσικής και βίντεο που βρίσκονται αποθηκευµένα στη µνήµη του τηλεφώνου και στο Memory Stick Duo. ∆εν µπορείτε να διαγράψετε ή να µετονοµάσετε αυτές τις λίστες αναπαραγωγής.

*Όταν διαγράφετε µία λίστα αναπαραγωγής ή ένα αρχείο από µια λίστα αναπαραγωγής, η λίστα ή το αρχείο δε διαγράφεται µόνιµα από τη µνήµη του τηλεφώνου. Μπορείτε να προσθέσετε το αρχείο σε άλλη λίστα αναπαραγωγής.*

#### Για να δηµιουργήσετε µια λίστα αναπαραγωγής

- 1 } **Αναπαρ. µέσων** } **Νέα λίστ. αναπ.** πληκτρολογήστε το όνοµα της λίστας αναπαραγωγής } **ΟΚ**.
- 2 Επιλέξτε µεταξύ των αρχείων που υπάρχουν στο µενού **∆ιαχείρ.αρχείων**. Μπορείτε να προσθέσετε πολλά αρχεία ταυτόχρονα και µπορείτε να προσθέσετε και φακέλους. Όλα τα αρχεία που περιέχονται στους επιλεγµένους φακέλους, θα προστεθούν στη λίστα αναπαραγωγής.

### Για να προσθέσετε αρχεία σε µια λίστα αναπαραγωγής

- 1 } **Αναπαρ. µέσων** επιλέξτε µια λίστα αναπαραγωγής } **Άνοιγµα** } **Πρόσθετ.** } **Προσθήκη µέσων**.
- 2 Επιλέξτε µεταξύ των αρχείων που υπάρχουν στο µενού **∆ιαχείρ.αρχείων**.

#### Για να διαγράψετε αρχεία από µια λίστα αναπαραγωγής

- } **Αναπαρ. µέσων** επιλέξτε µια λίστα αναπαραγωγής
- } **Άνοιγµα**. Επιλέξτε το αρχείο } **Πρόσθετ.**
- } **∆ιαγραφή**.

### Για να διαγράψετε λίστες αναπαραγωγής

- } **Αναπαρ. µέσων** επιλέξτε µια λίστα αναπαραγωγής
- } **Πρόσθετ.** } **∆ιαγ. λίστ. αναπ.**.

### Μουσική και βιντεοκλίπ

#### Για να αναπαράγετε µουσική και βίντεο

} **Αναπαρ. µέσων** και επιλέξτε µια λίστα αναπαραγωγής } **Άνοιγµα** } **Αναπαρ.**. Η λίστα αναπαραγωγής αναπαράγεται διαρκώς µέχρι να επιλέξετε } **Παύση** ή **∆ιακοπή**.

#### Για να αλλάξετε λειτουργία αναπαραγωγής

} **Αναπαρ. µέσων** } **Πρόσθετ.** } **Τρόπος αναπ/γής**. Επιλέξτε **Τυχ.αναπαρ. ΝΑΙ** για να γίνει αναπαραγωγή των αρχείων της λίστας αναπαραγωγής µε τυχαία σειρά ή **Επανάληψη ΝΑΙ** για να ξαναρχίσει η αναπαραγωγή από την αρχή της λίστας µετά την αναπαραγωγή του τελευταίου αρχείου της λίστας.

*Ακόµη, µπορείτε να αλλάξετε τη λειτουργία αναπαραγωγής µέσα από τις λίστες αναπαραγωγής.*

### Κουµπί µουσικής

Μπορείτε να ακούσετε µια λίστα αναπαραγωγής ή ραδιόφωνο πιέζοντας (DII). Για να χρησιμοποιήσετε το κουµπί µουσικής, πρέπει να συνδέσετε το handsfree στο τηλέφωνό σας.

#### Για να αλλάξετε τη ρύθµιση του κουµπιού µουσικής

} **Ρυθµίσεις** } καρτέλα **Γενικές** } **Κουµπί µουσικής**.

### Χειρισµός αναπαραγωγής µέσων

- **•** ▶ Παύση για παύση της αναπαραγωγής.
- Πιέστε (Θ) ή (Θ) για να μεταπηδήσετε στο επόµενο ή στο προηγούµενο µουσικό κοµµάτι ή βιντεοκλίπ.
- Πιέστε παρατεταμένα (o ή (o για γρήγορη προώθηση (fast forward) ή επαναφορά στην αρχή (rewind), αντίστοιχα.
- Πιέστε (δ) και (φ) για να μετακινηθείτε μέσα στη λίστα αναπαραγωγής κατά τη διάρκεια της αναπαραγωγής. Τα αργεία που είναι "φωτισμένα" δε θα επιλεχθούν παρά µόνο εάν πιέσετε } **∆ιακοπή** } **Αναπαρ.**
- ï Όταν έχει διακοπεί προσωρινά η αναπαραγωγή ενός βιντεοκλίπ, πιέστε (Φ) για να αναπαράγετε το βίντεο καρέ-καρέ.

### Επιλογές αναπαραγωγής µέσων

} **Πρόσθετ.** για να εµφανιστούν οι ακόλουθες επιλογές:

- **•** Τρόπος αναπ/γής αλλαγή της σειράς αναπαραγωγής των τραγουδιών και των βίντεο. Επιλέξτε **Συνεχ. αναπ/γή** ή **Τυχαία αναπαρ.**.
- **•** Ισοσταθμιστής αλλαγή των ρυθμίσεων για τα πρίµα και τα µπάσα κατά την αναπαραγωγή µουσικής.
- **·** Μετονομασία μετονομασία της λίστας αναπαραγωγής. Μπορείτε να µετονοµάσετε µόνο λίστες αναπαραγωγής που έχουν δηµιουργηθεί από το χρήστη.
- **•** Διαγ. λίστ. αναπ. − διαγραφή της λίστας αναπαραγωγής. ∆ιαγράφεται µόνο η λίστα

αναπαραγωγής. Τα αρχεία εξακολουθούν να υπάρχουν αποθηκευµένα στο µενού **∆ιαχείρ.αρχείων**. Μπορείτε να διαγράψετε µόνο λίστες αναπαραγωγής που έχουν δηµιουργηθεί από το χρήστη.

### Επιλογές µέσων

Αφού ανοίξετε µια λίστα αναπαραγωγής, } **Πρόσθ.** για να εµφανιστούν οι παρακάτω επιλογές:

- **Πληροφορίες προβολή πληροφοριών σχετικά** µε το τρέχον µουσικό κοµµάτι ή βίντεο.
- **·** Προσθήκη μέσων προσθήκη αρχείων ή φακέλων στη λίστα αναπαραγωγής.
- **Ελαχιστοποίηση ελαχιστοποίηση της** αναπαραγωγής µέσων και επιστροφή στην κατάσταση αναµονής. Η αναπαραγωγή µουσικής συνεχίζεται ενώ εσείς µπορείτε να χρησιµοποιήσετε άλλες εφαρµογές και λειτουργίες του τηλεφώνου.
- **·** Τρόπος αναπ/γής αλλαγή της σειράς αναπαραγωγής των τραγουδιών και των βίντεο.
- **•** Ισοσταθμιστής αλλαγή των ρυθμίσεων για τα πρίµα και τα µπάσα κατά την αναπαραγωγή µουσικής.
- **Ταξινόμηση** ταξινόμηση των αρχείων της λίστας αναπαραγωγής µε βάση τον καλλιτέχνη, τον τίτλο ή τη σειρά µε την οποία τα αρχεία προστέθηκαν στη λίστα αναπαραγωγής.
- **•** Αποστολή αποστολή ενός αρχείου ήχου ή βίντεο.
- Διαγραφή διαγραφή του αρχείου από τη λίστα αναπαραγωγής.
- **·** Αποτύπωση καρέ λήψη μιας εικόνας (καρέ) από το βιντεοκλίπ.

### Online µουσική και βίντεο

Μπορείτε να δείτε βίντεο και να ακούσετε µουσική που βρίσκετε σε µια ιστοσελίδα, κάνοντας απευθείας αναπαραγωγή από την τοποθεσία (streaming) στο τηλέφωνό σας. Όταν -ενώ κάνετε περιήγηση- βρείτε ένα σύνδεσµο για streaming, η αναπαραγωγή µέσων ανοίγει αυτόµατα όταν επιλεχθεί ο σύνδεσµος.

Για να κάνετε streaming, πρέπει να έχετε ένα λογαριασµό δεδοµένων. Συνήθως, στο τηλέφωνό σας υπάρχει ήδη διαµορφωµένος ένας λογαριασµός δεδοµένων. Εάν όχι, επικοινωνήστε µε το λειτουργό του δικτύου σας ή επισκεφθείτε την ιστοσελίδα *[www.SonyEricsson.com/support](http://www.sonyericsson.com/support)* % *71 Ρυθµ[ίσεις](#page-70-0)*.

### Για να επιλέξετε έναν λογαριασµό δεδοµένων

- 1 } **Ρυθµίσεις** } καρτέλα **Συνδεσιµότητα** } **Ρυθµ. streaming**.
- 2 Επιλέξτε το λογαριασµό δεδοµένων που θέλετε να χρησιµοποιήσετε.

#### Για να κάνετε streaming εικόνας και ήχου

- 1 } **∆ιαχείρ.αρχείων** } **Βίντεο** } **Άλλα βίντεο**.
- 2 Ακολουθήστε τις οδηγίες για να κάνετε streaming.

#### Για να κάνετε streaming αποθηκευµένης µουσικής και βίντεο

- 1 } **Υπηρεσ. Internet** } **Πρόσθετ.** } **Σελιδοδείκτες**.
- 2 Επιλέξτε ένα σύνδεσμο για streaming. Η αναπαραγωγή µουσικής ανοίγει και πραγµατοποιεί αναπαραγωγή streaming µουσικής ή βίντεο.

# Ραδιόφωνο

Το τηλέφωνό σας διαθέτει ένα ραδιόφωνο FM µε λειτουργία RDS. Για να χρησιµοποιήσετε το ραδιόφωνο, πρέπει να συνδέσετε το handsfree στο τηλέφωνό σας. Το handsfree λειτουργεί ως κεραία και βελτιώνει τη ραδιοφωνική λήψη. Το ραδιόφωνο µπορεί να χρησιµοποιηθεί και ως ήχος ξυπνητηριού,  $\rightarrow$  **84** *[Ξυπνητήρι](#page-83-0)*.

*Για να χρησιµοποιήσετε το ραδιόφωνο, θα πρέπει να ενεργοποιήσετε το τηλέφωνό σας. Μην ενεργοποιείτε το τηλέφωνό σας σε περιοχές όπου απαγορεύεται η χρήση των κινητών τηλεφώνων*, *₹ 100 [Γενικές](#page-99-0) Οδηγίες για Ασφαλή και [Αποτελεσ](#page-99-0)µατική Χρήση.*

### Για να ακούσετε ραδιόφωνο

Συνδέστε το handsfree στο τηλέφωνό σας } **Ραδιόφωνο**.

### Χειρισµός ραδιοφώνου

- **•** ► Αναζήτ. ή πιέστε παρατεταμένα ⓒ ή ⓒ για να βρείτε τον επόµενο σταθµό της συγκεκριµένης ζώνης συχνοτήτων.
- Πιέστε (o) ή (o) για να μετακινηθείτε κατά 0,1 MHz στη ζώνη των FM.
- Πιέστε (δ) ή ώ για να μεταβείτε στον επόμενο προρυθµισµένο σταθµό.

### Αποθήκευση ραδιοφωνικών σταθµών

Μπορείτε να αποθηκεύσετε µέχρι και 20 αγαπηµένους σας ραδιοφωνικούς σταθµούς. *Για γρήγορη αποθήκευση καναλιών στις θέσεις 1 έως 10, πιέστε παρατεταµένα 0ñ9, (όπου το 0 αντιστοιχεί στη θέση 10). Για να επιλέξετε ένα σταθµό που έχετε αποθηκεύσει στις θέσεις 1 έως 10, πιέστε ένα από τα πλήκτρα* 0-9.

#### Για να αποθηκεύσετε έναν ραδιοφωνικό σταθµό

} **Ραδιόφωνο** } **Πρόσθετ.** } **Αποθήκ.** } **Εισαγ.**. Ο σταθµός αποθηκεύεται σε µια λίστα.

### Επιλογές ραδιοφώνου

} **Πρόσθετ.** για να εµφανιστούν οι ακόλουθες επιλογές:

- **Ελαχιστοποίηση επιστροφή στην κατάσταση** αναµονής για χρήση άλλων λειτουργιών ενώ το ραδιόφωνο εξακολουθεί να λειτουργεί.
- **·** Αποθήκ. αποθήκευση της τρέχουσας συχνότητας σε µια λίστα σταθµών.
- **·** Σταθμοί επιλογή, μετονομασία, αντικατάσταση ή διαγραφή αποθηκευµένων σταθµών ή ορισµός ενός σταθµού ως προτιµώµενος ήχος ξυπνητηριού.
- **•** Ενερ. μεγαφών. ακρόαση από το μεγάφωνο.
- **·** Αυτόμ. αποθήκ. αυτόματη αναζήτηση και αποθήκευση σταθµών σε µια λίστα σταθµών. Οι ήδη αποθηκευµένοι σταθµοί αντικαθίστανται.
- **•** Ορισ. συχνότητ. χειροκίνητη εισαγωγή μιας συχνότητας. Οι αριθµοί που πληκτρολογείτε, προσαρµόζονται αυτόµατα στις ισχύουσες συχνότητες. Πιέστε (#->, για να μεταβείτε απευθείας στην επιλογή **Ορισ. συχνότητ.**.
- **·** RDS επιλογές για ενεργοποίηση ή απενεργοποίηση της εναλλακτικής συχνότητας (AF) και για εµφάνιση ή απόκρυψη πληροφοριών για το σταθµό.
- **Μονοφωνικό** ενεργοποίηση μονοφωνικού ήχου.

### Ενώ ακούτε ραδιόφωνο

Εάν ελαχιστοποιήσετε την προβολή ραδιοφώνου, µπορείτε να ακούτε ραδιόφωνο και ταυτόχρονα να χρησιµοποιείτε άλλες λειτουργίες του τηλεφώνου σας. Για παράδειγµα, µπορείτε να πραγµατοποιήσετε και να λάβετε κλήσεις, να στείλετε µηνύµατα και να παίξετε παιχνίδια.

### Για να ελαχιστοποιήσετε την προβολή ραδιοφώνου

} **Ραδιόφωνο** } **Πρόσθετ.** } **Ελαχιστοποίηση**.

### Για να ρυθµίσετε την ένταση του ήχου  $\triangleright$   $\overline{(+)}$  ή  $\overline{(-)}$

### Ψυχαγωγία

### PlayNow™

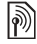

*Αυτή η λειτουργία εξαρτάται από το δίκτυο ή από το λειτουργό του δικτύου. Παρακαλούµε, επικοινωνήστε µε το λειτουργό του δικτύου σας για πληροφορίες*  $\sigma$ *γετικά με τη συνδρομή σας και το PlayNow*<sup>TM</sup>. *Σε ορισµένες χώρες, µπορεί να έχετε τη δυνατότητα να αγοράσετε µουσικούς τόνους από µερικούς από τους κορυφαίους καλλιτέχνες στον κόσµο.*

Με την υπηρεσία PlayNow<sup>TM</sup>, μπορείτε πρώτα να ακούσετε µουσικούς τόνους και, στη συνέχεια, να αποφασίσετε εάν θα τους αγοράσετε και îκατεβάσετεî στο τηλέφωνό σας. Κάθε µουσικός τόνος είναι µέρος ενός αυθεντικού τραγουδιού και έχει βελτιστοποιηθεί για το κινητό σας τηλέφωνο Sony Ericsson.

### Πριν ξεκινήσετε

Πρώτα απ' όλα, βεβαιωθείτε ότι:

- Έχετε μία τηλεφωνική συνδρομή η οποία υποστηρίζει µετάδοση δεδοµένων GPRS.
- ï Έχετε εισάγει τις σωστές ρυθµίσεις στο τηλέφωνό σας, % *71 Ρυθµ[ίσεις](#page-70-0)*.
- ï Επιπλέον, µπορεί να χρειαστεί να εγγραφείτε ως χρήστης WAP στον παροχέα υπηρεσιών ή στο λειτουργό του δικτύου σας.
- ï Υπάρχει ελεύθερος χώρος στη µνήµη του τηλεφώνου σας.

### Πρόσβαση στη λίστα µουσικών τόνων του PlayNow™

Επιλένοντας το εικονίδιο PlayNow<sup>TM</sup>, "κατεβάζετε" τη λίστα μουσικών τόνων του PlayNow<sup>TM</sup> στο τηλέφωνό σας. Μπορείτε, τώρα, να ακούσετε έναν από τους µουσικούς τόνους της λίστας.

### Για να ακούσετε ένα µουσικό τόνο

**▶ PlayNow**<sup>™</sup> και επιλέξτε το μουσικό τόνο που θέλετε να ακούσετε.

#### Λήψη ενός µουσικού τόνου από τη λίστα PlayNowTM

Η συνολική τιµή για τη λήψη είναι η τιµή που εµφανίζεται στην οθόνη όταν επιλέγετε να "κατεβάσετε" και να αποθηκεύσετε ένα µουσικό τόνο. Αφού αγοράσετε το µουσικό τόνο, ο τηλεφωνικός σας λογαριασµός ή η κάρτα προπληρωµένου χρόνου σας χρεώνεται από το λειτουργό του δικτύου σας.

### Για να "κατεβάσετε" ένα μουσικό τόνο

1 Όταν έχετε ακούσει ένα µουσικό τόνο και θέλετε να τον "κατεβάσετε", κατ' αργήν επαληθεύστε τα παραπάνω στοιχεία αγοράς και, κατόπιν, διαβάστε τους όρους και τις προϋποθέσεις που παρέχονται στο κιτ του

τηλεφώνου. Αποδεχόµενος την αγορά του τόνου στο τηλέφωνό σας, εξυπακούεται ότι αποδέχεστε και αυτές τις προϋποθέσεις.

- 2 ► Ναι για να "κατεβάσετε" ένα μουσικό τόνο. Θα λάβετε ένα γραπτό µήνυµα, το οποίο θα επιβεβαιώνει ότι πληρώσατε για το µουσικό τόνο και ότι ο τόνος είναι διαθέσιµος για σας. Ο µουσικός τόνος αποθηκεύεται αυτόµατα στο υποµενού **∆ιαχείρ.αρχείων** } **Ήχοι**.
- *Η υπηρεσία µπορεί να µην είναι πάντοτε διαθέσιµη σε όλες τις χώρες ή όταν χρησιµοποιείτε διαφορετικό δίκτυο από αυτό του λειτουργού του οικείου σας δικτύου ñ στην περίπτωση αυτή, θα ειδοποιηθείτε σχετικά µε ένα µήνυµα το οποίο θα εµφανιστεί στην οθόνη του τηλεφώνου σας όταν επιλέξετε το εικονίδιο*  $PlayNow$ <sup>TM</sup>.

# Ήχοι κλήσης και µελωδίες

Το τηλέφωνό σας διαθέτει ένα πλήθος τυπικών και πολυφωνικών µελωδιών, τις οποίες µπορείτε να χρησιµοποιήσετε ως ήχους κλήσης. Μπορείτε να ανταλλάξετε µελωδίες χρησιµοποιώντας µία από τις διαθέσιµες µεθόδους µεταφοράς. Παρακαλούµε, σηµειώστε ότι δεν επιτρέπεται η ανταλλαγή υλικού το οποίο προστατεύεται µε copyright.

*Εάν επιλέξετε ως ήχο κλήσης ένα αρχείο MP3, δεν µπορείτε να χρησιµοποιήσετε τη λειτουργία φωνητικής απάντησης,* % *32 [Φωνητική](#page-31-0) απάντηση.*

### Για να επιλέξετε έναν ήχο κλήσης

} **Ρυθµίσεις** } καρτέλα **Ήχοι & ειδοπ/σεις** } **Ήχος κλήσης**.

### Για να ενεργοποιήσετε ή να απενεργοποιήσετε τον ήχο κλήσης

Πιέστε παρατεταμένα (*#--*\*) από την κατάσταση αναµονής. Όλα τα ηχητικά σήµατα, εκτός του ξυπνητηριού, ενεργοποιούνται ή απενεργοποιούνται αντίστοιχα.

#### Για να ρυθµίσετε την ένταση του ήχου κλήσης

- 1 } **Ρυθµίσεις** } καρτέλα **Ήχοι & ειδοπ/σεις ▶** Ένταση ήχ. κλήσ. και πιέστε ۞ ή ۞ για να µειώσετε ή να αυξήσετε την ένταση.
- 2 } **Αποθήκ.** για να αποθηκεύσετε τη ρύθµιση.

### Ήχοι κλήσης ανάλογα µε τον καλούντα

Εάν η συνδροµή σας περιλαµβάνει την υπηρεσία Αναγνώρισης Εισερχόµενης Κλήσης (CLI), µπορείτε να εκχωρήσετε προσωπικούς ήχους κλήσης σε καλούντες, % *25 Για να [προσθέσετε](#page-24-0) µια εικόνα ή έναν ήχο κλήσης σε µια επαφή [τηλεφώνου](#page-24-0)*.

### ∆όνηση

Μπορείτε να επιλέξετε να ειδοποιείστε για µία εισερχόµενη κλήση από το βόµβο της δόνησης. Μπορείτε να επιλέξετε µία από τις παρακάτω ρυθµίσεις:

- **E**νεργό συνέχεια.
- **·** Όταν σιωπηλό ενεργό εάν έχει απενεργοποιηθεί η ένταση του κουδουνιού ή εάν έχετε ρυθµίσει το τηλέφωνο σε σιωπηλή λειτουργία.
- **·** Μη ενεργό συνέχεια.

### Για να ρυθµίσετε τη δόνηση

} **Ρυθµίσεις** } καρτέλα **Ήχοι & ειδοπ/σεις** } **∆όνηση** και επιλέξτε τη ρύθµιση που θέλετε.

### Επιλογές ήχων και ειδοποιήσεων

Από το µενού **Ρυθµίσεις** } καρτέλα **Ήχοι & ειδοπ/σεις**, µπορείτε να κάνετε τις παρακάτω ρυθµίσεις:

- **•** Ειδοπ. μηνυμάτ. επιλέξτε πώς θέλετε να ειδοποιείστε για εισερχόµενα µηνύµατα.
- **Ήχος πλήκτρων επιλέξτε τι ήχο θέλετε** να παράγουν τα πλήκτρα όταν τα πιέζετε.

## MusicDJ™

Μπορείτε να συνθέσετε και να επεξεργαστείτε µελωδίες και, στη συνέχεια, να τις χρησιµοποιήσετε ως ήχους κλήσης, χρησιµοποιώντας την εφαρμογή MusicDJTM. Μια μελωδία αποτελείται από τέσσερις τύπους καναλιών - Κρουστά, **Έγχορδα**, **Πλήκτρα** και **Πνευστά**. Κάθε κανάλι περιέχει έναν αριθµό µουσικών κοµµατιών. Τα κοµµάτια αποτελούνται από προ-διασκευασµένους ήχους µε διαφορετικά χαρακτηριστικά. Τα κοµµάτια είναι οµαδοποιηµένα σε **Εισαγωγή**, **Στίχος**, **Ρεφρέν** και **Παύση**. Η σύνθεση µιας µελωδίας γίνεται προσθέτοντας µουσικά κοµµάτια στα κανάλια.

### Για να συνθέσετε µία µελωδία

- 1 ► Ψυχανωνία **→ MusicDJ**<sup>™</sup>.
- 2 Επιλέξτε **Ρυθµός**, **Αντιγ/φή** και **Επικόλλ.** κοµµατιών για να συνθέσετε τη µελωδία σας. Χρησιμοποιήστε τα  $\circledcirc$ ,  $\circledcirc$ ,  $\circledcirc$  ή  $\circledcirc$  για να µετακινηθείτε µεταξύ των κοµµατιών. Πιέστε για να διαγράψετε ένα κοµµάτι. } **Πρόσθετ.** για να εµφανιστούν πρόσθετες επιλογές.

#### Για να επεξεργαστείτε µια µελωδία που έχετε ήδη δηµιουργήσει

} **∆ιαχείρ.αρχείων** } **Ήχοι** και επιλέξτε τη µελωδία } **Πρόσθετ.** } **Επεξεργασία**.

### Αποστολή και λήψη

Μπορείτε να στείλετε και να λάβετε µελωδίες χρησιµοποιώντας µία από τις διαθέσιµες µεθόδους µεταφοράς. Παρακαλούµε, σηµειώστε ότι δεν επιτρέπεται η ανταλλαγή υλικού, το οποίο προστατεύεται µε copyright.

*∆εν µπορείτε να στείλετε πολυφωνικές µελωδίες ή αρχεία MP3 µε γραπτό µήνυµα.*

### Για να στείλετε µία µελωδία

- 1 } **∆ιαχείρ.αρχείων** } **Ήχοι** και επιλέξτε µια µελωδία.
- 2 } **Πρόσθετ.** } **Αποστ.** και επιλέξτε µια µέθοδο µεταφοράς.

### Για να λάβετε µία µελωδία

1 Ανοίξτε το µήνυµα µε το οποίο λάβατε τη µελωδία, ή ενεργοποιήστε το Bluetooth ή τη θύρα υπέρυθρων εάν χρησιµοποιούνται αυτές οι µέθοδοι µεταφοράς για την αποστολή της µελωδίας.

2 Όταν λάβετε τη µελωδία, ακολουθήστε τις οδηγίες που εµφανίζονται στην οθόνη.

## VideoDJ™

Με τον VideoDJ<sup>TM</sup>, μπορείτε να δημιουργήσετε ταινίες συνδυάζοντας βιντεοκλίπ και εικόνες/ φωτογραφίες που έχετε αποθηκευµένες στο τηλέφωνό σας ή στο Memory Stick Duo. Ακόµη, μπορείτε να χρησιμοποιήσετε τον VideoDJ<sup>TM</sup> για να κάνετε περικοπή βιντεοκλίπ και επεξεργασία στοιχείων βίντεο.

### Για να δηµιουργήσετε µια ταινία

- $1$   $\rightarrow$  Ψυχαγωγία  $\rightarrow$  VideoDJ<sup>™</sup>.
- 2 } **Προσθήκ**. Επιλέξτε να προσθέσετε **Βιντεοκλίπ**, **Εικόνα** ή **Κείµενο** } **Επιλογή**.

### Για να επεξεργαστείτε ένα βιντεοκλίπ

- 1 } **∆ιαχείρ.αρχείων** } **Βίντεο** } **Άνοιγµα** και επιλέξτε το βιντεοκλίπ που θέλετε να ανοίξετε.
- 2 } **Πρόσθετ.** } **Επεξεργασία** } **Επεξεργ.** για **Περικοπή**, **Αντικατάσταση** ή **∆ιαγραφή** ενός κλιπ από την τρέχουσα ταινία.

### Ψυχαγωγία

### Για να επεξεργαστείτε µία εικόνα

- $1$   $\rightarrow$  Ψυχανωνία  $\rightarrow$  VideoDJ<sup>™</sup>.
- 2 } **Προσθήκ** } **Εικόνα**. Επιλέξτε την εικόνα που θέλετε να επεξεργαστείτε και } **Επιλογή**.
- 3 } **Επεξεργ.** για **Αντικατάσταση** µιας εικόνας, } **∆ιάρκεια** για να αλλάξετε τη διάρκεια εµφάνισης µιας εικόνας στην ταινία ή } **∆ιαγραφή** για να διαγράψετε την εικόνα από την τρέχουσα ταινία.

### Για να επεξεργαστείτε κείµενο

} **Επεξεργασία** για να αλλάξετε µια σειρά κειµένου, } **Φόντο** για να αλλάξετε το φόντο του κειµένου, } **Χρώµα κειµένου** για να αλλάξετε το χρώµα της γραµµατοσειράς, } **∆ιάρκεια** για να αλλάξετε τη διάρκεια εµφάνισης του κειµένου στην ταινία ή } **∆ιαγραφή** για να διαγράψετε το κείµενο από την τρέχουσα ταινία.

### Επιλονές VideoDJ<sup>™</sup>

Όταν έχετε επιλέξει µια ταινία, } **Πρόσθετ.** για να εµφανιστούν πρόσθετες επιλογές:

- **·** Προεπισκόπηση για προβολή της ταινίας.
- **•** Εισαγωγή για εισαγωγή ενός αντικειμένου.
- **·** Αποθήκευση για αποθήκευση της τρέχουσας ταινίας.
- **·** Αποστολή για αποστολή της τρέχουσας ταινίας.
- **·** Νέα ταινία για άνοιγμα άλλης ταινίας.
- $\cdot$  Soundtrack για προσθήκη ενός soundtrack στην τρέχουσα ταινία.

### Αποστολή και λήψη ταινιών

Μπορείτε να στείλετε µια ταινία χρησιµοποιώντας µία από τις διαθέσιµες µεθόδους µεταφοράς. Οι ταινίες µικρής διάρκειας µπορούν να σταλούν µε εικονοµηνύµατα. Εάν µια ταινία έχει µεγάλη διάρκεια, µπορείτε να χρησιµοποιήσετε τη λειτουργία **Περικοπή** για να κάνετε την ταινία πιο σύντοµη.

Οι ταινίες που λαµβάνετε και αποθηκεύετε, αποθηκεύονται στη ∆ιαχείριση αρχείων.

### Για να περικόψετε ένα βιντεοκλίπ

- Επιλέξτε ένα βίντεο από τη "μακέτα" } **Επεξεργασία** } **Περικοπή**.
- 2 } **Ορισµός** για να ορίσετε το σηµείο αρχής και } **Αρχή**.
- 3 } **Ορισµός** για να ορίσετε το σηµείο τέλους και } **Τέλος**.
- 4 Μπορείτε να επαναλάβετε τα βήµατα 2 και 3 µέχρι να σας ικανοποιήσει το αποτέλεσµα.
	- } **Τέλος** για να ολοκληρωθεί η περικοπή.

# Ηχογράφηση

Με τη λειτουργία ηχογράφησης, µπορείτε να ηχογραφήσετε τις προσωπικές σας φωνητικές σηµειώσεις ή κλήσεις. Ακόµη, οι ηχογραφηµένοι ήχοι µπορούν να χρησιµοποιηθούν και ως ήχοι κλήσης. Εάν ένας από τους συνοµιλητές τερµατίσει την κλήση, η ηχογράφηση της συνοµιλίας διακόπτεται. Η ηχογράφηση κάθε ήχου διακόπτεται αυτόµατα εάν δεχτείτε µια εισερχόµενη κλήση. Οι ηχογραφήσεις αποθηκεύονται αυτόµατα στο Memory Stick Duo εάν αυτό έχει τοποθετηθεί στο τηλέφωνο. Εάν οι ηχογραφήσεις αποθηκεύονται στο τηλέφωνο (ή στο Memory Stick Duo), µπορείτε να έχετε πρόσβαση σ' αυτές ακόµη κι αν αλλάξετε κάρτα SIM.

*Σε ορισµένες χώρες ή πολιτείες, υποχρεούστε από το νόµο να ενηµερώνετε το συνοµιλητή σας πριν ηχογραφήσετε την κλήση.*

### Για να ξεκινήσετε µια ηχογράφηση

- 1 ► Ψυχαγωγία ► Ηχογράφηση.
- 2 Περιµένετε µέχρι να ακουστεί ο τόνος. Όταν ξεκινήσει η ηχογράφηση, στην οθόνη του τηλεφώνου εµφανίζεται το µήνυµα **Ηχογράφηση...** καθώς και η διάρκεια της τρέχουσας ηχογράφησης (αυξανόµενη).

3 } **Αποθήκ.** για να τερµατίσετε την ηχογράφηση και } **Αναπαραγωγή** για να ακούσετε την ηχογράφηση. } **Πρόσθετ.** για να εµφανιστούν οι ακόλουθες επιλογές: **Νέα ηχογράφηση**, **Αποστ.**, **Μετονοµασία**, **∆ιαγραφή**, **Γραµµένοι ήχοι**.

### Για να ακούσετε τις ηχογραφήσεις σας

- 1 } **∆ιαχείρ.αρχείων** } **Ήχοι** και επιλέξτε την ηχογράφηση που θέλετε να ακούσετε.
- 2 } **Αναπαραγωγή** για να ακούσετε την ηχογράφηση και } **∆ιακοπή** για να διακόψετε την αναπαραγωγή.

# Θέµατα

Μπορείτε να αλλάξετε την εµφάνιση της οθόνης του τηλεφώνου σας, για παράδειγµα τα χρώµατα και το φόντο, χρησιµοποιώντας θέµατα. Το τηλέφωνό σας διαθέτει κάποια προεγκατεστηµένα θέµατα. ∆εν µπορείτε να διαγράψετε αυτά τα θέµατα, µπορείτε όµως να δηµιουργήσετε νέα θέµατα και να τα îκατεβάσετεî στο τηλέφωνό σας. Για περισσότερες πληροφορίες, επισκεφθείτε την ιστοσελίδα *[www.SonyEricsson.com/support](http://www.sonyericsson.com/support)*.

#### Ψυχαγωγία

#### Για να επιλέξετε ή να αλλάξετε ένα θέµ<sup>α</sup>

} **∆ιαχείρ.αρχείων** } **Θέµατα** και επιλέξτε ένα θέµα.

### Ανταλλαγή θεµάτων

Μπορείτε να ανταλλάξετε θέµατα χρησιµοποιώντας µία από τις διαθέσιµες µεθόδους µεταφοράς.

### Για να στείλετε ένα θέµ<sup>α</sup>

- 1 } **∆ιαχείρ.αρχείων** } **Θέµατα** και επιλέξτε ένα θέµα.
- 2 } **Πρόσθετ.** } **Αποστ.** και επιλέξτε µια µέθοδο µεταφοράς.

#### Για να λάβετε και να αποθηκεύσετε ένα θέµ<sup>α</sup>

- 1 Ανοίξτε το µήνυµα µε το οποίο λάβατε το θέµα, ή ενεργοποιήστε το Bluetooth ή τη θύρα υπέρυθρων εάν χρησιµοποιούνται αυτές οι µέθοδοι µεταφοράς για την αποστολή του θέµατος.
- 2 Όταν λάβετε το αντικείµενο, ακολουθήστε τις οδηγίες που εµφανίζονται στην οθόνη.

Για να "κατεβάσετε" ένα θέμα

} **∆ιαχείρ.αρχείων** } **Θέµατα** } **Sony Ericsson**.

# Παιχνίδια

Το τηλέφωνό σας διαθέτει αρκετά ψυχαγωγικά παιχνίδια. Ακόμη, μπορείτε να "κατεβάσετε" παιχνίδια και εφαρµογές κατευθείαν στους φακέλους του τηλεφώνου σας. Για τα περισσότερα παιχνίδια διατίθενται κείµενα βοήθειας.

#### Για να ξεκινήσετε και να τερµατίσετε ένα παιχνίδι

- 1 ► Ψυχανωνία ► Παιχνίδια και επιλέξτε ένα παιχνίδι } **Εκκίνηση**.
- 2 Πιέστε παρατεταμένα (<sup>5</sup>) για να τερµατίσετε το παιχνίδι.

### Για να <sup>î</sup>κατεβάσετεî ένα παιχνίδι

} **Ψυχαγωγία** } **Παιχνίδια** } **Sony Ericsson**.

# Σύνδεση

*Ρυθµίσεις Internet και email, συγχρονισµός, Bluetooth, υπέρυθρες, καλώδιο USB, υπηρεσία ενηµέρωσης.*

# <span id="page-70-0"></span>Ρυθµίσεις

Για να είστε σε θέση να χρησιµοποιήσετε το Internet, τα µηνύµατα, την υπηρεσία Οι φίλοι μου ή το PlayNow<sup>TM</sup>, είναι απαραίτητη η εγκατάσταση κάποιων ρυθµίσεων στο τηλέφωνό σας.

Οι ρυθµίσεις ενδέχεται να είναι ήδη καταχωρηµένες µε την αγορά του τηλεφώνου σας. ∆ιαφορετικά, επικοινωνήστε µε το λειτουργό του δικτύου σας ή τον παροχέα υπηρεσιών για περισσότερες πληροφορίες. Οι ρυθµίσεις είναι, επίσης, διαθέσιµες στην ιστοσελίδα *[www.SonyEricsson.com/support](http://www.sonyericsson.com/support)*.

Για να είστε σε θέση να χρησιµοποιήσετε το Internet και να στείλετε και να λάβετε εικονοµηνύµατα και µηνύµατα email, χρειάζεστε τα εξής:

- Μία τηλεφωνική συνδρομή η οποία υποστηρίζει µετάδοση δεδοµένων.
- ï Ρυθµίσεις, αποθηκευµένες στο τηλέφωνό σας.
- ï Επιπλέον, µπορεί να χρειαστεί να εγγραφείτε ως χρήστης Internet και email στον παροχέα υπηρεσιών ή στο λειτουργό του δικτύου σας.

### Εισαγωγή ρυθµίσεων Internet και email

Εάν στο τηλέφωνό σας δεν υπάρχουν καταχωρηµένες οι ρυθµίσεις, µπορείτε:

- ï Να λάβετε τις ρυθµίσεις είτε µέσω του λειτουργού του δικτύου σας είτε µέσω του παροχέα υπηρεσιών. Οι ρυθµίσεις είναι, επίσης, διαθέσιµες στην ιστοσελίδα *[www.SonyEricsson.com/support](http://www.sonyericsson.com/support)*.
- Να εισάγετε ή να επεξεργαστείτε τις ρυθμίσεις χειροκίνητα.

### Χρήση του Internet

Το τηλέφωνό σας διαθέτει ένα πρόγραµµα περιήγησης (browser), το οποίο χρησιµοποιεί το WAP (Wireless Application Protocol = Πρωτόκολλο Ασύρµατων Εφαρµογών) ή το HTTP (Hyper Text Transfer Protocol = Πρωτόκολλο Μεταφοράς Υπερκειµένου) προκειµένου να συνδεθεί στο Internet.

### Για να επιλέξετε ένα προφίλ Internet

- } **Ρυθµίσεις** } καρτέλα **Συνδεσιµότητα**
- } **Ρυθµίσ. Internet** } **Προφίλ Internet** και επιλέξτε το προφίλ που θέλετε να χρησιµοποιηθεί.

### Σύνδεση

### Για να ξεκινήσετε την περιήγηση

} **Υπηρεσ. Internet** και επιλέξτε µία υπηρεσία ή } **Υπηρεσ. Internet** } **Πρόσθετ.** και επιλέξτε µία από τις επιλογές.

### Για να σταµατήσετε την περιήγηση

} **Πρόσθετ.** } **Κλείσιµο browser**.

### Επιλογές κατά την περιήγηση

} **Πρόσθετ.** για να εµφανιστούν οι διάφορες επιλογές περιήγησης. Αυτές οι επιλογές µπορεί να διαφέρουν ανάλογα µε την τοποθεσία που επισκέπτεστε.

*Εάν επιλέξετε µία διεύθυνση email, ενώ περιηγείστε σε µία Ιστοσελίδα, µπορείτε να στείλετε ένα γραπτό µήνυµα σ' αυτή τη διεύθυνση.*

Το µενού των επιλογών περιλαµβάνει, πάντοτε, τις ακόλουθες επιλογές:

- **Κλείσιμο browser** αποσύνδεση και μετάβαση στην κατάσταση αναµονής.
- ï Μετάβαση στην αρχική σελίδα (homepage) που έχετε ορίσει για το τρέχον προφίλ Internet, για παράδειγµα, **Sony Ericsson**.
- **·** Σελιδοδείκτες προσθήκη της τοποθεσίας, στην οποία περιηγείστε αυτή τη στιγµή, στη λίστα σελιδοδεικτών σας ή προβολή της λίστας σελιδοδεικτών σας. Επιλέξτε να κάνετε streaming µουσικής ή βίντεο.
- **•** Εισαγωγή URL εισαγωγή της διεύθυνσης ιστοσελίδας µιας δικτυακής τοποθεσίας που θέλετε να επισκεφθείτε. } **Νέα διεύθυνση** για να εισάγετε µία νέα διεύθυνση ιστοσελίδας ή επιλέξτε µία από τις 10 πιο πρόσφατα καταχωρηµένες διευθύνσεις. Όταν πληκτρολογείτε µια διεύθυνση ιστοσελίδας, το σύνηθες πρόθεµα http:// δε χρειάζεται.
- **Διαγραφή cache** διαγραφή όλων των προσωρινών αρχείων Internet που υπάρχουν αποθηκευµένα στο τηλέφωνο.
- **·** Ιστορικό η λίστα με τις τοποθεσίες που έχετε ήδη επισκεφθεί.
- **•** Ανανέωσ. σελίδ. ανανέωση των περιεχομένων της ιστοσελίδας.
- **·** Αποθήκ. αποθήκευση της ιστοσελίδας ή μιας εικόνας από την τρέχουσα ιστοσελίδα.
- **•** Αποστ. συνδέσμ. αποστολή σε ένα άλλο τηλέφωνο ενός συνδέσµου (link) προς την τρέχουσα τοποθεσία.
- **Κατάσταση προβολή πληροφοριών σχετικά** µε την τρέχουσα κατάσταση, για παράδειγµα, σχετικά µε το προφίλ, τον τύπο πρόσβασης, την ασφάλεια και τη διεύθυνση.
- **•** Εμφάνιση επιλέξτε εάν θα γίνεται αναπαραγωγή των ήχων ή εµφάνιση των εικόνων που υπάρχουν σε σελίδες που έχετε επισκεφθεί.
- **·** Κλήση εάν το υποστηρίζει η συνδρομή σας, µπορείτε να πραγµατοποιήσετε µία κλήση κατά την περιήγηση στο Internet. } **Πρόσθετ.** } **Τερµατ.** για να τερµατίσετε την κλήση και να συνεχίσετε την περιήγηση.

# Χρήση σελιδοδεικτών (bookmarks)

Οι σελιδοδείκτες στο κινητό σας τηλέφωνο χρησιµοποιούνται κατά τον ίδιο ακριβώς τρόπο µε τον οποίο χρησιµοποιούνται και οι αντίστοιχοι του Internet browser ηλεκτρονικών υπολογιστών. Μπορείτε να δηµιουργήσετε και να επεξεργαστείτε σελιδοδείκτες.

# Για να εργαστείτε µ<sup>ε</sup> σελιδοδείκτες

- 1 } **Υπηρεσ. Internet** } **Πρόσθετ.** } **Σελιδοδείκτες** και επιλέξτε ένα σελιδοδείκτη } **Πρόσθετ.**.
- 2 Επιλέξτε µια από τις επιλογές.

# Λήψη (downloading)

Μπορείτε να "κατεβάσετε", για παράδειγμα, εικόνες, θέµατα, παιχνίδια και ήχους κλήσης, από ιστοσελίδες απευθείας στο τηλέφωνό σας.

*Εάν κάποιες επιλογές µενού δεν είναι διαθέσιµες, επικοινωνήστε µε το λειτουργό του δικτύου σας ή τον παροχέα υπηρεσιών σας για περισσότερες πληροφορίες.*

#### Για λήψη από το [wap.sonyericsson.com](http://wap.sonyericsson.com/)

- 1 } **Υπηρεσ. Internet** } **Πρόσθετ.** } **Σελιδοδείκτες** ▶ Sony Ericsson.
- 2 Επιλέξτε το αντικείµενο που θέλετε να "κατεβάσετε" και ακολουθήστε τις οδηγίες που εµφανίζονται στην οθόνη.

# Αποθηκευµένες πληροφορίες

Κατά την περιήγηση, µπορείτε να αποθηκεύσετε πληροφορίες στο τηλέφωνό σας.

*Σας συνιστούµε να διαγράφετε οποιεσδήποτε îευαίσθητεςî πληροφορίες σχετικά µε υπηρεσίες Internet που επισκεφθήκατε στο παρελθόν. Αυτό αποσκοπεί στην αποφυγή κινδύνων σε ότι αφορά στην ασφάλεια, σε περίπτωση που δε βρίσκετε το τηλέφωνό σας ή που αυτό χαθεί ή κλαπεί.*

#### Σύνδεση

Οι ακόλουθες πληροφορίες µπορούν να αποθηκευτούν:

- Cookies βελτιώνουν την απόδοση της πρόσβασης σε δικτυακές τοποθεσίες.
- Κωδικοί βελτιώνουν την απόδοση της πρόσβασης σε διακοµιστές (server).

# Για να ενεργοποιήσετε ή να διαγράψετε cookies στο τηλέφωνό σας

Πιέστε **Ρυθµίσεις** } καρτέλα **Συνδεσιµότητα** } **Ρυθµίσ. Internet** } **Cookies** και επιλέξτε µία επιλογή και επιβεβαιώστε την.

#### Για να διαγράψετε το περιεχόµενο της λίστας κωδικών

- } **Ρυθµίσεις** } καρτέλα **Συνδεσιµότητα**
- } **Ρυθµίσ. Internet** } **∆ιαγρ. κωδικών** και
- } **Ναι** για επιβεβαίωση.

#### Προφίλ Internet για εφαρµογές Java™

Ορισμένες εφαρμογές Java<sup>TM</sup> απαιτούν τη σύνδεση µε το Internet για να λάβουν πληροφορίες, π.χ. τα παιχνίδια που λαµβάνουν νέα επίπεδα από έναν διακοµιστή παιχνιδιών.

Θα χρειαστείτε ένα προφίλ Internet HTTP για να επιτρέψετε στις εφαρµογές για JavaΤΜ να συνδεθούν στο Internet. Παρακαλούμε επικοινωνήστε µε το λειτουργό του δικτύου σας ή µε τον παροχέα υπηρεσιών σας για τις σωστές ρυθµίσεις.

#### Για να επιλέξετε ένα προφίλ για τις εφαρμογές Java™

- 1 } **Ρυθµίσεις** } καρτέλα **Συνδεσιµότητα** } **Ρυθµίσεις Javaô** } **Προφίλ Internet**.
- 2 Επιλέξτε το προφίλ HTTP που θέλετε να χρησιµοποιήσετε.

# Ασφάλεια Internet

Το τηλέφωνό σας διαθέτει υποστήριξη για ασφαλή περιήγηση σε σελίδες WAP και HTTP. Για να ενεργοποιήσετε µια ασφαλή σύνδεση µε την πύλη WAP, θα πρέπει να ενεργοποιήσετε την ασφάλεια στο προφίλ Internet που χρησιµοποιείτε. Εάν το προφίλ Internet που χρησιµοποιείτε είναι προφίλ HTTP, η σύνδεση θα είναι ασφαλής εάν η URL αρχίζει µε το πρόθεµα https://.

*Η ασφάλεια µίας σύνδεσης µεταξύ µίας πύλης WAP και ενός παροχέα υπηρεσιών WAP αποτελεί ευθύνη του παροχέα υπηρεσιών WAP.*

#### Για να ενεργοποιήσετε µια ασφαλή σύνδεση (WAP)

- 1 } **Ρυθµίσεις** } καρτέλα **Συνδεσιµότητα** } **Ρυθµίσ. Internet** } **Προφίλ Internet** και επιλέξτε ένα προφίλ } **Πρόσθετ.** } **Ρυθµίσεις**.
- 2 Ενεργοποιήστε την ασφάλεια.

#### Αξιόπιστα πιστοποιητικά

Για τη δηµιουργία µιας ασφαλούς σύνδεσης όταν χρησιµοποιείτε ορισµένες υπηρεσίες Internet, για παράδειγµα, τραπεζικές συναλλαγές, πρέπει να υπάρχουν πιστοποιητικά στο τηλέφωνό σας.

Τα αξιόπιστα πιστοποιητικά χρησιµοποιούνται για να επαληθεύσουν την εγκυρότητα της πύλης WAP ή του διακομιστή HTTP με τον οποίο θα συνδεθείτε. Το τηλέφωνό σας µπορεί να περιέχει ήδη πιστοποιητικά, όταν το αγοράζετε. Μπορείτε, ακόμη, να "κατεβάσετε" νέα πιστοποιητικά χρησιµοποιώντας τον browser.

#### Για να ελέγξετε τα πιστοποιητικά που υπάρχουν στο τηλέφωνό σας

- } **Ρυθµίσεις** } καρτέλα **Συνδεσιµότητα**
- } **Ρυθµίσ. Internet** } **Ασφάλεια** } **Αξιόπ. πιστ/τικά**

# <span id="page-74-0"></span>Συγχρονισµός

Μπορείτε να συγχρονίσετε τις επαφές, τις συναντήσεις, τις εργασίες, τις σηµειώσεις µε παρόµοια προγράµµατα που υπάρχουν, για παράδειγµα, σε έναν υπολογιστή ή σε ένα άλλο κινητό τηλέφωνο, χρησιµοποιώντας το Bluetooth, τη θύρα υπέρυθρων ή το καλώδιο USB (συγχρονισµός µε κοντινές συσκευές). Στο CD που συνοδεύει το τηλέφωνό σας, διατίθεται λογισµικό συγχρονισµού για τον υπολογιστή σας.

Ακόµη, µπορείτε να κάνετε συγχρονισµό µε προγράµµατα στο Internet, χρησιµοποιώντας το WAP ή το HTTP (αποµακρυσµένος συγχρονισµός µε υπηρεσίες Internet).

Για να "κατεβάσετε" τους οδηγούς συγχρονισμού îΞεκινώνταςî, παρακαλούµε επισκεφθείτε την ιστοσελίδα *[www.SonyEricsson.com/support](http://www.sonyericsson.com/support)*.

#### *Όταν χρησιµοποιείτε σύνδεση USB, φροντίστε να χρησιµοποιείτε µόνο το καλώδιο USB που παρέχεται µε το τηλέφωνό σας.*

#### Για να επιλέξετε τη σειρά συγχρονισµού των ονοµάτων

} **Επαφές** } **Επιλογές** } **Προηγµένες**

} **Σειρά συγχρον.** για να επιλέξετε τη σειρά µε την οποία θα εµφανίζονται στο τηλέφωνο τα ονόµατα και τα επώνυµα όταν συγχρονίζετε επαφές.

#### Συγχρονισµός µε κοντινές συσκευές

Εγκαταστήστε το λογισµικό συγχρονισµού µε υπολογιστή από το CD που συνοδεύει το τηλέφωνό σας ή "κατεβάστε" το λογισμικό από την ιστοσελίδα *[www.SonyEricsson.com/support](http://www.sonyericsson.com/support)*. Για αναλυτικές πληροφορίες, παρακαλούμε συµβουλευθείτε τη βοήθεια του λογισµικού συγχρονισµού µε υπολογιστή.

#### Αποµακρυσµένος συγχρονισµός µε προγράµµατα Internet

Επικοινωνήστε µε το λειτουργό του δικτύου σας για περισσότερες πληροφορίες σχετικά µε τα προγράµµατα του Internet µε τα οποία µπορείτε να συγχρονίσετε το τηλέφωνό σας καθώς και για να λάβετε το όνοµα χρήστη σας, τον κωδικό πρόσβασής σας και διευθύνσεις για τα διάφορα προγράµµατα. Επίσης, θα πρέπει να έχετε ορίσει ένα προφίλ Internet στο κινητό σας τηλέφωνο, **■** *71 Ρυθμ[ίσεις](#page-70-0)*.

#### Για να εισάγετε τις ρυθµίσεις αποµακρυσµένου συγχρονισµού

1 } **Organizer**} **Συγχρονισµός**} **Νέος λογαρ/σµός**. Εάν δεν έχετε λογαριασµό, θα ερωτηθείτε εάν θέλετε να δηµιουργήσετε ένα λογαριασµό. } **Ναι** για να δηµιουργήσετε ένα νέο λογαριασµό.

- 2 Πληκτρολογήστε ένα όνοµα για το νέο λογαριασµό } **Συνέχ.**. Εµφανίζεται µια λίστα στοιχείων που πρέπει να πληκτρολογήσετε. Προσθέστε τη διεύθυνση του διακοµιστή συγχρονισµού, ένα όνοµα χρήστη (username) για το διακοµιστή και έναν κωδικό πρόσβασης (password) για το διακοµιστή. } **ΟΚ** όταν ολοκληρώσετε την εισαγωγή κάθε ρύθµισης.
- 3 } **Σύνδεση** και επιλέξτε το προφίλ WAP ή HTTP που θέλετε να χρησιµοποιείται για το συγχρονισµό.
- 4 } **Αποµακρ. έναρξη** για να καθορίσετε εάν θα επιτρέπεται στο διακοµιστή συγχρονισµού ή σε άλλη συσκευή να πραγµατοποιεί έναρξη συγχρονισµού ή όχι. Επίσης, µπορείτε να επιλέξετε να ερωτάστε πάντοτε εάν θέλετε να γίνει συγχρονισµός.
- 5 } **∆ιάστ. συγχρον.** για να καθορίσετε πόσο συχνά θέλετε το τηλέφωνο να συνδέεται αυτόµατα µε το διακοµιστή και να αρχίζει τη διαδικασία συγχρονισµού.
- 6 } **Εφαρµογές** και επιλέξτε τις εφαρµογές που θέλετε να συγχρονίσετε, για παράδειγµα, **Επαφές** } **ΟΚ**.
- 7 } **Ρυθµίσ. εφαρµογ.** και επιλέξτε µία εφαρµογή. Πληκτρολογήστε το όνοµα της βάσης δεδο-

µένων και, εάν χρειάζεται, το όνοµα χρήστη και τον κωδικό πρόσβασής σας } **ΟΚ**.

8 Πιέστε (<del>5</del>) ► Αποθήκ, για να αποθηκεύσετε το νέο σας λογαριασµό.

#### Για να ξεκινήσετε τον αποµακρυσµένο συγχρονισµό

} **Organizer** } **Συγχρονισµός** και επιλέξτε έναν αποµακρυσµένο λογαριασµό } **Εκκίνηση**.

# Ασύρµατη τεχνολογία Βluetoothô

Το τηλέφωνό σας διαθέτει την ασύρµατη τεχνολογία Bluetooth, η οποία σας επιτρέπει να συνδέετε χωρίς καλώδια τη συσκευή σας µε άλλες Bluetooth συσκευές. Μπορείτε να συνδέεστε µε περισσότερες από µία Bluetooth συσκευές ταυτόχρονα. Μπορείτε να συγχρονίσετε αυτόµατα πληροφορίες µεταξύ του τηλεφώνου και του υπολογιστή σας καθώς και να χρησιµοποιήσετε το τηλέφωνο ως τηλεχειριστήριο για το χειρισµό εφαρµογών στον υπολογιστή σας. Επίσης, µπορείτε να ανταλλάξετε, για παράδειγµα, επαγγελµατικές κάρτες, στοιχεία του ηµερολογίου και εικόνες.

*Συνιστάται η απόσταση µεταξύ του τηλεφώνου σας και της Bluetooth συσκευής µε την οποία επικοινωνείτε να µην υπερβαίνει τα 10 µέτρα. Η σύνδεση µπορεί να βελτιωθεί, εάν δεν υπάρχουν στερεά αντικείµενα ανάµεσα στο τηλέφωνό σας και την άλλη Bluetooth συσκευή.*

# Πριν ξεκινήσετε

Για να επικοινωνήσετε µε µια άλλη Bluetooth συσκευή, πρώτα απ' όλα θα χρειαστεί να ενεργοποιήσετε το Bluetooth. Μπορείτε, επίσης, να προσθέσετε τη συσκευή στη λίστα συσκευών στο τηλέφωνό σας. Μπορείτε να ανταλλάξετε αντικείµενα, να χρησιµοποιήσετε µια αποµακρυσµένη οθόνη και να παίξετε παιχνίδια χωρίς να προσθέσετε τη συσκευή στη λίστα. Για να συγχρονίσετε το τηλέφωνό σας µε τον ηλεκτρονικό σας υπολογιστή και να περιηγηθείτε στο Internet, θα πρέπει επίσης να εγκαταστήσετε στον υπολογιστή σας το λογισµικό από το CD που συνοδεύει το τηλέφωνό σας ή να "κατεβάσετε" αυτό το λογισµικό από την ιστοσελίδα *[www.SonyEricsson.com/support](http://www.sonyericsson.com/support)*.

#### Σύνδεση

*Παρακαλούµε, ελέγξτε εάν οι τοπικοί νόµοι ή κανονισµοί απαγορεύουν τη χρήση του Bluetooth. Εάν απαγορεύεται η λειτουργία Bluetooth, θα πρέπει να βεβαιωθείτε ότι η λειτουργία Bluetooth είναι απενεργοποιηµένη. Η µέγιστη επιτρεπόµενη ισχύς εκποµπής ραδιοκυµάτων Bluetooth στο τηλέφωνο ρυθµίζεται αυτόµατα ανάλογα µε τους κατά τόπους περιορισµούς. Αυτό σηµαίνει ότι η εµβέλεια µπορεί να κυµαίνεται.*

# Για να ενεργοποιήσετε το Bluetooth

} **Ρυθµίσεις** } καρτέλα **Συνδεσιµότητα** } **Bluetooth** } **Ενεργό**.

#### Για να προσθέσετε µια συσκευή στο τηλέφωνό σας

- 1 } **Ρυθµίσεις** } καρτέλα **Συνδεσιµότητα**
	- } **Bluetooth** } **Οι "Συσκευές µου"**
	- } **Νέα συσκευή**. Η λειτουργία Bluetooth θα πρέπει να είναι ενεργοποιηµένη και στην άλλη συσκευή και να µην έχει αποκρυφθεί.
- 2 } **Προσθήκ** και το τηλέφωνό σας θα πραγµατοποιήσει αναζήτηση για όλους τους τύπους διαθέσιµων Bluetooth συσκευών.
- 3 Το τηλέφωνο αναζητά Bluetooth συσκευές. Εµφανίζεται µία λίστα µε τις διαθέσιµες συσκευές. Επιλέξτε µια συσκευή από τη λίστα.

4 Εάν η συσκευή που επιχειρείτε να προσθέσετε στο τηλέφωνό σας έχει δικό της κωδικό, πληκτρολογήστε αυτόν τον κωδικό στο τηλέφωνό σας. ∆ιαφορετικά, δηµιουργήστε εσείς έναν κωδικό από αριθµητικά ψηφία και πληκτρολογήστε τον και στις δύο συσκευές.

#### Για να οργανώσετε τη λίστα των συσκευών σας

- 1 } **Ρυθµίσεις** } καρτέλα **Συνδεσιµότητα** } **Bluetooth** } **Οι "Συσκευές µου"** και επιλέξτε µία συσκευή από τη λίστα.
- 2 } **Πρόσθετ.** για να εµφανιστεί µια λίστα επιλογών.

# Εξοικονόµηση ενέργειας

Μπορείτε να επιλέξετε να ενεργοποιήσετε ή να απενεργοποιήσετε αυτή τη λειτουργία εάν δε θέλετε να χρησιµοποιούνται περισσότερες από µία λειτουργίες Bluetooth την ίδια στιγµή. Εάν την ενεργοποιήσετε, το τηλέφωνο θα εξοικονοµεί ενέργεια και θα εµποδίζει τη σύνδεση άλλων συσκευών µε αυτό όταν είστε ήδη συνδεδεµένος µε µία συσκευή.

# Για να εξοικονοµήσετε ενέργεια

- } **Ρυθµίσεις** } καρτέλα **Συνδεσιµότητα** } **Bluetooth**
- } **Εξοικονόµ. ενέργ.** } **Ενεργό**.

#### Όνοµα τηλεφώνου

Επιλέξτε ένα µοναδικό όνοµα για το τηλέφωνό σας. Το όνοµα αυτό εµφανίζεται στις άλλες συσκευές όταν το τηλέφωνό σας ανιχνευτεί.

### Για να εισάγετε ένα όνοµ<sup>α</sup> τηλεφώνου

} **Ρυθµίσεις** } καρτέλα **Συνδεσιµότητα** } **Bluetooth** } **Όνοµα τηλεφών.**.

# Ορατότητα

Για να είναι εφικτός ο εντοπισµός του τηλεφώνου σας, όταν αναζητείται από άλλες Bluetooth συσκευές, θα πρέπει να εξασφαλίζετε ότι το Bluetooth είναι ενεργοποιηµένο και ότι το τηλέφωνό σας είναι ορατό στις άλλες συσκευές.

#### <span id="page-78-0"></span>Για να αποκρύψετε ή να <sup>ε</sup>µφανίσετε το τηλέφωνό σας κατά τη χρήση Bluetooth

- 1 } **Ρυθµίσεις** } καρτέλα **Συνδεσιµότητα** } **Bluetooth** } **Ανιχνεύσιµο**.
- 2 } **Ναι** ή **Όχι**.

### Αποστολή και λήψη

Για να στείλετε ή να λάβετε ένα αντικείµενο, χρησιµοποιώντας το Bluetooth, θα πρέπει να βεβαιωθείτε ότι η µία συσκευή βρίσκεται εντός της εµβέλειας της άλλης.

Αφού επιλέξετε το Bluetooth ως µέθοδο µεταφοράς για την αποστολή, σας παρουσιάζεται µια λίστα πιθανών συσκευών λήψης. Το τηλέφωνο, επίσης, αναζητά και τις άλλες συσκευές που εµφανίζονται στη λίστα.

# Για να στείλετε ένα αντικείµενο

- 1 Επιλέξτε το αντικείµενο που θέλετε να στείλετε, } **Επαφές** και επιλέξτε µια επαφή.
- 2 } **Πρόσθετ.** } **Αποστ. επαφής** } **Με Bluetooth**. Το τηλέφωνο αναζητά συσκευές.
- 3 Επιλέξτε τη συσκευή στην οποία θέλετε να στείλετε το αντικείµενο } **Επιλογή**.

# Για να λάβετε ένα αντικείµενο

} **Ρυθµίσεις** } καρτέλα **Συνδεσιµότητα** } **Bluetooth** } **Ενεργό**. Βεβαιωθείτε ότι το τηλέφωνό σας είναι ορατό σε άλλες συσκευές. Όταν λάβετε το αντικείµενο, ακολουθήστε τις οδηγίες που εµφανίζονται στην οθόνη.

#### Για να προσθέσετε ένα Bluetooth handsfree στο τηλέφωνό σας

- 1 } **Ρυθµίσεις** } καρτέλα **Συνδεσιµότητα ▶ Bluetooth ▶ Handsfree**.
- 2 Την πρώτη φορά που προσθέτετε ένα handsfree, στην οθόνη του τηλεφώνου σας εµφανίζεται το µήνυµα **Προσθήκη συσκευής handsfree για χρήση µε το τηλέφωνο;** } **Ναι**.
- 3 Εάν έχετε ήδη ένα handsfree στη λίστα συσκευών σας } **Ρυθµίσεις** } καρτέλα **Συνδεσιµότητα** } **Bluetooth** } **Handsfree** } **Τα handsfree µου** } **Nέο handsfree** } **Προσθήκ**. Θα πρέπει να βεβαιωθείτε ότι το ακουστικό Bluetooth handsfree είναι σε λειτουργία αντιστοίχησης.

### Μεταφορά ήχου

Όταν χρησιµοποιείτε ένα Bluetooth handsfree µε το τηλέφωνό σας, µπορείτε να επιλέξετε πού θέλετε να µεταφέρεται ο ήχος κατά τη διάρκεια των κλήσεων. Μπορείτε, επίσης, να επιλέξετε από πού θα γίνεται ο χειρισµός του ήχου όταν απαντάτε µια εισερχόµενη κλήση µε το πληκτρολόγιο.

#### Για να µεταφέρετε τον ήχο όταν χρησιµοποιείτε handsfree

Κατά τη διάρκεια µιας κλήσης, πιέστε } **Μεταφορά ήχου**. Επιλέξτε εάν θα µεταφέρετε τον ήχο στο τηλέφωνο ή σε άλλες συσκευές handsfree που έχετε προσθέσει στο τηλέφωνό σας.

# ∆ροµολόγηση ήχου

Μπορείτε, επίσης, να επιλέξετε από πού θα γίνεται ο χειρισµός του ήχου όταν απαντάτε µια εισερχόµενη κλήση µε το πληκτρολόγιο του τηλεφώνου. Εάν χρησιµοποιήσετε το κουµπί του handsfree, ο ήχος θα αναπαράγεται πάντοτε στο handsfree.

#### Για να δροµολογήσετε τον ήχο όταν απαντάτε µια κλήση χρησιµοποιώντας handsfree

- 1 } **Ρυθµίσεις** } καρτέλα **Συνδεσιµότητα** } **Bluetooth** } **Handsfree** } **Εισερχόµ. κλήση**.
- 2 } **Στο τηλέφωνο** εάν θέλετε να αναπαράγεται πάντοτε ο ήχος στο τηλέφωνο ή **Στο H-free** εάν θέλετε να δροµολογήσετε τον ήχο στο ακουστικό.

# Τηλεχειρισµός

Μπορείτε να χρησιµοποιήσετε το τηλέφωνό σας ως συσκευή τηλεχειρισµού για το χειρισµό εφαρµογών σε έναν υπολογιστή, όπως ενός προγράµµατος αναπαραγωγής µέσων (media player) ή παρουσιάσεων του Microsoft<sup>®</sup> PowerPoint<sup>®</sup>. Ο υπολογιστής σας θα πρέπει να υποστηρίζει το προφίλ Bluetooth HID.

# Για να επιλέξετε τον τηλεχειρισµό

- 1 } **Ψυχαγωγία** } **Αποµακρ.έλεγχος**.
- 2 Επιλέξτε την εφαρµογή που θέλετε να χρησιµοποιήσετε και τον υπολογιστή, µε τον οποίο θέλετε να συνδεθείτε.

#### Μεταφορά αρχείων

Μπορείτε να χρησιµοποιήσετε έναν υπολογιστή για να προβάλετε και να µεταφέρετε περιεχόµενο που περιέχεται στο µενού ∆ιαχείριση αρχείων. Μπορείτε να χρησιµοποιήσετε τη λειτουργία îdrag-and-dropî (σύρσιµο και απόθεση) του υπολογιστή σας για:

- Μεταφορά αρχείων μεταξύ του τηλεφώνου και του υπολογιστή.
- Διαγραφή αργείων από το τηλέφωνο.

# Θύρα υπέρυθρων

Μπορείτε να χρησιµοποιήσετε τη θύρα υπέρυθρων για να δηµιουργήσετε επικοινωνία µεταξύ του τηλεφώνου σας και ενός ηλεκτρονικού υπολογιστή ή µιας άλλης συσκευής, η οποία διαθέτει θύρα υπέρυθρων. Για παράδειγµα, µπορείτε να συγχρονίσετε στοιχεία του ηµερολογίου,

 $\implies$  *75 [Συγχρονισ](#page-74-0)μός*, και να στείλετε αντικείμενα όπως εικόνες και επαφές.

*Εάν πρόκειται να χρησιµοποιήσετε υπολογιστή για τη σύνδεση, παρακαλούµε ανατρέξτε στο εγχειρίδιο χρήσης του. Βεβαιωθείτε ότι η ταχύτητα της θύρας υπέρυθρων είναι ρυθµισµένη στα 115200 bps.*

#### Για να ενεργοποιήσετε τη θύρα υπέρυθρων

} **Ρυθµίσεις** } καρτέλα **Συνδεσιµότητα** } **Υπέρυθρες**

} **Ενεργό** ή } **10 λεπτά** για να ενεργοποιήσετε τις υπέρυθρες µόνο για 10 λεπτά.

#### Σύνδεση

Για να συνδέσετε δύο συσκευές

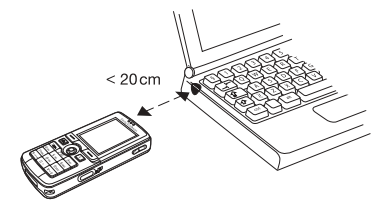

- 1 Ενεργοποιήστε τη θύρα υπέρυθρων και στις δύο συσκευές.
- 2 Βεβαιωθείτε ότι η θύρα υπέρυθρων του τηλεφώνου σας είναι στραµµένη στη θύρα υπέρυθρων της άλλης συσκευής.
- 3 Το τηλέφωνό σας, τώρα, δηµιουργεί επικοινωνία µε την άλλη συσκευή.

#### Για να στείλετε ένα αντικείµενο χρησιµοποιώντας τη θύρα υπέρυθρων (παράδειγµα: µια επαφή)

- 1 Βεβαιωθείτε ότι οι θύρες υπέρυθρων των δύο συσκευών είναι ενεργοποιηµένες. } **Επαφές** και επιλέξτε µια επαφή.
- 2 } **Πρόσθετ.** } **Αποστ. επαφής** } **Με υπέρυθρες**.

# Μεταφορά αρχείων µε χρήση του καλωδίου USB

Όταν συνδέετε το τηλέφωνό σας µε έναν υπολογιστή χρησιµοποιώντας το καλώδιο USB, το Memory Stick του τηλεφώνου εµφανίζεται ως µονάδα δίσκου του υπολογιστή. ∆είτε  $\epsilon$ πίσης **→** 6 Memory Stick Duo<sup>TM</sup>. Μπορείτε να εγκαταστήσετε τα προγράµµατα οδήγησης (drivers) του καλωδίου USB από το CD που συνοδεύει το τηλέφωνό σας.

*Βεβαιωθείτε ότι χρησιµοποιείτε µόνο το καλώδιο USB που παρέχεται µαζί µε το τηλέφωνό σας και ότι συνδέετε το καλώδιο USB απευθείας στον υπολογιστή σας.*

Μπορείτε να χρησιµοποιήσετε τη λειτουργία îdrag-and-dropî (σύρσιµο και απόθεση) στον υπολογιστή σας για:

- Μεταφορά αρχείων μεταξύ του τηλεφώνου και του υπολογιστή.
- Μετακίνηση και οργάνωση αρχείων που υπάρχουν στο Memory Stick Duo.
- Διαγραφή αρχείων από το Memory Stick Duo.

Τα αρχεία πρέπει να αποθηκεύονται σε συγκεκριµένους φακέλους στο Memory Stick:

- ï Οι εικόνες πρέπει να αποθηκεύονται στο φάκελο \MSSEMC\Media files\image\
- Η μουσική πρέπει να αποθηκεύεται στο φάκελο \MSSEMC\Media files\audio\ ή στο φάκελο \MP3\
- Οι εφαρμογές Java και τα παιχνίδια πρέπει να αποθηκεύονται στο φάκελο \MSSEMC\Media files\other\
- ï Οι φωτογραφίες που βγάζετε µε την κάµερα αποθηκεύονται στο φάκελο \DCIM\ folder.

*Για να είστε σε θέση να χρησιµοποιήσετε αυτή τη λειτουργία, ο υπολογιστής σας θα πρέπει να διαθέτει ένα από τα ακόλουθα λειτουργικά συστήµατα: WindowsÆ 2000, Windows ME, Windows XP και Mac OS X.*

# Υπηρεσία ενηµέρωσης

Με την υπηρεσία ενηµέρωσης της Sony Ericsson µπορείτε να ενηµερώνετε το τηλέφωνό σας µε τις πιο πρόσφατες εκδόσεις λογισµικού. Όταν είναι διαθέσιµη µία νέα έκδοση λογισµικού, µπορείτε να την "κατεβάσετε" και να την εγκαταστήσετε χρησιµοποιώντας το παρεχόµενο καλώδιο USB και έναν υπολογιστή µε σύνδεση στο Internet.

# Ενηµέρωση λογισµικού τηλεφώνου

- 1 Συνδέστε το καλώδιο USB στο τηλέφωνο και στον υπολογιστή.
- 2 Επισκεφθείτε την ιστοσελίδα *[www.SonyEricsson.com/support](http://www.sonyericsson.com/support)*.
- 3 Επιλέξτε µια γεωγραφική περιοχή και µια χώρα.
- 4 Πληκτρολογήστε το όνοµα του προϊόντος.
- 5 Επιλέξτε îΥπηρεσία Ενηµέρωσης της Sony Ericsson<sup>"</sup> και ακολουθήστε τις οδηγίες που εµφανίζονται.

# Άλλες λειτουργίες

*Ώρα και ηµεροµηνία, ξυπνητήρι, ηµερολόγιο, εργασίες, εφαρµογές Javaô, κλείδωµα κάρτας SIM, κλπ.*

# Ώρα και ηµεροµηνία

Η ώρα εµφανίζεται πάντοτε στην κατάσταση αναµονής.

- ï Για να ρυθµίσετε την ώρα } **Ρυθµίσεις**
	- } καρτέλα **Γενικές** } **Ώρα & ηµεροµ.**
	- } **Ώρα**. Εισάγετε την ώρα } **Αποθήκ.**.
- Για να ορίσετε τη μορφή της ώρας ► Μορφή και επιλέξτε µια από τις επιλογές.
- ï Για να ρυθµίσετε την ηµεροµηνία και να ορίσετε τη µορφή της ηµεροµηνίας } **Ρυθµίσεις** } καρτέλα **Γενικές** } **Ώρα & ηµεροµ.** } **Ηµεροµηνία**.

# Ξυπνητήρι

Το ξυπνητήρι µπορεί να ρυθµιστεί ώστε να κουδουνίσει µια καθορισµένη χρονική στιγµή εντός του 24ώρου ή να κουδουνίζει επαναλαµβανόµενα µια καθορισµένη χρονική στιγµή για αρκετές µέρες. Μπορείτε να ρυθµίσετε και τα δύο ξυπνητήρια στην ίδια ώρα. Το ξυπνητήρι ηχεί ακόµη και στην περίπτωση που το τηλέφωνο είναι ρυθµισµένο σε σιωπηλή λειτουργία ή είναι απενεργοποιηµένο.

Το τηλέφωνο µπορεί να χρησιµοποιήσει και το ραδιόφωνο ως ήχο ξυπνητηριού, <sup>■</sup> 62 *[Ραδιόφωνο](#page-61-0)*.

# Για να ρυθµίσετε το ξυπνητήρι

} **Organizer** } **Ξυπνητήρια** } **Κανονικό** και εισάγετε την ώρα } **Αποθήκ.**.

# Χρήση του ξυπνητηριού

- ï Για να αλλάξετε την ώρα του ξυπνητηριού, } **Organizer** } **Ξυπνητήρια** } **Κανονικό** και εισάγετε τη νέα ώρα.
- Για να απενεργοποιήσετε το κουδούνισμα του ξυπνητηριού ενώ ηχεί, πιέστε οποιοδήποτε πλήκτρο. Εάν δε θέλετε να ηχήσει ξανά το ξυπνητήρι } **Απενεργ.**.
- Για να ακυρώσετε το ξυπνητήρι » Organizer } **Ξυπνητήρια** } **Κανονικό** } **Απενεργ.**.
- ï Για να ρυθµίσετε το επαναλαµβανόµενο ξυπνητήρι } **Organizer** } **Ξυπνητήρια** } **Επαναλ. ξυπνητ.**. Εισάγετε την ώρα και επιλέξτε τις ηµέρες στις οποίες θέλετε να επαναλαµβάνεται το κουδούνισµα του ξυπνητηριού πηγαίνοντας στην επιλογή **Μαρκάρ.** και επιλέγοντάς την. } **Τέλος** για να βγείτε από το µενού.
- ï Για να επιλέξετε έναν ήχο ξυπνητηριού } **Organizer** } **Ξυπνητήρια** } **Ήχος ξυπνητηρ.**. Επιλέξτε **Ραδιόφωνο** ή **Ήχοι**.
- *Εάν επιλέξετε το îΡαδιόφωνοî ως ήχο ξυπνητηριού, παρακαλούµε βεβαιωθείτε ότι το handsfree είναι συνδεδεµένο στο τηλέφωνο.*

# Ηµερολόγιο

Μπορείτε να χρησιµοποιήσετε το ηµερολόγιο για να παρακολουθείτε σηµαντικά ραντεβού. Το ηµερολόγιο µπορεί να συγχρονιστεί µε ένα ηµερολόγιο ηλεκτρονικού υπολογιστή ή µε ένα ηµερολόγιο στο Web, % *75 [Συγχρονισ](#page-74-0)µός*.

#### Συναντήσεις

Μπορείτε να επιλέξετε να προσθέσετε µια νέα συνάντηση ή να χρησιµοποιήσετε µια παλιά συνάντηση ως πρότυπο, αντιγράφοντάς την και πραγµατοποιώντας τις κατάλληλες τροποποιήσεις. Μπορείτε, επίσης, να ορίσετε υπενθυµίσεις για συναντήσεις.

### Για να προσθέσετε µία νέα συνάντηση

- 1 ► Organizer ► Ημερολόγιο και "φωτίστε" την ηµεροµηνία για τη συνάντηση } **Επιλογή** } **Νέα συνάντηση** } **Προσθήκ**.
- 2 Πληκτρολογήστε τα στοιχεία της συνάντησης και επιβεβαιώστε κάθε καταχώρηση.

#### Για να <sup>ε</sup>µφανίσετε µια συνάντηση

- 1 **Organizer** } **Ηµερολόγιο** και επιλέξτε µια ηµέρα στην οποία έχετε ορίσει µια συνάντηση (η ηµέρα είναι σηµειωµένη µε έντονους χαρακτήρες).
- 2 Πηγαίνετε στη συνάντηση ► Προβολή.

#### Για να προβάλετε το περιεχόµενο του ηµερολογίου σας

} **Organizer** } **Ηµερολόγιο**. Οι ηµέρες για τις οποίες έχετε κανονίσει συναντήσεις σηµειώνονται µε έντονους χαρακτήρες. } **Πρόσθετ.**

} **Προβολή εβδοµ.** για να προβάλετε µια συγκεκριµένη εβδοµάδα.

#### Για να ορίσετε το χρόνο στον οποίο θα ηχούν υπενθυµίσεις

- 1 } **Organizer** } **Ηµερολόγιο** } **Πρόσθετ.** } **Προηγµένες** } **Υπενθυµίσεις**.
- 2 ► Πάντα εάν θέλετε η υπενθύμιση να ηχεί ακόµη και όταν το τηλέφωνο είναι απενεργοποιηµένο. Όταν η υπενθύµιση ηχήσει } **Ναι** για να διαβάσετε τη συνάντηση. } **Όχι** για να απενεργοποιήσετε την υπενθύµιση. Μία επιλογή υπενθύµισης που έχει οριστεί στο ηµερολόγιο, επηρεάζει την επιλογή υπενθύµισης που έχει οριστεί στις εργασίες.

# Πλοήγηση στο ηµερολόγιό σας

Χρησιµοποιήστε το πλήκτρο πλοήγησης για να µετακινηθείτε ανάµεσα στις ηµέρες ή τις εβδοµάδες. Στις προβολές µήνα και εβδοµάδας, µπορείτε επίσης να χρησιµοποιήσετε το πληκτρολόγιο, ως εξής*.*

# Άλλες λειτουργίες

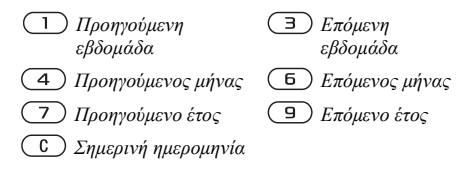

### Ρυθµίσεις ηµερολογίου

- } **Organizer** } **Ηµερολόγιο** } **Πρόσθετ.** και επιλέξτε µια από τις επιλογές.
- **·** Προβολή εβδομ. επιλέξτε, προσθέστε, επεξεργαστείτε ή διαγράψτε συναντήσεις.
- **·** Νέα συνάντηση προσθέστε μία νέα συνάντηση.
- ï **Αλλ. ηµεροµην.** ñ αλλάξτε την ηµεροµηνία του ηµερολογίου σας.
- **·** Προηγμένες για επιλογές εύρεσης, διαγραφής όλων, ορισµού υπενθυµίσεων ή επιλογής ηµέρας έναρξης της εβδοµάδας.

# Ανταλλαγή συναντήσεων

Μπορείτε να στείλετε και να λάβετε συναντήσεις χρησιµοποιώντας µία από τις διαθέσιµες µεθόδους µεταφοράς.

# Για να στείλετε µια συνάντηση

Στη λίστα συναντήσεων µιας συγκεκριµένης ηµέρας, επιλέξτε το αντικείµενο που θέλετε να στείλετε } **Πρόσθετ.** } **Αποστ.** και επιλέξτε µια µέθοδο µεταφοράς.

# Εργασίες

Μπορείτε να παρακολουθείτε τις κλήσεις ή τις εργασίες που πρέπει να πραγµατοποιήσετε. Μπορείτε να επιλέξετε µία νέα εργασία ή να χρησιµοποιήσετε µία παλιά ως πρότυπο, µε αντιγραφή και επεξεργασία. Ακόµη, µπορείτε να ορίσετε µια υπενθύµιση για µια εργασία.

# Για να προσθέσετε µία νέα εργασία

- 1 ► Organizer ► Εργασίες ► Νέα εργασία } **Προσθήκ**.
- 2 Επιλέξτε µία κατηγορία. Εάν η κατηγορία είναι µια τηλεφωνική κλήση, πληκτρολογήστε τον αριθµό τηλεφώνου } **Συνέχ.**.
- 3 Πληκτρολογήστε το θέµα } **Συνέχ.**.
- 4 Εάν θέλετε να ορίσετε µια υπενθύµιση για την εργασία σας } **Ναι**.

# Για να προβάλετε µία εργασία

} **Organizer** } **Εργασίες** και επιλέξτε µια εργασία } **Προβολή**.

# Για να ορίσετε το χρόνο στον οποίο θα ηχούν υπενθυµίσεις

- 1 } **Organizer** } **Εργασίες** και επιλέξτε µια εργασία } **Πρόσθετ.** } **Υπενθυµίσεις**.
- 2 } **Πάντα** εάν θέλετε η υπενθύµιση να ηχεί ακόµη και όταν το τηλέφωνο είναι απενεργοποιηµένο. Όταν η υπενθύµιση ηχήσει, πιέστε } **Ναι** για να διαβάσετε την εργασία ή για να καλέσετε τον αριθµό τηλεφώνου που περιλαµβάνεται σε µια εργασία τηλεφωνικής κλήσης. } **Όχι** για να απενεργοποιήσετε την υπενθύµιση. Μία επιλογή υπενθύµισης που έχει οριστεί στις εργασίες, επηρεάζει την επιλογή υπενθύµισης που έχει οριστεί στο ηµερολόγιο.

# Ανταλλαγή εργασιών

Μπορείτε να στείλετε και να λάβετε εργασίες χρησιµοποιώντας µία από τις διαθέσιµες µεθόδους µεταφοράς. Ακόµη, µπορείτε να συγχρονίσετε τις εργασίες µε έναν υπολογιστή, % *75 [Συγχρονισ](#page-74-0)µός*.

# Για να στείλετε µία εργασία

- Στη λίστα εργασιών μιας συγκεκριμένης ηµέρας, επιλέξτε το αντικείµενο που θέλετε να στείλετε } **Πρόσθετ.** } **Αποστ.**.
- 2 Επιλέξτε µία µέθοδο µεταφοράς.

# Σηµειώσεις

Εάν πρέπει να θυµάστε κάποια πράγµατα, µπορείτε να τα σηµειώσετε στο τηλέφωνό σας.

# Για να προσθέσετε µια σηµείωση

- } **Organizer** } **Σηµειώσεις** } **Νέα σηµείωση**
- } **Προσθήκ** και εισάγετε τη σηµείωση } **Αποθήκ.**.

# Χειρισµός σηµειώσεων

- 1 } **Organizer** } **Σηµειώσεις** και η λίστα σηµειώσεων εµφανίζεται στην οθόνη του τηλεφώνου σας.
- 2 Επιλέξτε τη σηµείωση που θέλετε να χειριστείτε. } **Πρόσθετ.** για επεξεργασία, εµφάνιση (ή απόκρυψη) µιας σηµείωσης στην κατάσταση αναµονής, αποστολή ή διαγραφή µιας σηµείωσης.

#### Άλλες λειτουργίες

#### Ανταλλαγή σηµειώσεων

Μπορείτε να στείλετε και να λάβετε σηµειώσεις χρησιµοποιώντας µία από τις διαθέσιµες µεθόδους µεταφοράς. Ακόµη, µπορείτε να συγχρονίσετε σηµειώσεις µε έναν υπολογιστή,

 $\rightarrow$  75 *[Συγχρονισ](#page-74-0)μός*.

#### Για να στείλετε µία σηµείωση

} **Organizer** } **Σηµειώσεις** και επιλέξτε τη σηµείωση που θέλετε να στείλετε } **Πρόσθετ.** } **Αποστ.** και επιλέξτε µια µέθοδο µεταφοράς.

# Προφίλ

Το τηλέφωνό σας διαθέτει ένα πλήθος προεγκατεστηµένων προφίλ, τα οποία έχουν ρυθµιστεί έτσι ώστε να είναι κατάλληλα για ένα συγκεκριµένο περιβάλλον. Μπορείτε να επαναφέρετε όλες τις αρχικές ρυθµίσεις των προφίλ του τηλεφώνου σας.

# Για να επιλέξετε ένα προφίλ

} **Ρυθµίσεις** } καρτέλα **Γενικές** } **Προφίλ** } **Επιλογή**.

# Για να αλλάξετε µια ρύθµιση προφίλ

} **Ρυθµίσεις** } καρτέλα **Γενικές** } **Προφίλ** } **Επεξεργ. προφίλ** και επιλέξτε τη ρύθµιση που θέλετε να αλλάξετε.

### Για να µετονοµάσετε ένα προφίλ

- } **Ρυθµίσεις** } καρτέλα **Γενικές** } **Προφίλ**
- } **Επεξεργ. προφίλ** } **Όνοµα προφίλ**. ∆εν µπορείτε να µετονοµάσετε το κανονικό προφίλ.

# Χρονόµετρο

Το τηλέφωνό σας διαθέτει ένα χρονόµετρο, το οποίο µπορεί να αποθηκεύσει αρκετούς γύρους. Το χρονόµετρο εξακολουθεί να λειτουργεί όταν απαντάτε σε εισερχόµενες κλήσεις.

#### Για να χρησιµοποιήσετε το χρονόµετρο

- 1 } **Organizer** } **Χρονόµετρο** } **Εκκίνηση**.
- 2 ► Διακοπή ή ► Νέος νύρ. εάν θέλετε να χρονοµετρήσετε ένα νέο γύρο.
- 3 Για να µηδενίσετε το χρονόµετρο } **Επαναφ.**.

# Χρονοδιακόπτης

### Για να ρυθµίσετε το χρονοδιακόπτη

} **Organizer** } **Αντίστρ. µέτρ.** και εισάγετε το χρόνο (ώρες, λεπτά και δευτερόλεπτα), µετά την εκπνοή του οποίου θέλετε να ηχήσει ο χρονοδιακόπτης. Όταν ηχήσει η ειδοποίηση, πιέστε οποιοδήποτε πλήκτρο για να την απενεργοποιήσετε.

# Φωτεινότητα

Μπορείτε να ρυθµίσετε τη φωτεινότητα της οθόνης.

# Για να ρυθµίσετε τη φωτεινότητα

} **Ρυθµίσεις** } καρτέλα **Οθόνη** } **Φωτεινότητα**.

# Οθόνη έναρξης λειτουργίας

Όταν ενεργοποιείτε ή απενεργοποιείτε το τηλέφωνό σας, στην οθόνη του εµφανίζεται η οθόνη έναρξης λειτουργίας του τηλεφώνου. Ακόµη, µπορείτε να δηµιουργήσετε µια προσωπική οθόνη έναρξης λειτουργίας.

#### Για να επιλέξετε µια οθόνη έναρξης λειτουργίας

} **Ρυθµίσεις** } καρτέλα **Οθόνη** } **Οθόνη έναρξης** και επιλέξτε µία από τις επιλογές για την οθόνη έναρξης λειτουργίας.

# Αριθµοµηχανή

Το τηλέφωνο διαθέτει µία αριθµοµηχανή, η οποία µπορεί να προσθέτει, να αφαιρεί, να διαιρεί και να πολλαπλασιάζει.

#### Για να χρησιµοποιήσετε την αριθµοµηχανή

- } **Organizer** } **Αριθµοµηχανή**.
- ï Πιέστε ή για να επιλέξετε **˜ x + . % =**.
- $\cdot$  Πιέστε ( $\widehat{\mathbb{C}}$ ) για να διαγράψετε τον αριθμό.
- Πιέστε (\* \* \* \* ) για να εισάνετε υποδιαστολή.

# Εφαρμογές Java<sup>™</sup>

Μπορείτε να εκτελείτε εφαρμογές Java<sup>TM</sup> στο τηλέφωνό σας. Μπορείτε να φορτώσετε στο τηλέφωνό σας παιχνίδια και άλλες εφαρµογές Java από το Internet.

#### Ασφάλεια εφαρµογών Java

Οι εφαρµογές Java εγκαθίστανται αυτόµατα ως "Αξιόπιστες" ή "Μη αξιόπιστες". Οι αξιόπιστες εφαρµογές επιτρέπεται να συνδέονται για παράδειγµα σε δίκτυα, να στέλνουν µηνύµατα ή να χρησιµοποιούν την κάµερα χωρίς να ζητούν έγκριση. Για τις µη αξιόπιστες εφαρµογές, θα πρέπει πάντοτε να επιβεβαιώνετε αυτές τις ενέργειες. Μπορείτε να ορίσετε διαφορετικά επίπεδα πρόσβασης για τις εφαρµογές Java.

#### Για να ρυθµίσετε τις επιτρεπτές ενέργειες για μία εφαρμογή Java™

- 1 } **∆ιαχείρ.αρχείων** } **Εφαρµογές** ή } **Παιχνίδια**.
- 2 Επιλέξτε µία εφαρµογή ή ένα παιχνίδι } **Πρόσθετ.** } **Επιτρεπ. ενέργ.**.
- 3 } **Πρόσβ. Internet**, **Μηνύµατα** ή **Εγγρ. πολυµέσων**.
- 4 } **Όχι**, **Πάντα ερώτησ.** ή **Ερώτησ.1 φορά** για να ορίσετε το επίπεδο επιτρεπτών ενεργειών που θέλετε για την εφαρµογή.

# Μέγεθος οθόνης εφαρµογών Java

Ορισµένες εφαρµογές Java είναι σχεδιασµένες για ένα συγκεκριµένο µέγεθος οθόνης. Σε ορισµένες περιπτώσεις οι εφαρµογές ενδέχεται να µην µπορούν να ξεκινήσουν επειδή το τηλέφωνο

δεν µπορεί προσαρµόσει την εφαρµογή στην οθόνη. Επικοινωνήστε µε τον κατασκευαστή της εφαρµογής για να ενηµερωθείτε για ποιο µέγεθος οθόνης έχει σχεδιαστεί η εφαρµογή, και αλλάξτε τις ρυθµίσεις οθόνης για τη συγκεκριµένη εφαρµογή.

#### Για να ρυθµίσετε το µέγεθος οθόνης για µία εφαρµογή Java

- 1 } **∆ιαχείρ.αρχείων** } **Εφαρµογές** ή } **Παιχνίδια**.
- 2 Επιλέξτε µία εφαρµογή ή ένα παιχνίδι } **Πρόσθετ.** } **Μέγεθος οθόνης**.
- 3 Επιλέξτε µία από τις εµφανιζόµενες επιλογές. Εάν επιλέξετε **Από το χρήστη**, µπορείτε να επεξεργαστείτε τις τιµές **Πλάτος:** και **Ύψος:**.

# <span id="page-89-0"></span>Κλείδωµα κάρτας SIM

Το κλείδωµα της κάρτας SIM προστατεύει τη συνδροµή σας αλλά όχι το τηλέφωνό σας από µη εξουσιοδοτηµένη χρήση. Εάν αλλάξετε κάρτα SIM, το τηλέφωνό σας λειτουργεί και με την καινούργια κάρτα SIM.

Οι περισσότερες κάρτες SIM είναι κλειδωµένες κατά την αγορά τους. Εάν έχει ενεργοποιηθεί το κλείδωµα της κάρτας SIM, κάθε φορά που ενεργοποιείτε το τηλέφωνό σας πρέπει να πληκτρολογείτε τον κωδικό PIN (Personal Identity Number = Προσωπικός Αριθµός Αναγνώρισης).

Εάν πληκτρολογήσετε λανθασµένα τον PIN σας τρεις φορές στη σειρά, η κάρτα SIM µπλοκάρεται. Αυτό υποδηλώνεται µε το µήνυµα **PIN µπλοκαρ/µένο**. Για να την ξεµπλοκάρετε, πρέπει να πληκτρολογήσετε τον κωδικό PUK σας (Personal Unblocking Key ή Προσωπικό Κλειδί Ξεκλειδώµατος). Τους κωδικούς ΡΙΝ και PUK σάς τους παρέχει ο λειτουργός του δικτύου σας. Μπορείτε να αλλάξετε τον PIN σας και να επιλέξετε έναν καινούριο PIN τεσσάρων έως οκτώ ψηφίων.

*Εάν στην οθόνη του τηλεφώνου σας εµφανιστεί το µήνυµα* **Οι κωδικοί δε συµφωνούν** *κατά την αλλαγή του PIN σας, αυτό σηµαίνει ότι έχετε πληκτρολογήσει λανθασµένα το νέο PIN. Εάν εµφανιστεί το µήνυµα* **Λάθος PIN***, ακολουθούµενο από το µήνυµα* **Παλαιό PIN:***, αυτό σηµαίνει ότι έχετε πληκτρολογήσει λανθασµένα τον παλιό σας PIN.*

# Για να ξεµπλοκάρετε την κάρτα SIM

- 1 Όταν εµφανιστεί το µήνυµα **PIN µπλοκαρ/µένο**, πληκτρολογήστε τον PUK σας } **ΟΚ**.
- 2 Πληκτρολογήστε έναν νέο PIN τεσσάρων έως οκτώ ψηφίων } **ΟΚ**.
- 3 Πληκτρολογήστε ξανά τον νέο PIN για επιβεβαίωση } **ΟΚ**.

# Για να αλλάξετε τον PIN σας

- 1 } **Ρυθµίσεις** } καρτέλα **Γενικές** } **Κλειδώµατα** } **Κλείδωµα SIM** } **Aλλαγή PIN**.
- 2 Πληκτρολογήστε τον PIN σας ► ΟΚ.
- 3 Πληκτρολογήστε έναν νέο PIN τεσσάρων έως οκτώ ψηφίων } **ΟΚ**.
- 4 Πληκτρολογήστε ξανά τον νέο PIN για επιβεβαίωση } **ΟΚ**.

#### Για να ενεργοποιήσετε ή να απενεργοποιήσετε το κλείδωµ<sup>α</sup> της κάρτας SIM

- 1 } **Ρυθµίσεις** } καρτέλα **Γενικές** } **Κλειδώµατα** } **Κλείδωµα SIM** } **Προστασία** και επιλέξτε **Ενεργό** ή **Μη ενεργό**.
- 2 Πληκτρολογήστε τον PIN σας ► ΟΚ.

# <span id="page-90-0"></span>Κλείδωµα πλήκτρων

Μπορείτε να κλειδώσετε το πληκτρολόγιο προκειµένου να αποφύγετε την κατά λάθος κλήση αριθµών.

*Μπορείτε να πραγµατοποιείτε κλήσεις προς το διεθνή αριθµό έκτακτης ανάγκης 112, ακόµα κι όταν το πληκτρολόγιο είναι κλειδωµένο.*

#### Άλλες λειτουργίες

#### Αυτόµατο κλείδωµα πλήκτρων

Στην κατάσταση αναμονής, "αυτόματο κλείδωμα πλήκτρωνî σηµαίνει ότι το πληκτρολόγιο κλειδώνει λίγο µετά την τελευταία πίεση πλήκτρου.

#### Για να ενεργοποιήσετε το αυτόµατο κλείδωµ<sup>α</sup> πλήκτρων

} **Ρυθµίσεις** } καρτέλα **Γενικές** } **Κλειδώµατα** } **Αυτ. κλείδ.πληκτ.**.

### Για χειροκίνητο κλείδωµ<sup>α</sup> πλήκτρων

Στην κατάσταση αναµονής, πιέστε } **Κλ. πλήκ.**

Ωστόσο, µπορείτε να απαντάτε σε εισερχόµενες κλήσεις. Το πληκτρολόγιο κλειδώνει ξανά µετά τον τερµατισµό της κλήσης. Το πληκτρολόγιο παραµένει κλειδωµένο µέχρι να το ξεκλειδώσετε εσείς χειροκίνητα.

Για να ξεκλειδώσετε το πληκτρολόγιο, πιέστε } **Ξεκλείδ.**

# <span id="page-91-0"></span>Κλείδωµα τηλεφώνου

Το κλείδωµα τηλεφώνου προστατεύει το τηλέφωνό σας έναντι µη εξουσιοδοτηµένης χρήσης στην περίπτωση που αυτό κλαπεί και αλλαχθεί η κάρτα SIM. Μπορείτε να αλλάξετε τον κωδικό κλειδώματος τηλεφώνου (0000) σε οποιονδήποτε προσωπικό κωδικό τεσσάρων έως οκτώ ψηφίων.

#### Αυτόµατο κλείδωµα τηλεφώνου

Εάν το κλείδωµα τηλεφώνου είναι ρυθµισµένο στο αυτόµατο, δε χρειάζεται να πληκτρολογήσετε τον κωδικό κλειδώµατος τηλεφώνου παρά µόνο όταν τοποθετηθεί στο τηλέφωνο µία διαφορετική κάρτα SIM.

#### *Είναι σηµαντικό να θυµάστε το νέο σας κωδικό. Εάν τυχόν τον ξεχάσετε, θα πρέπει να παραδώσετε το τηλέφωνό σας στον τοπικό εξουσιοδοτηµένο αντιπρόσωπο της Sony Ericsson.*

#### Για να ενεργοποιήσετε το κλείδωµ<sup>α</sup> τηλεφώνου

- 1 } **Ρυθµίσεις** } καρτέλα **Γενικές** } **Κλειδώµατα ► Κλείδ. τηλεφώνου ► Προστασία και επιλέξτε** µία από τις εναλλακτικές επιλογές.
- 2 Πληκτρολογήστε τον κωδικό κλειδώµατος τηλεφώνου } **ΟΚ**.

# Για να ξεκλειδώσετε το τηλέφωνο

Εάν το κλείδωµα τηλεφώνου είναι ενεργοποιηµένο, πληκτρολογήστε τον κωδικό σας } **ΟΚ**.

#### Για να αλλάξετε τον κωδικό κλειδώµατος τηλεφώνου

- } **Ρυθµίσεις** } καρτέλα **Γενικές** } **Κλειδώµατα**
- } **Κλείδ. τηλεφώνου** } **Aλλαγή κωδικού**.

# Αρχείο κωδικών

Αντί να πρέπει να θυµάστε όλους τους διαφορετικούς κωδικούς ασφαλείας για τις πιστωτικές σας κάρτες, για παράδειγµα, µπορείτε να τους αποθηκεύσετε στο αρχείο κωδικών του τηλεφώνου σας. Έτσι, θα πρέπει να θυµάστε µόνο τον κωδικό που σας επιτρέπει την πρόσβαση στο αρχείο κωδικών.

# Λέξη ελέγχου και ασφάλεια

Προκειµένου να επιβεβαιώσετε ότι έχετε πληκτρολογήσει το σωστό κωδικό για την πρόσβαση στο αρχείο κωδικών και να αποτρέψετε µη εξουσιοδοτηµένη πρόσβαση στους κωδικούς σας, θα πρέπει να πληκτρολογήσετε µία λέξη ελέγχου.

Όταν πληκτρολογείτε τον κωδικό πρόσβασης στο αρχείο κωδικών, η λέξη ελέγχου εµφανίζεται για ένα σύντοµο χρονικό διάστηµα. Εάν ο κωδικός είναι σωστός, εµφανίζονται στην οθόνη σας οι σωστοί κωδικοί που βρίσκονται καταχωρηµένοι. Εάν πληκτρολογήσετε λανθασµένο κωδικό, η λέξη ελέγχου και οι κωδικοί που εµφανίζονται είναι επίσης λανθασµένοι.

#### Για να ανοίξετε το αρχείο κωδικών για πρώτη φορά

- 1 } **Organizer** } **Αρχ. κωδικών**. Στην οθόνη σας εµφανίζεται ένα µήνυµα µε οδηγίες } **Συνέχ.**.
- 2 Πληκτρολογήστε έναν τετραψήφιο κωδικό για να ανοίξετε το αρχείο κωδικών } **Συνέχ.**.
- 3 Πληκτρολογήστε ξανά το νέο κωδικό για επιβεβαίωση.
- 4 Πληκτρολογήστε µία λέξη ελέγχου (µέχρι και 15 χαρακτήρες το µέγιστο) } **Τέλος**. Η λέξη ελέγχου µπορεί να αποτελείται από γράµµατα και αριθµούς.

# Για να προσθέσετε ένα νέο κωδικό

- 1 } **Organizer** } **Αρχ. κωδικών** και πληκτρολογήστε τον κωδικό πρόσβασής σας } **Νέος κωδικός** } **Προσθήκ**.
- 2 Πληκτρολογήστε ένα όνοµα που έχετε αντιστοιχίσει στον κωδικό } **Συνέχ.**.
- 3 Πληκτρολογήστε τον κωδικό ► Τέλος.

#### Για να αλλάξετε τον κωδικό πρόσβασης

- 1 Ανοίξτε το αρχείο κωδικών όπως περιγράφτηκε παραπάνω } **Πρόσθετ.** } **Αλλ. κωδ. πρόσβ.**.
- 2 Πληκτρολογήστε τον νέο κωδικό πρόσβασής σας } **Συνέχ.**.
- 3 Πληκτρολογήστε ξανά το νέο κωδικό πρόσβασής σας } **Συνέχ.**.
- 4 Πληκτρολογήστε µια λέξη ελέγχου } **Τέλος**.

# Ξεχάσατε τον κωδικό πρόσβασής σας;

Εάν ξεχάσατε τον κωδικό πρόσβασης, θα πρέπει να µηδενίσετε το αρχείο κωδικών.

# Για να µηδενίσετε το αρχείο κωδικών

- 1 } **Πρόσθετ.** } **∆ιαγραφή**.
- 2 Στην οθόνη του τηλεφώνου εµφανίζεται το µήνυµα **∆ιαγρ. αρχείου κωδικών;** } **Ναι**. Το αρχείο κωδικών µηδενίζεται και όλες οι καταχωρήσεις διαγράφονται. Την επόµενη φορά που θα µπείτε στο αρχείο κωδικών, θα πρέπει να ξεκινήσετε ανοίγοντας το αρχείο κωδικών για πρώτη φορά.

# Αντιµετώπιση προβληµάτων

*Γιατί το τηλέφωνο δε λειτουργεί µε τον τρόπο που θέλω;*

Στο κεφάλαιο αυτό παρατίθενται κάποια από τα προβλήµατα τα οποία µπορεί να αντιµετωπίσετε καθώς χρησιµοποιείτε το τηλέφωνό σας. Για κάποια από τα προβλήµατα χρειάζεται να καλέσετε το λειτουργό του δικτύου σας, αλλά τα περισσότερα προβλήµατα µπορείτε εύκολα να τα διορθώσετε µόνοι σας.

Ωστόσο, εάν χρειαστεί να δώσετε το τηλέφωνό σας για επισκευή, παρακαλούµε έχετε υπόψη σας ότι µπορεί να χάσετε πληροφορίες και περιεχόµενο που έχετε αποθηκεύσει στο τηλέφωνό σας. Σας συνιστούµε να δηµιουργήσετε ένα αντίγραφο αυτών των πληροφοριών πριν δώσετε το τηλέφωνό σας για επισκευή.

Για περισσότερα θέµατα υποστήριξης, επισκεφθείτε την ιστοσελίδα *[www.SonyEricsson.com/support](http://www.sonyericsson.com/support)*.

#### Έχω προβλήµατα µ<sup>ε</sup> τη χωρητικότητα µνήµης ή το τηλέφωνο λειτουργεί µ<sup>ε</sup> µικρή ταχύτητα

*Πιθανή αιτία*: Η µνήµη του τηλεφώνου είναι πλήρης, ή το περιεχόµενο της µνήµης δεν είναι σωστά οργανωµένο.

*Λύση*: Επανεκκινήστε το τηλέφωνό σας κάθε µέρα για να απελευθερώνετε µνήµη και για να αυξάνετε τη χωρητικότητά του.

Επίσης έχετε τη δυνατότητα να κάνετε **Επαναφ. ρυθµίσ.**. Ορισµένα από τα προσωπικά σας δεδοµένα και ρυθµίσεις που έχετε πραγµατοποιήσει µπορεί να χαθούν µε αυτή την ενέργεια.

 $\bigoplus$  **98** *[Επαναφορά](#page-97-0) ρυθμίσεων.* 

#### ∆εν <sup>ε</sup>µφανίζεται το εικονίδιο της µπαταρίας όταν ξεκινώ τη φόρτιση του τηλεφώνου

*Πιθανή αιτία*: Η µπαταρία έχει αδειάσει ή δεν έχει χρησιµοποιηθεί για πολύ καιρό.

*Λύση*: Μπορεί να χρειαστούν µέχρι και 30 λεπτά για να εµφανιστεί στην οθόνη το εικονίδιο µπαταρίας.

#### Ορισµένες επιλογές του µενού <sup>ε</sup>µφανίζονται µ<sup>ε</sup> γκρι χρώµ<sup>α</sup>

*Πιθανή αιτία*: Το γκρίζο κείµενο υποδηλώνει µια λειτουργία η οποία δεν είναι διαθέσιµη προς

το παρόν. Μία υπηρεσία δεν έχει ενεργοποιηθεί ή η συνδροµή σας δεν υποστηρίζει αυτή τη λειτουργία.

*Λύση*: Επικοινωνήστε µε το λειτουργό του δικτύου σας.

*Πιθανή αιτία*: Καθώς δεν µπορείτε να στείλετε θέµατα, εικόνες και ήχους που προστατεύονται µε copyright, το µενού **Αποστολή** µερικές φορές δεν είναι διαθέσιµο.

#### ∆εν καταλαβαίνω τη γλώσσα στα µενού

*Πιθανή αιτία*: Έχει οριστεί λανθασµένη γλώσσα στο τηλέφωνο.

 $Λύση$ : Αλλάξτε τη γλώσσα, <sup>■</sup> 14 [Γλώσσα](#page-13-0) *[τηλεφώνου](#page-13-0)*.

#### ∆εν µπορώ να ενεργοποιήσω το τηλέφωνο

*Πιθανή αιτία*: Η µπαταρία είναι αποφορτισµένη. *Λύση*: Φορτίστε τη µπαταρία, % *6 Για να [φορτίσετε](#page-5-1) την µ[παταρία](#page-5-1)*.

*Λύση*: Βεβαιωθείτε ότι έχετε συνδέσει σωστά το φορτιστή. Ενεργοποιήστε το φορτιστή ενώ έχετε συνδέσει το φορτιστή. Όταν ξεκινήσει το τηλέφωνο, επανεκκινήστε το τηλέφωνο αφού αποσυνδέσετε το φορτιστή.

#### ∆εν µπορώ να φορτίσω το τηλέφωνο ή η χωρητικότητα της µπαταρίας είναι πολύ χαµηλή

*Πιθανή αιτία*: Ο φορτιστής δεν είναι σωστά συνδεδεµένος στο τηλέφωνό σας. *Λύση*: Βεβαιωθείτε ότι ο ακροδέκτης του φορτιστή έχει κουµπώσει σωστά στην υποδοχή του. Το εικονίδιο µπαταρίας αναβοσβήνει όσο η φόρτιση βρίσκεται σε εξέλιξη και σταµατά να αναβοσβήνει όταν η µπαταρία φορτιστεί τελείως,

% *6 Για να [φορτίσετε](#page-5-1) την µπαταρία*. *Πιθανή αιτία*: Η σύνδεσης της µπαταρίας είναι κακή.

*Λύση*: Αφαιρέστε την µπαταρία και καθαρίστε τους ακροδέκτες. Μπορείτε να χρησιµοποιήσετε ένα µαλακό πινέλο, ένα πανί ή µία µπατονέτα που έχετε εµποτίσει σε οινόπνευµα. Βεβαιωθείτε ό τι η µπαταρία είναι απολύτως στεγνή πριν την επανατοποθετήσετε. Βεβαιωθείτε ότι οι ακροδέκτες της µπαταρίας δεν φέρουν ζηµιά. *Πιθανή αιτία*: Η µπαταρία έχει φθαρεί και πρέπει να αντικατασταθεί.

*Λύση*: ∆οκιµάστε µία άλλη µπαταρία και έναν φορτιστή για το ίδιο µοντέλο τηλεφώνου ή επισκεφθείτε τον εξουσιοδοτηµένο αντιπρόσωπο για να επιβεβαιώσει ότι η µπαταρία και ο φορτιστής λειτουργούν σωστά.

# Το τηλέφωνο σβήνει µόνο του

*Πιθανή αιτία*: Πιέστηκε κατά λάθος το κουµπί . *Λύση*: Ενεργοποιήστε το αυτόµατο κλείδωµα πλήκτρων ή κλειδώστε χειροκίνητα το πληκτρολόγιο,  $\blacktriangleright$  **91 Κλείδωμα [πλήκτρων](#page-90-0).** 

*Πιθανή αιτία*: Η σύνδεσης της µπαταρίας είναι κακή. *Λύση*: Βεβαιωθείτε ότι η µπαταρία είναι σωστά τοποθετηµένη, % *5 [Για να τοποθετήσετε](#page-4-0) την κάρτα SIM και τη µ[παταρία](#page-4-0)*.

#### ∆εν µπορώ να χρησιµοποιήσω τα γραπτά µηνύµατα/SMS στο τηλέφωνό µου

*Πιθανή αιτία*: Απουσία ρυθµίσεων ή λανθασµένες ρυθµίσεις.

*Λύση*: Επικοινωνήστε µε το λειτουργό του δικτύου σας για να ενηµερωθείτε για τις σωστές ρυθµίσεις του κέντρου υπηρεσιών SMS, % *41 [Γραπτά](#page-40-0) µηνύµατα [\(SMS\)](#page-40-0)*.

#### ∆εν µπορώ να χρησιµοποιήσω τα εικονοµηνύµατα/MMS στο τηλέφωνό µου

*Πιθανή αιτία*: Η συνδροµή σας δεν περιλαµβάνει τις υπηρεσίες δεδοµένων.

*Λύση*: Επικοινωνήστε µε το λειτουργό του δικτύου σας.

*Πιθανή αιτία*: Απουσία ρυθµίσεων ή λανθασµένες ρυθµίσεις.

*Λύση*: Επισκεφθείτε την ιστοσελίδα *[www.SonyEricsson.com/support](http://www.sonyericsson.com/support)*, επιλέξτε το µοντέλο του τηλεφώνου σας, στη συνέχεια επιλέξτε "Διαμόρφωση τηλεφώνου – MMS" και ακολουθήστε τις οδηγίες. % *71 Ρυθµ[ίσεις](#page-70-0)*.

# ∆εν µπορώ να χρησιµοποιήσω το Internet/WAP

*Πιθανή αιτία*: Η συνδροµή σας δεν περιλαµβάνει τις υπηρεσίες δεδοµένων.

*Λύση*: Επικοινωνήστε µε το λειτουργό του δικτύου σας.

*Πιθανή αιτία*: Απουσία ρυθµίσεων Internet ή λανθασµένες ρυθµίσεις.

*Λύση*: Επισκεφθείτε την ιστοσελίδα *[www.SonyEricsson.com/support](http://www.sonyericsson.com/support)*, επιλέξτε το µοντέλο του τηλεφώνου σας, στη συνέχεια επιλέξτε "Διαμόρφωση τηλεφώνου – WAP" και ακολουθήστε τις οδηγίες. % *71 Ρυθµ[ίσεις](#page-70-0)*.

#### Το τηλέφωνο δεν µπορεί να εντοπιστεί από άλλους χρήστες µέσω Bluetooth

*Πιθανή αιτία*: ∆εν έχετε ενεργοποιήσει το Bluetooth. *Λύση*: Βεβαιωθείτε ότι το Bluetooth είναι ενεργοποιηµένο και ότι το τηλέφωνό σας είναι ορατό

σε άλλους χρήστες. % *79 Για να [αποκρύψετε](#page-78-0) ή να εµφανίσετε [το τηλέφωνό](#page-78-0) σας κατά τη χρήση [Bluetooth](#page-78-0)*.

### Έχω προβλήµατα µ<sup>ε</sup> το συγχρονισµό ή τη µεταφορά δεδοµένων µεταξύ του τηλεφώνου µου και του υπολογιστή όταν χρησιµοποιώ το καλώδιο USB που συνοδεύει το τηλέφωνο

*Πιθανή αιτία*: Το καλώδιο δεν έχει αναγνωριστεί σωστά και δεν έχει εγκατασταθεί στον υπολογιστή σας.

Το λογισµικό που συνοδεύει το τηλέφωνό σας δεν έχει εγκατασταθεί σωστά στον υπολογιστή. *Λύση*: Επισκεφθείτε την ιστοσελίδα *[www.SonyEricsson.com/support](http://www.sonyericsson.com/support)*, επιλέξτε το µοντέλο του τηλεφώνου σας, στη συνέχεια επιλέξτε "Πληροφορίες για το προϊόν" îΞεκινώνταςî. Ο οδηγός îΣυγχρονισµός τηλεφώνου και υπολογιστήî περιέχει οδηγίες εγκατάστασης και έναν οδηγό αντιµετώπισης προβληµάτων, που θα σας βοηθήσει να λύσετε το πρόβληµα.

### <span id="page-97-0"></span>Επαναφορά ρυθµίσεων

Οι αλλαγές που έχετε κάνει σε ρυθµίσεις και το περιεχόµενο που έχετε προσθέσει ή επεξεργαστεί θα διαγραφούν.

- ï Εάν επιλέξετε **Επαναφ. ρυθµίσ.**, καταργούνται οι αλλαγές που έχετε κάνει στις ρυθµίσεις.
- ï Εάν επιλέξετε **∆ιαγρ. όλων**, καταργούνται οι αλλαγές που έχετε κάνει στις ρυθµίσεις και, επιπλέον, όλες οι επαφές, τα µηνύµατα, τα προσωπικά δεδοµένα και το περιεχόµενο που έχετε "κατεβάσει", λάβει ή επεξεργαστεί διαγράφονται.

#### Για να κάνετε επαναφορά του τηλεφώνου

- 1 } **Ρυθµίσεις** } καρτέλα **Γενικές** } **Επαναφ. ρυθµίσ.**.
- 2 } **Επαναφ. ρυθµίσ.** ή } **∆ιαγρ. όλων**.
- 3 ► Ναι για να συνεγίσετε.
- 4 Πληκτρολογήστε τον κωδικό κλειδώµατος του τηλεφώνου (*0000* ή το νέο κωδικό, σε περίπτωση που τον έχετε αλλάξει) } **ΟΚ**.

*Εάν επιλέξετε* **∆ιαγρ. όλων***, διαγράφεται και* τηλέφωνό σας. *το περιεχόµενο, όπως µελωδίες και εικόνες, που έχετε îκατεβάσειî, λάβει ή επεξεργαστεί.*

# Μηνύµατα σφαλµάτων

#### **Εισάγετε SIM**

*Πιθανή αιτία*: Στο τηλέφωνο δεν υπάρχει κάρτα SIM ή ίσως την έγετε τοποθετήσει λανθασμένα. *Λύση*: Τοποθετήστε µια κάρτα SIM.

% *5 [Για να τοποθετήσετε](#page-4-0) την κάρτα SIM και τη µ[παταρία](#page-4-0)*.

*Πιθανή αιτία*: Οι επαφές της κάρτας SIM χρειάζονται καθάρισµα.

*Λύση*: Αφαιρέστε την κάρτα SIM και καθαρίστε την. Επίσης, βεβαιωθείτε ότι η κάρτα δεν έχει υποστεί ζηµιά η οποία εµποδίζει τη σύνδεση µε τους ακροδέκτες του τηλεφώνου. Σ' αυτή την περίπτωση, επικοινωνήστε µε το λειτουργό του δικτύου σας για να προµηθευτείτε µία νέα κάρτα SIM.

#### **Εισάγετε σωστή κάρτα SIM**

*Πιθανή αιτία*: Το τηλέφωνο είναι ρυθµισµένο να λειτουργεί µόνο µε συγκεκριµένες κάρτες SIM. *Λύση*: Ελέγξτε εάν χρησιµοποιείτε την κάρτα SIM του σωστού λειτουργού δικτύου στο

**Λάθος PIN**/**Λάθος PIN2** *Πιθανή αιτία*: Έχετε πληκτρολογήσει λανθασµένα τον PIN ή τον PIN2 σας.

*Λύση*: Πληκτρολογήστε το σωστό PIN ή PIN2 } **Ναι**. % *90 [Κλείδω](#page-89-0)µα κάρτας SIM*.

**PIN µπλοκαρ/µένο**/**PIN2 µπλοκ/νο**

*Πιθανή αιτία*: Έχετε πληκτρολογήσει λανθασµένα τον κωδικό PIN ή τον PIN2 τρεις φορές διαδοχικά. *Λύση*: Για να ξεµπλοκάρετε τον PIN,

 $\bigoplus$  90 [Κλείδω](#page-89-0)μα κάρτας SIM.

#### **Οι κωδικοί δε συµφωνούν**

*Πιθανή αιτία*: Οι δύο κωδικοί που πληκτρολογήσατε δεν είναι οι ίδιοι.

*Λύση*: Όταν θέλετε να αλλάξετε έναν κωδικό ασφάλειας (για παράδειγµα τον PIN), πρέπει να επιβεβαιώσετε το νέο κωδικό πληκτρολογώντας ακριβώς τον ίδιο κωδικό για δεύτερη φορά.

 $\rightarrow$  90 *[Κλείδω](#page-89-0)μα κάρτας SIM*.

#### **Εκτός λήψης**

*Πιθανή αιτία*: Το τηλέφωνό σας δεν λαµβάνει ραδιοσήµατα ή το σήµα που λαµβάνει είναι πολύ ασθενές.

*Λύση*: Επικοινωνήστε µε το λειτουργό του δικτύου σας και βεβαιωθείτε ότι η περιοχή που βρίσκεστε

καλύπτεται από το δίκτυο. Εάν η περιοχή καλύπτεται, προσπαθήστε να αναζητήσετε εκ νέου το δίκτυο. *Πιθανή αιτία*: Η κάρτα SIM δε λειτουργεί σωστά. *Λύση*: Τοποθετήστε την κάρτα SIM σε ένα άλλο τηλέφωνο. Εάν λαµβάνετε το ίδιο ή παρόµοιο µήνυµα, παρακαλούµε επικοινωνήστε µε το λειτουργό του δικτύου σας. *Πιθανή αιτία*: Το τηλέφωνο δε λειτουργεί σωστά. *Λύση*: Τοποθετήστε την κάρτα SIM σε ένα άλλο τηλέφωνο. Εάν λειτουργεί, τότε πιθανώς το τηλέφωνο να έχει κάποιο πρόβληµα. Παρακαλούµε

επικοινωνήστε µε το πλησιέστερο τµήµα επισκευών της Sony Ericsson.

#### **Μόνο κλήσεις SOS**

*Πιθανή αιτία*: Βρίσκεστε εντός εµβέλειας ενός δικτύου, αλλά δε σας επιτρέπεται να το χρησιµοποιήσετε. Ωστόσο, σε περίπτωση έκτακτης ανάγκης, οι λειτουργοί ορισµένων δικτύων σας επιτρέπουν να καλείτε το διεθνή αριθµό έκτακτης ανάγκης 112.

*Λύση*: Θα πρέπει να µετακινηθείτε ώστε να έχετε ένα επαρκώς ισχυρό σήµα. Επικοινωνήστε µε το λειτουργό του δικτύου σας και βεβαιωθείτε ότι η συνδροµή σας είναι εντάξει. % *23 [Κλήσεις](#page-22-0) [έκτακτης](#page-22-0) ανάγκης.*

### Πρόσθετες πληροφορίες

**Κλειδωµένο**

*Πιθανή αιτία*: Το τηλέφωνο είναι κλειδωµένο. *Λύση*: Για να ξεκλειδώσετε το τηλέφωνο,

 $\bigoplus$  92 *Κλείδωμα [τηλεφώνου](#page-91-0).* 

**Κωδ. κλειδ. τηλεφ:**

*Πιθανή αιτία*: Απαιτείται ο κωδικός κλειδώµατος τηλεφώνου.

*Λύση*: Πληκτρολογήστε τον κωδικό κλειδώµατος τηλεφώνου. Το τηλέφωνό σας σάς παρέχεται µε τον αρχικό κωδικό κλειδώµατος τηλεφώνου, 0000. Μπορείτε να αλλάξετε αυτόν τον κωδικό σε οποιοδήποτε κωδικό τεσσάρων έως οκτώ ψηφίων. % *92 Κλείδωµα [τηλεφώνου](#page-91-0).*

#### **Μπλοκάρισµα PUK**

*Πιθανή αιτία*: Έχετε πληκτρολογήσει λανθασµένα τον προσωπικό σας κωδικό ξεκλειδώµατος (PUK) 10 φορές στη σειρά.

*Λύση*: Επικοινωνήστε µε το λειτουργό του δικτύου σας.

# **Φόρτιση, ξένης µπαταρίας.**

*Πιθανή αιτία*: Η µπαταρία που χρησιµοποιείτε δεν είναι εγκεκριµένη από τη Sony Ericsson.

*Λύση*: % *104 Χρήση και φροντίδα των µ[παταριών](#page-103-0)*.

# Πρόσθετες πληροφορίες

*Ιστοσελίδα Καταναλωτών της Sony Ericsson, ασφαλής και αποτελεσµατική χρήση, εγγύηση, declaration of conformity.*

#### Ιστοσελίδα Καταναλωτών της Sony Ericsson

Στην ιστοσελίδα *[www.SonyEricsson.com](http://www.sonyericsson.com/)* υπάρχει ένα τµήµα υποστήριξης, στο οποίο βοηθήµατα και χρήσιµες συµβουλές βρίσκονται µόνο σε απόσταση µερικών κλικ. Εδώ θα βρείτε τις τελευταίες ενηµερωµένες εκδόσεις λογισµικού για υπολογιστή και συµβουλές γύρω από την αποτελεσµατικότερη χρήση του προϊόντος σας.

# Γενικές Οδηγίες για Ασφαλή και Αποτελεσµατική Χρήση

Παρακαλούµε, διαβάστε αυτές τις πληροφορίες πριν χρησιµοποιήσετε το κινητό σας τηλέφωνο.

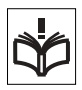

### Συστάσεις

- ï Προσέχετε πάντοτε το προϊόν σας και διατηρείτε το σε καθαρά και χωρίς σκόνη µέρη.
- ï Μην εκθέτετε το προϊόν σας σε υγρά ή υγρασία.

• Μην εκθέτετε το προϊόν σας σε υπερβολικά υψηλές ή χαµηλές θερµοκρασίες.

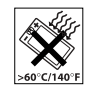

ï Μην εκθέτετε το προϊόν σας σε ακάλυπτες φλόγες ή αναµµένα τσιγάρα.

ï Μην αφήνετε να πέσει, µην πετάξετε και µην επιχειρήσετε να λυγίσετε το προϊόν σας.

• Μη βάψετε το προϊόν σας.

• Μη χρησιμοποιείτε το προϊόν σας κοντά σε ιατρικό εξοπλισµό χωρίς άδεια.

ï Μη χρησιµοποιείτε το προϊόν σας µέσα ή κοντά σε αεροσκάφη, ή σε περιοχή όπου υπάρχει σήµανση για υποχρεωτική îαπενεργοποίηση ποµποδεκτώνî.

• Μη χρησιμοποιείτε το προϊόν σας σε χώρους µε πιθανά εκρηκτική ατµόσφαιρα.

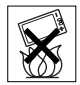

• Μην τοποθετείτε το προϊόν σας και μην εγκαθιστάτε ασύρµατες συσκευές στους χώρους πάνω από τους αερόσακους του αυτοκινήτου σας.

• Μην επιχειρήσετε να

αποσυναρµολογήσετε το προϊόν σας. Το σέρβις θα πρέπει να εκτελείται µόνο από εξουσιοδοτηµένο προσωπικό της Sony Ericsson.

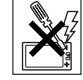

### Κεραία

Χρησιµοποιείτε µόνο κεραίες, οι οποίες είναι ειδικά σχεδιασµένες από τη Sony Ericsson για το κινητό

τηλέφωνό σας. Η χρήση µη εγκεκριµένων ή τροποποιηµένων κεραιών µπορεί να καταστρέψει το κινητό σας τηλέφωνο και να παραβιάσουν κανονισµούς, προκαλώντας απώλεια της απόδοσης και επίπεδα SAR επάνω από τα επιτρεπτά όρια (δείτε παρακάτω).

# Αποτελεσµατική χρήση

Κρατάτε το κινητό σας τηλέφωνο όπως κάθε άλλο τηλέφωνο. Μην καλύπτετε το πάνω µέρος του τηλεφώνου όταν χρησιµοποιείται, καθώς αυτό επηρεάζει δυσµενώς την ποιότητα της κλήσης και µπορεί να προκαλέσει λειτουργία του τηλεφώνου µε ισχύ µεγαλύτερη από την απαιτούµενη, µειώνοντας έτσι τους χρόνους οµιλίας και αναµονής.

#### Έκθεση σε Ενέργεια Ραδιοσυχνοτήτων (RF) και Ειδικός Ρυθµός Απορρόφησης (SAR)

Το τηλέφωνό σας είναι ένας ποµποδέκτης ραδιοσυχνοτήτων µικρής ισχύος. Κατά την ενεργοποίησή του, εκπέμπει χαμηλά επίπεδα ενέργειας ραδιοσυχνοτήτων (η οποία είναι γνωστή και ως ραδιοκύµατα ή πεδία ραδιοσυχνοτήτων).

Οι κυβερνήσεις σε όλο τον κόσµο έχουν υιοθετήσει τις αναλυτικές διεθνείς οδηγίες ασφάλειας, οι οποίες συντάχθηκαν από επιστηµονικούς οργανισµούς, όπως είναι η ICNIRP (International Commission on Non-Ionizing Radiation Protection, ∆ιεθνής Επιτροπή για την Προστασία από Μη-Ιονιζόµενη Ακτινοβολία) και

η IEEE (The Institute of Electrical and Electronics Engineers Inc., Ινστιτούτο Ηλεκτρολόγων και Ηλεκτρονικών Μηχανικών), µετά από περιοδική και διεξοδική αξιολόγηση των επιστηµονικών µελετών. Αυτές οι οδηγίες καθιερώνουν τα επιτρεπτά επίπεδα έκθεσης σε ραδιοκύµατα για το γενικό πληθυσµό. Τα επίπεδα αυτά προβλέπουν ένα περιθώριο ασφαλείας, µελετηµένο έτσι ώστε να διασφαλίζεται ή ασφάλεια όλων των ανθρώπων, ανεξαρτήτως ηλικίας και κατάστασης υγείας, και λαµβάνοντας υπόψη οποιαδήποτε απόκλιση στις µετρήσεις. Ο Ειδικός Ρυθµός Απορρόφησης (Specific Absorption Rate, SAR) είναι η µονάδα µέτρησης της ποσότητας ενέργειας ραδιοσυχνοτήτων που απορροφάται από το ανθρώπινο σώµα κατά τη χρήση ενός κινητού τηλεφώνου. Η τιµή του SAR ορίζεται ίση µε το υψηλότερο επίπεδο ενέργειας που έχει διαπιστωθεί σε συνθήκες εργαστηρίου, αλλά τα πραγµατικά επίπεδα SAR κατά τη λειτουργία του κινητού τηλεφώνου µπορεί να είναι αρκετά χαµηλότερα από αυτήν την τιµή.

Αυτό οφείλεται στο γεγονός ότι το κινητό τηλέφωνο είναι σχεδιασµένο να χρησιµοποιεί την ελάχιστη ενέργεια που απαιτείται για να αποκτήσει πρόσβαση στο δίκτυο.

Οι διακυµάνσεις στην τιµή του SAR κάτω από τις οδηγίες για την έκθεση σε ενέργεια ραδιοσυχνοτήτων δε σηµαίνουν ότι υπάρχουν αποκλίσεις στα επίπεδα ασφάλειας. Παρά το γεγονός ότι µπορεί να υπάρχουν διαφορές στα επίπεδα SAR µεταξύ των διάφορων µοντέλων κινητών τηλεφώνων, όλα τα µοντέλα κινητών τηλεφώνων της Sony Ericsson είναι σχεδιασµένα ώστε να πληρούν τις οδηγίες που αφορούν στην έκθεση σε ενέργεια ραδιοσυχνοτήτων.

Ένα ξεχωριστό φυλλάδιο, το οποίο περιέχει πληροφορίες για τον SAR αυτού του µοντέλου κινητού τηλεφώνου, περιλαµβάνεται στο υλικό που συνοδεύει αυτό το κινητό τηλέφωνο. Τις παραπάνω πληροφορίες καθώς και περισσότερες πληροφορίες σχετικά µε την έκθεση σε ενέργεια ραδιοσυχνοτήτων και τον SAR, µπορείτε να τις βρείτε και στην ιστοσελίδα *[www.SonyEricsson.com](http://www.sonyericsson.com/)*.

### Οδήγηση

Παρακαλούµε, ελέγξτε εάν οι τοπικοί νόµοι και κανονισµοί περιορίζουν τη χρήση κινητών τηλεφώνων κατά την οδήγηση ή απαιτούν από τους οδηγούς να χρησιµοποιούν handsfree. Συνιστούµε να χρησιµοποιείτε αποκλειστικά κιτ ανοιχτής συνοµιλίας από τη Sony Ericsson µαζί µε το κινητό σας. Παρακαλούµε, λάβετε υπόψη σας ότι εξαιτίας πιθανής παρεµβολής µε ηλεκτρονικές συσκευές, ορισµένοι κατασκευαστές οχηµάτων απαγορεύουν τη χρήση κινητών τηλεφώνων στα οχήµατά σας, εάν δεν έχει εγκατασταθεί κιτ ανοικτής συνοµιλίας µε εξωτερική κεραία.

Πάντοτε, να δίνετε τη µέγιστη προσοχή στην οδήγηση και, εάν το απαιτούν οι κυκλοφοριακές συνθήκες,

να σταµατήσετε στην άκρη του δρόµου και να παρκάρετε προτού κάνετε ή απαντήσετε µια κλήση.

#### Προσωπικές ιατρικές συσκευές

Τα κινητά τηλέφωνα µπορεί να επηρεάσουν τη λειτουργία βηµατοδοτών καθώς και άλλου εµφυτευµένου εξοπλισµού. Παρακαλούµε, αποφεύγετε να τοποθετείτε το κινητό τηλέφωνο κοντά στον βηµατοδότη, π.χ. στο τσεπάκι του πουκαµίσου σας. Όταν χρησιµοποιείτε το κινητό τηλέφωνο, τοποθετήστε το στο αυτί σας αντίθετα από το βηµατοδότη. Εάν διατηρηθεί µια απόσταση τουλάχιστον 15 εκατοστών µεταξύ του κινητού τηλεφώνου και του βηµατοδότη, περιορίζεται ο κίνδυνος παρεµβολής. Εάν έχετε κάποια υποψία ότι συµβαίνει κάποια παρεµβολή, απενεργοποιήστε αµέσως το κινητό τηλέφωνό σας. Συµβουλευθείτε τον καρδιολόγο σας για περισσότερες πληροφορίες. Για άλλες ιατρικές συσκευές, παρακαλούµε συµβουλευθείτε τον κατασκευαστή της εκάστοτε συσκευής.

### ΠΑΙ∆ΙΑ

ΜΗΝ ΑΦΗΝΕΤΕ ΠΑΙ∆ΙΑ ΝΑ ΠΑΙΖΟΥΝ ΜΕ ΤΟ ΚΙΝΗΤΟ ΣΑΣ ΤΗΛΕΦΩΝΟ Ή ΜΕ ΤΑ ΑΞΕΣΟΥΑΡ ΤΟΥ. ΜΠΟΡΕΙ ΝΑ ΤΡΑΥΜΑΤΙΣΤΟΥΝ Ή ΝΑ ΤΡΑΥΜΑΤΙΣΟΥΝ ΑΛΛΑ ΑΤΟΜΑ, Ή ΜΠΟΡΕΙ

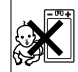

ΚΑΤΑ ΛΑΘΟΣ ΝΑ ΠΡΟΞΕΝΗΣΟΥΝ ΖΗΜΙΑ ΣΤΟ ΚΙΝΗΤΟ ΤΗΛΕΦΩΝΟ Ή ΣΤΑ ΑΞΕΣΟΥΑΡ ΤΟΥ. ΤΟ ΚΙΝΗΤΟ ΣΑΣ ΤΗΛΕΦΩΝΟ Ή ΤΑ ΑΞΕΣΟΥΑΡ ΤΟΥ ΜΠΟΡΕΙ ΝΑ ΠΕΡΙΕΧΟΥΝ ΜΙΚΡΑ ΕΞΑΡΤΗΜΑΤΑ, ΤΑ ΟΠΟΙΑ ΜΠΟΡΕΙ ΝΑ ΑΠΟΣΠΑΣΘΟΥΝ ΚΑΙ ΝΑ ∆ΗΜΙΟΥΡΓΗΣΟΥΝ ΚΙΝ∆ΥΝΟ ΠΝΙΓΜΟΥ.

#### Αποκοµιδή Παλαιού Ηλεκτρικού & Ηλεκτρονικού Εξοπλισµού

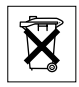

Το σύµβολο αυτό επάνω στο προϊόν ή στη συσκευασία του σηµαίνει ότι το

προϊόν δεν πρέπει να πεταχτεί µαζί µε τα οικιακά απορρίµµατα αλλά πρέπει να παραδοθεί σε ένα κατάλληλο σηµείο συλλογής ηλεκτρολογικού και ηλεκτρονικού υλικού προς ανακύκλωση. Με το να βεβαιωθείτε ότι το προϊόν πετάχτηκε σωστά, βοηθάτε στην πρόληψη πιθανών αρνητικών επιπτώσεων στο περιβάλλον και την υγεία. Η ανακύκλωση των υλικών θα βοηθήσει στην εξοικονόµηση φυσικών πόρων. Για περισσότερες πληροφορίες σχετικά µε την ανακύκλωση αυτού του προϊόντος, παρακαλούµε επικοινωνήστε µε τις υπηρεσίες καθαριότητας του δήµου σας ή το κατάστηµα όπου αγοράσατε το προϊόν.

### Ηλεκτρική τροφοδοσία

Συνδέετε το φορτιστή εναλλασσόµενου ρεύµατος (AC) µόνο στις υποδεικνυόµενες πηγές ρεύµατος που σηµειώνονται επάνω στο προϊόν. Βεβαιωθείτε ότι το καλώδιο είναι τοποθετηµένο µε τέτοιο τρόπο, ώστε να µην υπόκειται σε ζηµιές ή καταπονήσεις. Για να µειώσετε τον κίνδυνο ηλεκτροπληξίας, αποσυνδέστε το φορτιστή από την πρίζα πριν από οποιονδήποτε καθαρισµό. Ο φορτιστής AC δεν πρέπει να χρησιµοποιείται στο ύπαιθρο ή σε υγρούς χώρους. Μην τροποποιείτε ποτέ το καλώδιο ή το φις του φορτιστή. Εάν το φις δεν ταιριάζει στην πρίζα, ζητήστε από έναν ειδικευµένο ηλεκτρολόγο να σας εγκαταστήσει µια κατάλληλη πρίζα.

# Κλήσεις έκτακτης ανάγκης

Τα κινητά τηλέφωνα λειτουργούν µε χρήση ραδιοσηµάτων, τα οποία δεν εξασφαλίζουν πάντοτε σύνδεση. Εποµένως, δεν πρέπει ποτέ να στηρίζεστε αποκλειστικά σε κάποιο κινητό τηλέφωνο για την απαραίτητη επικοινωνία σας (π.χ. ιατρικές ανάγκες).

Οι κλήσεις έκτακτης ανάγκης δεν µπορεί να είναι δυνατές σε όλα τα κυψελοειδή δίκτυα ή όταν χρησιµοποιούνται συγκεκριµένες υπηρεσίες του δικτύου και/ή του κινητού τηλεφώνου. Συµβουλευθείτε τον τοπικό σας παροχέα υπηρεσιών.

# <span id="page-103-0"></span>Χρήση και φροντίδα των µπαταριών

Σας συνιστούµε να φορτίσετε την µπαταρία πλήρως, προτού χρησιµοποιήσετε το κινητό σας τηλέφωνο για πρώτη φορά. Η µπαταρία µπορεί να φορτιστεί µόνο σε θερµοκρασίες µεταξύ +5°C και +45°C.

Μία καινούρια µπαταρία, ή µια που δεν έχει χρησιµοποιηθεί για µεγάλο διάστηµα, µπορεί να παρουσιάσει µειωµένη χωρητικότητα στις πρώτες χρήσεις της.

Οι χρόνοι οµιλίας και αναµονής εξαρτώνται από τις πραγµατικές συνθήκες λήψης και εκποµπής όταν χρησιµοποιείτε το κινητό τηλέφωνο. Εάν το κινητό τηλέφωνο χρησιµοποιείται κοντά σε ένα σταθµό βάσης, απαιτείται µικρότερη ισχύς και οι χρόνοι οµιλίας και αναµονής επιµηκύνονται.

- ï **Προειδοποίηση!** Κίνδυνος έκρηξης, εάν η µπαταρία απορριφθεί στη φωτιά.
- ï Χρησιµοποιείτε µόνο γνήσιες µπαταρίες και φορτιστές της Sony Ericsson που έχουν σχεδιαστεί για το κινητό σας τηλέφωνο. Οι άλλοι φορτιστές µπορεί να µη φορτίζουν επαρκώς το τηλέφωνο ή µπορεί να παράγουν υπερβολική θερµότητα. Η χρήση άλλων µπαταριών ή φορτιστών µπορεί να είναι επικίνδυνη.
- Μην εκθέτετε την μπαταρία σε υνρά.
- ï Οι µεταλλικές επαφές της µπαταρίας δεν πρέπει να έρθουν σε επαφή με άλλα μεταλλικά αντικείμενα. Αυτό µπορεί να προκαλέσει βραχυκύκλωµα και να καταστραφεί η µπαταρία.
- Μην αποσυναρμολονείτε και μην τροποποιείτε την µπαταρία.

• Μην εκθέτετε την μπαταρία σε ακραίες θερµοκρασίες, και ποτέ άνω των +60°C. Για να έχετε τη µέγιστη χωρητικότητα της µπαταρίας, χρησιµοποιήστε την σε θερµοκρασίες δωµατίου.

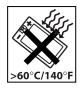

- Απενεργοποιείτε το κινητό σας τηλέφωνο πριν αφαιρέσετε την µπαταρία.
- ï Φυλάξτε τη µακριά από παιδιά.
- Χρησιμοποιείτε την μπαταρία μόνο για το σκοπό που προορίζεται.

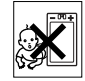

ï Μη βάζετε την µπαταρία στο στόµα σας. Τα υγρά της µπαταρίας µπορεί να είναι τοξικά εάν καταποθούν.

# Απόρριψη της µπαταρίας

Παρακαλούµε, ελέγξτε τους τοπικούς κανονισµούς που αφορούν την απόρριψη των µπαταριών ή επικοινωνήστε µε το τοπικό Call Center της Sony Ericsson για περισσότερες πληροφορίες.

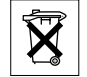

Η µπαταρία δεν πρέπει ποτέ να απορρίπτεται σε δηµοτικά απορρίµµατα. Χρησιµοποιήστε εγκαταστάσεις απόρριψης µπαταριών, εάν υπάρχουν.

# Περιορισµένη Εγγύηση

Η Sony Ericsson Mobile Communications AB, S-221 88 Lund, Sweden, (Sony Ericsson), παρέχει αυτήν την Περιορισµένη Εγγύηση για το κινητό σας τηλέφωνο καθώς και για κάθε γνήσιο αξεσουάρ, το οποίο παραδίδεται µαζί µε το τηλέφωνό σας (και, το οποίο, στο εξής θα αναφέρεται ως îΠροϊόνî).

Εάν το Προϊόν σας χρειαστεί επισκευή, παρακαλούµε επιστρέψτε το στο κατάστηµα όπου πραγµατοποιήσατε την αγορά ή απευθυνθείτε στο τοπικό Call Center της Sony Ericsson (εθνικές χρεώσεις θα πρέπει να ισχύουν) ή επισκεφθείτε την ιστοσελίδα *[www.SonyEricsson.com](http://www.sonyericsson.com/)* για περισσότερες πληροφορίες.

# Η εγγύησή µας

Βάσει των όρων της παρούσας Περιορισµένης Εγγύησης, η Sony Ericsson εγγυάται ότι αυτό το Προϊόν είναι κατά την ηµεροµηνία της αρχικής αγοράς του από τον καταναλωτή, απαλλαγµένο από ελαττώµατα σχεδιασµού, υλικού και κατασκευής και ότι θα καλύπτεται από τέτοια ελαττώµατα για διάστηµα ενός (1) έτους.

# Οι υποχρεώσεις µας

Εάν, κατά τη διάρκεια της ισχύος της παρούσας εγγύησης, αυτό το Προϊόν σταµατήσει να λειτουργεί υπό κανονική χρήση και συντήρηση, λόγω ελαττωµάτων του σχεδιασµού, των υλικών ή της κατασκευής, τότε οι εξουσιοδοτηµένοι αντιπρόσωποι ή οι service partners της Sony Ericsson, της χώρας/περιοχής\* όπου αγοράσατε το Προϊόν, κατά την κρίση τους, είτε θα επισκευάσουν ή θα αντικαταστήσουν το Προϊόν σύµφωνα µε τις συνθήκες και τους όρους που αναφέρονται στο παρόν.

Η Sony Ericsson και οι service partners αυτής διατηρούν το δικαίωµα να χρεώσουν ένα ποσό διεκπεραίωσης, στην περίπτωση εάν διαπιστωθεί ότι ένα Προϊόν που έχει επιστραφεί δεν πληροί τους όρους της εγγύησης που αναφέρονται στη συνέχεια. Παρακαλούµε, λάβετε υπόψη σας ότι ορισµένες από τις προσωπικές σας ρυθµίσεις, λήψεις ή άλλες πληροφορίες µπορεί να χαθούν κατά την επισκευή ή την αντικατάσταση του Προϊόντος σας Sony Ericsson. Αυτή τη στιγµή, η ισχύουσα νοµοθεσία, άλλες διατάξεις ή τεχνικοί περιορισµοί µπορεί να µην επιτρέπουν στη Sony Ericsson να δημιουργήσει αντίγραφα ασφαλείας (backup) για ορισµένες λήψεις. Η Sony Ericsson δεν αναλαµβάνει καµία ευθύνη για τυχόν απώλεια πληροφοριών οποιουδήποτε είδους και δε θα σας αποζηµιώσει για οποιαδήποτε τέτοια απώλεια. Θα πρέπει πάντοτε να δηµιουργείτε αντίγραφα ασφαλείας (backup) για όλες τις πληροφορίες που είναι αποθηκευµένες στο Προϊόν σας Sony Ericsson, όπως λήψεις, στοιχεία του ηµερολογίου και επαφές πριν παραδώσετε το Προϊόν σας Sony Ericsson για επισκευή ή αντικατάσταση.

### Όροι

1 Η παρούσα εγγύηση ισχύει μόνο εφόσον -μαζί µε το Προϊόν που πρόκειται να επισκευαστεί ή να αντικατασταθεί- επιδειχθεί η πρωτότυπη απόδειξη αγοράς που εκδόθηκε, για το συγκεκριµένο Προϊόν, από έναν εξουσιοδοτηµένο αντιπρόσωπο της

Sony Ericsson και παραδόθηκε στον αρχικό αγοραστή, και εφόσον αναγράφεται σε αυτό η ηµεροµηνία αγοράς του Προϊόντος και ο αριθµός σειράς του\*\*. Η Sony Ericsson διατηρεί το δικαίωµα να αρνηθεί την παροχή των υπηρεσιών της εγγυήσεως εάν τα στοιχεία αυτά έχουν αφαιρεθεί ή αλλοιωθεί µετά την αρχική αγορά του Προϊόντος.

- 2 Εάν η Sony Ericsson επισκευάσει ή αντικαταστήσει το Προϊόν, το επισκευασµένο ή από αντικατάσταση Προϊόν θα καλύπτεται από εγγύηση για τον υπολειπόµενο χρόνο της αρχικής περιόδου εγγύησης ή για ενενήντα (90) ηµέρες από την ηµεροµηνία επισκευής, όποιο ισχύσει τελευταίο. Η επισκευή ή η αντικατάσταση µπορεί να γίνει µε λειτουργικά ισοδύναµη επισκευασµένη συσκευή. Τα ελαττωµατικά τµήµατα ή εξαρτήµατα που αντικαταστάθηκαν γίνονται ιδιοκτησία της Sony Ericsson.
- 3 Αυτή η εγγύηση δεν καλύπτει ελαττώµατα του Προϊόντος λόγω φυσιολογικής φθοράς και αντικανονικής χρήσης, που περιλαµβάνει όλως ενδεικτικά τη χρήση του προϊόντος για σκοπό άλλο από το σκοπό για τον οποίο κατασκευάστηκε, κατά τρόπο µη σύµφωνο µε τις οδηγίες της Sony Ericsson για τη χρήση και συντήρηση του Προϊόντος. Η εγγύηση επίσης δεν καλύπτει ελαττώµατα του Προϊόντος εξαιτίας ατυχηµάτων, τροποποιήσεων ή ρυθµίσεων στο λογισµικό ή στο υλικό, περιστατικών ανωτέρας βίας ή ζηµιών που

προκύπτουν από υγρά ή υγρασία. Μια επαναφορτιζόµενη µπαταρία µπορεί να φορτιστεί και να αποφορτιστεί εκατοντάδες φορές. Ωστόσο, με την πάροδο του χρόνου φθείρεται - αυτό δε συνιστά ελάττωµα. Όταν ο χρόνος οµιλίας ή ο χρόνος αναµονής έχει µειωθεί σηµαντικά, θα πρέπει να αντικαταστήσετε την µπαταρία σας. Η Sony Ericsson σας συνιστά να χρησιμοποιείτε µόνο µπαταρίες και φορτιστές που έχουν εγκριθεί από τη Sony Ericsson.

Ενδέχεται να υπάρχουν περιορισµένες διαφοροποιήσεις φωτεινότητας οθόνης και χρωµάτων µεταξύ των συσκευών τηλεφώνου. Υπάρχει περίπτωση να εµφανιστούν µικρές φωτεινές ή µαύρες κουκίδες στην οθόνη. Πρόκειται για ελαττωµατικά εικονοστοιχεία (pixels) και εµφανίζονται σε λανθασµένη λειτουργία των κουκίδων οι οποίες δεν µπορούν να προσαρµοστούν σωστά. ∆ύο ελαττωµατικά εικονοστοιχεία θεωρούνται αποδεκτά. Ενδέχεται να υπάρξουν περιορισµένες διαφοροποιήσεις στην εικόνα της κάµερας µεταξύ των συσκευών τηλεφώνου. Αυτό είναι συνηθισµένο και δεν µπορεί να θεωρηθεί ελάττωµα της κάµερας.

4 Καθώς το κυψελωτό σύστηµα, µε βάση το οποίο λειτουργεί το Προϊόν, παρέχεται από φορέα που είναι ανεξάρτητος από τη Sony Ericsson, η Sony Ericsson δεν είναι υπεύθυνη για τη λειτουργία, τη διαθεσιµότητα, την κάλυψη, τις υπηρεσίες ή την εµβέλεια αυτού του συστήµατος.

- 5 Αυτή η εγγύηση δεν καλύπτει βλάβες του Προϊόντος που προκλήθηκαν από εγκατάσταση, τροποποιήσεις, ή επισκευή ή άνοιγµα του Προϊόντος, το οποίο πραγµατοποιήθηκε από πρόσωπο, µη εξουσιοδοτηµένο από τη Sony Ericsson.
- 6 Η εγγύηση δεν καλύπτει βλάβες του Προϊόντος που προκλήθηκαν από χρήση αξεσουάρ ή άλλων περιφερειακών συσκευών, οι οποίες δε φέρουν την ένδειξη γνησιότητας της Sony Ericsson και, οι οποίες δεν προορίζονται για χρήση µε το Προϊόν.
- 7 Η επέµβαση σε οποιαδήποτε από τις ετικέτες ασφαλείας του Προϊόντος καθιστά ανενεργή την εγγύηση.
- 8 ∆ΕΝ ΥΠΑΡΧΟΥΝ ΡΗΤΕΣ ΕΓΓΥΗΣΕΙΣ, ΕΙΤΕ ΓΡΑΠΤΕΣ ΕΙΤΕ ΠΡΟΦΟΡΙΚΕΣ, ΕΚΤΟΣ ΑΠΟ ΤΗΝ ΠΑΡΟΥΣΑ ΕΝΤΥΠΗ ΠΕΡΙΟΡΙΣΜΕΝΗ ΕΓΓΥΗΣΗ. ΟΛΕΣ ΟΙ ΣΥΝΕΠΑΓΟΜΕΝΕΣ ΕΓΓΥΗΣΕΙΣ, ΠΕΡΙΛΑΜΒΑΝΟΜΕΝΩΝ ΧΩΡΙΣ ΠΕΡΙΟΡΙΣΜΟ ΤΩΝ ΣΥΝΕΠΑΓΟΜΕΝΩΝ ΕΓΓΥΗΣΕΩΝ ΕΜΠΟΡΕΥΣΙΜΟΤΗΤΑΣ Η ΚΑΤΑΛΛΗΛΟΤΗΤΑΣ ΓΙΑ ΣΥΓΚΕΚΡΙΜΕΝΟ ΣΚΟΠΟ, ΠΕΡΙΟΡΙΖΟΝΤΑΙ ΓΙΑ ΤΗ ∆ΙΑΡΚΕΙΑ ΤΗΣ ΠΑΡΟΥΣΑΣ ΠΕΡΙΟΡΙΣΜΕΝΗΣ ΕΓΓΥΗΣΗΣ. ΣΕ ΚΑΜΙΑ ΠΕΡΙΠΤΩΣΗ ∆ΕΝ ΘΑ ΕΥΘΥΝΕΤΑΙ Η SONY ERICSSON Η ΟΙ ΠΩΛΗΤΕΣ ΤΗΣ ΓΙΑ ΣΥΜΠΤΩΜΑΤΙΚΕΣ Η ΕΠΑΚΟΛΟΥΘΕΣ ΖΗΜΙΕΣ ΟΠΟΙΑΣ∆ΗΠΟΤΕ ΦΥΣΗΣ, ΠΕΡΙΛΑΜΒΑΝΟΜΕΝΩΝ ΟΛΩΣ ΕΝ∆ΕΙΚΤΙΚΑ ΤΩΝ ΑΠΟΛΕΣΘΕΝΤΩΝ ΚΕΡ∆ΩΝ Η ΤΗΣ

#### ΕΜΠΟΡΙΚΗΣ ΖΗΜΙΑΣ. Η ΕΥΘΥΝΗ ΑΥΤΩΝ ΤΩΝ ΖΗΜΙΩΝ ΑΠΕΚ∆ΥΕΤΑΙ ΑΠΟ ΤΟ ΝΟΜΟ.

Ορισµένες χώρες/πολιτείες δεν επιτρέπουν την εξαίρεση ή τον περιορισµό συµπτωµατικών ή επακόλουθων ζηµιών, ή τον περιορισµό της διάρκειας των συνεπαγόµενων εγγυήσεων, ώστε οι ανωτέρω περιορισµοί πιθανόν να µην ισχύουν για εσάς.

Η εγγύηση που παρέχεται δεν επηρεάζει τα δικαιώµατα του καταναλωτή που καθορίζονται από την ισχύουσα νοµοθεσία, ούτε και τα δικαιώµατα του καταναλωτή έναντι του πωλητή, τα οποία εγείρονται από το συµβόλαιο αγοράς/πώλησης.

\* ΕΥΡΩΠΑΪΚΗ ΕΝΩΣΗ (ΕΕ)

Εάν έχετε αγοράσει το Προϊόν σας σε µία χώρα της ΕΕ, τότε µπορείτε να δώσετε το Προϊόν σας για σέρβις, µε βάση τους όρους που εκτέθηκαν στα παραπάνω, εντός της περιόδου ισχύος της εγγύησης, σε οποιαδήποτε χώρα της ΕΕ στην οποία πωλούνται Προϊόντα πανοµοιότυπα µε το δικό σας από εξουσιοδοτηµένους αντιπροσώπους της Sony Ericsson. Για να πληροφορηθείτε εάν το δικό σας Προϊόν πωλείται στην χώρα της ΕΕ στην οποία βρίσκεστε, παρακαλούµε τηλεφωνήστε στο τοπικό Call Center της Sony Ericsson. Παρακαλούµε, λάβετε υπí όψιν σας ότι ορισµένες υπηρεσίες µπορεί να µη µπορούν να πραγµατοποιηθούν σε άλλη χώρα από εκείνη της αρχικής αγοράς, για παράδειγµα, λόγω του γεγονότος ότι το Προϊόν σας µπορεί

να έχει ένα εσωτερικό ή εξωτερικό χαρακτηριστικό το οποίο είναι διαφορετικό από τα αντίστοιχα µοντέλα τα οποία πωλούνται σε άλλες χώρες της ΕΕ. Μπορεί να µην υπάρχει η δυνατότητα να επισκευασθούν Προϊόντα, κλειδωµένα σε κάποιο δίκτυο κινητής τηλεφωνίας ("SIM locked").

\*\* Σε ορισµένες χώρες/περιοχές ζητούνται και επιπρόσθετες πληροφορίες. Σε τέτοιες περιπτώσεις, αυτό διευκρινίζεται µε σαφήνεια πάνω στην έγκυρη απόδειξη αγοράς.

**108** This is the Internet version of the user's quide. © Print only for private use.
### FCC Statement

This device complies with Part 15 of the FCC rules. Operation is subject to the following two conditions:

(1) This device may not cause harmful interference, and (2) This device must accept any interference received, including interference that may cause undesired operation.

# <span id="page-108-0"></span>Declaration of Conformity

We, **Sony Ericsson Mobile Communications AB** of Nya Vattentornet

S-221 88 Lund, Sweden

declare under our sole responsibility that our product

#### **Sony Ericsson type AAB-1022011-BV**

and in combination with our accessories, to which this declaration relates is in conformity with the appropriate standards 3GPP TS 51.010-1, EN 301489-7, EN 300328, EN 301489-17 and EN 60950, following the provisions of, Radio Equipment and Telecommunication Terminal Equipment directive **99/5/EC** with requirements covering EMC directive **89/336/EEC**, and Low Voltage directive **73/23/EEC**.

Lund, February 2005

 $C$   $\epsilon$  0682

Hiveto Galen

*Hiroshi Yoshioka, Head of Product Business Unit GSM/UMTS*

Πληρούµε τις απαιτήσεις της Οδηγίας R&TTE (**99/5/EC**).

**FC** 

### Εικονίδια

# Εικονίδια

*Περιγραφές εικονιδίων.*

# Εικονίδιο Περιγραφή

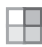

a Il

<span id="page-109-0"></span>Πιέστε (<sup>6</sup>) για να μεταβείτε στο κύριο µενού

Σας ενηµερώνει για την ισχύ του σήµατος του δικτύου GSM

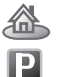

Είστε εντός της οικείας ζώνης σας

Βρίσκεστε σε ζώνη προνοµιακής χρέωσης

Σας ενηµερώνει για την κατάσταση της µπαταρίας

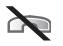

m1.

 $\gtrapprox$ 

心

∆εν µπορείτε να λάβετε εισερχόµενες κλήσεις

∆εν απαντήσατε σε µία εισερχόµενη κλήση

Όλες οι εισερχόµενες κλήσεις προωθούνται σε έναν καθορισµένο αριθµό

Όλα τα ηχητικά σήµατα είναι απενεργοποιηµένα εκτός του ξυπνητηριού

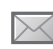

Έχετε λάβει ένα γραπτό µήνυµα Έχετε λάβει ένα µήνυµα email

# Εικονίδιο Περιγραφή

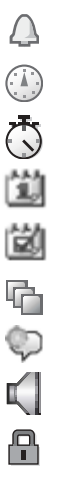

Το ξυπνητήρι έχει ρυθµιστεί και είναι ενεργό

Ο χρονοδιακόπτης έχει ρυθµιστεί και είναι ενεργός

Το χρονόµετρο λειτουργεί στο παρασκήνιο

Έχετε ορίσει µια υπενθύµιση για µια συνάντηση.

Έχετε ορίσει µια υπενθύµιση για µια εργασία.

Έχετε επιλέξει προφίλ διαφορετικό από το Κανονικό

Η µαγική λέξη είναι ενεργοποιηµένη

Η ανοικτή συνοµιλία είναι ενεργοποιηµένη

Το κλείδωµα κάρτας ή το κλείδωµα συσκευής είναι ενεργοποιηµένο Έχει πραγµατοποιηθεί µία ασφαλής σύνδεση µε το Internet

**110** This is the Internet version of the user's quide. © Print only for private use.

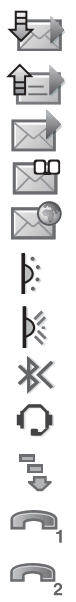

# Εικονίδιο Περιγραφή

Το τηλέφωνό σας λαµβάνει ένα εικονοµήνυµα

Το τηλέφωνό σας στέλνει ένα εικονομήνυμα

Έχετε λάβει ένα εικονοµήνυµα

Έχετε λάβει ένα φωνητικό µήνυµα

Έχετε λάβει ένα αυτόµατα προωθούµενο µήνυµα WAP (push) Η θύρα υπέρυθρων είναι ενεργοποιημένη

Η επικοινωνία µέσω θύρας υπέρυθρων βρίσκεται σε εξέλιξη

Το Bluetooth είναι ενεργοποιηµένο

Ένα Bluetooth ακουστικό είναι συνδεδεµένο µε το τηλέφωνό σας Γίνεται λήψη δεδοµένων στο τηλέφωνο

Η Γραµµή 1 χρησιµοποιείται για τις εξερχόµενες κλήσεις Η Γραµµή 2 χρησιµοποιείται για

τις εξερχόµενες κλήσεις

# Εικονίδιο Περιγραφή

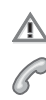

 $\mathbf{B}$ Java Η κρυπτογράφηση δεν παρέχεται προς το παρόν από το δίκτυο Μια κλήση σε εξέλιξη

Η αναπαραγωγή µέσων βρίσκεται σε λειτουργία

Εκτελείται μια εφαρμογή Java<sup>TM</sup>

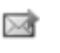

 $\boxtimes$ 

Η ταινία σας µπορεί να σταλεί µε MMS

Η ταινία σας είναι πολύ µεγάλη και δε µπορεί να σταλεί µε MMS

# Ευρετήριο

[cookies 74](#page-73-0) [declaration of conformity 109](#page-108-0) email [χρήση](#page-47-0) 48-50 [handsfree 80](#page-79-0) Internet [cookies 74](#page-73-1) [ασφάλεια](#page-73-2) 74-75 ρυθµ[ίσεις](#page-70-0) 71 [σελιδοδείκτες](#page-72-0) 73 Java<sup>TM</sup>, ρυθμίσεις 74 Memory Stick Duo<sup>™</sup> 6, [20,](#page-19-0) [82](#page-81-0) [format 20](#page-19-1) MMS *∆είτε* [εικονο](#page-43-0)µηνύµατα 44, [47](#page-46-0) MusicDJ<sup>TM</sup> 66 PhotoDJIMPhotoDJIM 57 PlayNow<sup>TM</sup> 64 [PUK 91](#page-90-0) [screen saver 56](#page-55-0) SMS *∆είτε* [γραπτά](#page-40-0) µηνύµατα 41 SOS *∆είτε* αριθµοί [έκτακτης](#page-22-0) [ανάγκης](#page-22-0) 23 [streaming µ](#page-61-0)έσων 62

VideoDJ<sub>IM</sub> 67 WAP *∆είτε* [Internet 71](#page-70-1)

# **Α**

άµεσα µηνύµατα *∆είτε* [Οι φίλοι](#page-49-1) µου 50 αναµονή [κλήσης](#page-34-0) 35 [αναπάντητες](#page-21-0) κλήσεις 22 [αναπαραγωγή](#page-57-0) μέσων 58-62 αντιγραφή προς/από την κάρτα [SIM 29](#page-28-0) απάντηση [κλήσεις](#page-21-1) 22 µε χρήση φωνητικής [λειτουργίας](#page-31-0) 32 αποδοχή [κλήσεων](#page-36-0) 37 αποθήκευση από [γραπτά](#page-42-0) µηνύµατα 43 από [εικονο](#page-45-0)µηνύµατα 46 [απόκρυψη](#page-39-0) αριθµού 40 αποστολή [εικόνες](#page-56-0) 57

[επαγγελ](#page-39-1)µατικές κάρτες 40 [επαφές](#page-26-0) 27 [εργασίες](#page-85-0) 86, [87](#page-86-0) θέµ[ατα](#page-69-0) 70 µ[ελωδίες](#page-66-1) και ήχοι κλήσης 67 σηµ[ειώσεις](#page-87-0) 88 [συναντήσεις](#page-85-0) 86, [87](#page-86-0) αριθµοί [SIM 26](#page-25-0) αριθµοµ[ηχανή](#page-88-0) 89 αριθµός [απόκρυψη](#page-39-0) 40 [προσωπικός](#page-36-1) 37 αρχείο [κωδικών](#page-92-0) 93 ασφάλεια Internet 74-[75](#page-74-1) αρχείο [κωδικών](#page-92-0) 93 κλείδωµα κάρτας [SIM 90](#page-89-0) αυτόµατη [επανάκληση](#page-21-2) 22 [αυτοφωτογράφηση](#page-54-0) 55

**112** This is the Internet version of the user's guide. © Print only for private use.

# **Β**

[βιντεοκλίπ](#page-57-1) 58

### **Γ**

γενικές οδηγίες [ασφαλείας](#page-99-0) 100 γενική [επισκόπηση](#page-8-0) τηλεφώνου 9 γλώσσα

[αλλαγή](#page-13-0) 14 [τηλεφώνου](#page-13-1) 14 γλώσσα [τηλεφώνου](#page-13-1) 14, [95](#page-94-0) [γλώσσες](#page-14-0) γραφής 15 γράμματα εισανωνή 15-[17](#page-16-0) γραµµή [κατάστασης](#page-10-0) 11 [γραπτά](#page-40-1) μηνύματα 41-[44](#page-43-1) γραφή µε χρήση της µεθόδου [εισαγωγής](#page-15-0) κειµένου µε πολλαπλή πίεση πλήκτρων 16 χρήση της Μεθόδου Εισανωνής Τ9τΜ 16

#### **∆**

διάρκεια [κλήσεων](#page-38-0) 39 [διαχείριση](#page-17-0) αρχείων 18 [διεθνείς](#page-22-1) κλήσεις 23 δίκτυα, [επιλογή](#page-20-0) 21 [δόνηση](#page-65-1) 66 δροµ[ολόγηση](#page-79-1) ήχου 80 δύο γραµµές οµ[ιλίας](#page-36-2) 37

#### **Ε**

[εγγραφέας](#page-51-0) βίντεο 52-55 εγγραφή [βιντεοκλίπ](#page-52-0) 53 [ήχοι](#page-68-0) 69 [κλήσεις](#page-68-0) 69 [εγγύηση](#page-104-0) 105 [ειδοποιήσεις](#page-65-2) 66 [ειδοποίηση](#page-65-3) µηνύµατος 66 εικόνα οθόνης [έναρξης](#page-55-0) 56 εικόνα [φόντου](#page-55-0) 56 [εικόνες](#page-54-2) 55-[57](#page-56-2) [screen saver 56](#page-55-0) εικόνα [φόντου](#page-55-0) 56 [επεξεργασία](#page-56-1) 57 [εικονίδια](#page-109-0) 110

[εικονο](#page-43-2)μηνύματα 44-[47](#page-46-1) [ενεργοποίηση](#page-65-1) στη σιωπηλή λειτουργία 66 ενεργοποίηση/απενεργοποίηση [Bluetooth 78](#page-77-0) ήχοι κλήσης, µ[ελωδίες](#page-64-0) 65 ήχος [πλήκτρων](#page-65-3) 66 θύρα [υπέρυθρων](#page-80-0) 81 κλείδωµα [προστασίας](#page-90-1) SIM 91 κλείδωµα [τηλεφώνου](#page-91-0) 92 [τηλέφωνο](#page-7-0) 8 ένταση [αλλαγή](#page-20-1) 21 [δόνηση](#page-65-1) 66 ρύθµιση ήχου [κλήσης](#page-64-1) 65 ένταση [ακουστικού](#page-20-1) 21 [επαγγελ](#page-39-2)µατικές κάρτες 40 [επανάκληση](#page-21-2) 22 επαναφορά ρυθµίσεων [τηλεφώνου](#page-97-0) 98 [επαφές](#page-23-0) 24 [έλεγχος](#page-27-0) µνήµης 28 οµ[άδες](#page-39-3) 40 [προεπιλεγ](#page-23-1)µένες επαφές 24 προσθήκη επαφών [τηλεφώνου](#page-24-0) 25 [συγχρονισ](#page-74-2)µός 75

επαφές [SIM 24](#page-23-2) [εργασίες](#page-85-1) 86-87 ερώτηση [προσθήκης](#page-25-1) 26

# **Ζ**

ζου[µ 53](#page-52-1)

#### **Η**

ημ[ερολόγιο](#page-84-0) 85-86 ηµεροµ[ηνία](#page-83-0), ρύθµιση 84 [ηχογράφηση](#page-68-0) 69 [φωνητικές](#page-30-0) εντολές 31-33 ήχοι [κλήσης](#page-64-2) 65-[66](#page-65-3) ήχοι κλήσης ανάλογα µε τον [καλούντα](#page-64-3) 65 ήχος δροµ[ολόγηση](#page-79-1) 80 µ[εταφορά](#page-79-2) 80 ήχος [πλήκτρων](#page-65-3) 66

#### **Θ**

θέματα 69-[70](#page-69-1) θύρα [υπέρυθρων](#page-80-1) 81-82

#### **Κ**

[Καλώδιο](#page-81-0) USB 82 κάμερα 52-[55](#page-54-3) κάρτα SIM [αντιγραφή](#page-28-0) προς/από 29 [κλείδω](#page-89-0)µα 90 [ξεκλείδω](#page-90-0)µα 91 [τοποθέτηση](#page-4-0) 5 κείµενα βοήθειας, [τηλεφώνου](#page-13-2) 14 κινούµενα [σχέδια](#page-54-4) 55 κλείδωµα [πλήκτρων](#page-90-2) 91 κλείδωµα [τηλεφώνου](#page-91-1) 92 κλειδώµατα κάρτα [SIM 90](#page-89-0) κλήσεις [αναπάντητες](#page-21-0) 22 [απάντηση](#page-21-3) 22 από [επαφές](#page-24-1) 25 από τη λίστα [κλήσεων](#page-28-1) 29 [αποδοχή](#page-36-0) 37 [απόρριψη](#page-21-4) 22 αριθµών που [περιέχονται](#page-41-0) σε µήνυµα 42 αυτόµατη [επανάκληση](#page-21-2) 22 [διεθνείς](#page-22-1) 23

[εγγραφή](#page-68-0) 69 [έκτακτης](#page-22-0) ανάγκης 23 [θέση](#page-34-1) σε αναµονή 35 [λήψη](#page-7-1) 8, [22](#page-21-1) µε χρήση [φωνητικής](#page-31-1) κλήσης 32 [περιορισ](#page-37-0)µός 38 πραγµ[ατοποίηση](#page-7-1) 8, [21](#page-20-2) [προκαθορισ](#page-37-1)µένες κλήσεις 38 [προώθηση](#page-33-0) 34 σηµειώσεις κατά τη [διάρκεια](#page-38-1) 39 [ταχεία](#page-29-0) κλήση 30 χειρισµός δύο [κλήσεων](#page-34-2) 35 κλήσεις [συνδιάσκεψης](#page-35-0) 36 κουµπί µ[ουσικής](#page-59-0) 60 [κου](#page-8-0)µπιά 9 [κύριο](#page-10-0) µενού 11 κωδικοί [Bluetooth 78](#page-77-1) αρχείο [κωδικών](#page-92-1) 93 [PIN 7](#page-6-0) [PUK 7](#page-6-1) κωδικοί[, Internet 74](#page-73-5) κωδικός PIN [αλλαγή](#page-90-3) 91 [πληκτρολόγηση](#page-7-2) 8

**114** This is the Internet version of the user's quide. © Print only for private use.

# **Λ**

λίστα [κλήσεων](#page-28-2) 29

#### **Μ**

µ[αγική](#page-31-2) λέξη 32 µ[ακροσκελή](#page-42-1) µηνύµατα 43 µεγέθη [εικόνας](#page-53-0) 54 Μέθοδος Εισαγωγής Τ9<sup>TM</sup> [εισαγωγή](#page-15-1) γραµµάτων 16 µέθοδος εισαγωγής κειµένου µε πολλαπλή πίεση πλήκτρων [εισαγωγή](#page-15-0) 16 μ[ελωδίες](#page-64-2) 65-[66](#page-65-3) µενού [δραστηριοτήτων](#page-17-1) 18 µ[εταφορά](#page-79-2) ήχου 80 µηνύµατα [email 48](#page-47-1) άµ[εσα](#page-49-1) 50 [γραπτά](#page-40-0) 41 [εικονο](#page-43-0)µηνύµατα 44, [47](#page-46-0) [πληροφορίες](#page-51-1) κυψέλης 52 [πληροφορίες](#page-50-0) περιοχής 51 [φωνητικά](#page-46-0) 47 µικρόφωνο, ενεργοποίηση/ [απενεργοποίηση](#page-21-5) 22

µουσική, [αναπαραγωγή](#page-58-0) 59 µπαταρία [τοποθέτηση](#page-4-0) 5 [φόρτιση](#page-5-1) 6 χρήση και [φροντίδα](#page-103-0) 104

#### **Ν**

νυκτερινή [λειτουργία](#page-53-1) 54

#### **Ξ**

ξεκλείδωµα κάρτα [SIM 91](#page-90-0) [PIN 7](#page-6-1) [ξυπνητήρι](#page-83-1) 84

#### **Ο**

οδηγός ρυθµ[ίσεις](#page-7-3) 8 [οδηγός](#page-7-3) ρυθµίσεων 8 [οθόνη](#page-88-1) 89 [φωτεινότητα](#page-88-1) 89 [οθόνη](#page-10-0) αναµονής 11 οθόνη έναρξης [λειτουργίας](#page-88-2) 89 οι [φίλοι](#page-49-2) µου 50 οµ[άδες](#page-39-3) 40

#### **Π**

[παιχνίδια](#page-69-2) 70 [περιαγωγή](#page-20-0) 21 [περιορισ](#page-37-0)µένες κλήσεις 38 [πιστοποιητικά](#page-74-3), ασφάλεια Internet 75 [πλήκτρα](#page-8-0) 9 πλήκτρα και [πλοήγηση](#page-10-1) 11 [πληροφορίες](#page-51-1) κυψέλης 52 [πληροφορίες](#page-50-0) περιοχής 51 [πλοήγηση](#page-10-0) στα µενού 11 [προκαθορισ](#page-37-1)µένες κλήσεις 38 πρότυπα για [γραπτά](#page-42-2) µηνύµατα 43

για [εικονο](#page-46-2)µηνύµατα 47 [προφίλ](#page-87-1) 88 [προώθηση](#page-33-0) κλήσεων 34

#### **Ρ**

ρυθμίσεις Java<sup>TM</sup> 74 ρυθµίσεις λογαριασµού[, email 48](#page-47-2)

# **Σ**

σελιδοδείκτες [Internet 73](#page-72-0) [σελιδοδείκτες](#page-71-0), Internet 72 σηµειωµ[ατάριο](#page-38-1) 39 σημ[ειώσεις](#page-86-2) 87-[88](#page-87-2) [συγχρονισ](#page-74-4)μός 75-[77](#page-76-0) [συναντήσεις](#page-84-1) 85 συναρµολόγηση, [τηλέφωνο](#page-4-1) 5 συντοµ[εύσεις](#page-13-3) 14

#### **Τ**

[ταχεία](#page-29-0) κλήση 30 [τηλεφωνητής](#page-29-1) 30 [τηλεχειρισ](#page-80-2)µός 81

# **Υ**

[υπηρεσία](#page-82-0) ενηµέρωσης 83 υπηρεσία [τηλεφωνητή](#page-29-1) 30 υποδοχές [σύνδεσης](#page-8-0) 9

#### **Φ**

[φόρτιση](#page-5-1), µπαταρία 6 [φωνητικά](#page-46-0) µηνύµατα 47 φωνητική [απάντηση](#page-31-3) 32-33

[φωνητική](#page-30-1) κλήση 31-[32](#page-31-4) φωνητική [λειτουργία](#page-29-2) 30-34 φωτεινότητα [οθόνη](#page-88-1) 89

### **Χ**

[χρονοδιακόπτης](#page-88-3) 89 [χρονό](#page-87-3)µετρο 88

#### **Ω**

[ώρα](#page-83-0), ρύθµιση 84

**116** This is the Internet version of the user's guide. © Print only for private use.